# **Universidad de las Américas**

**Escuela de Comunicación**

## **Página Web de SINAMUNE**

Trabajo de titulación presentado en conformidad a los requisitos

Para obtener el título de Licenciado en Comunicación Social con mención

Multimedia

Wilson Jácome

**Diego A. Benítez Proaño**

**2009**

**Quito - Ecuador**

Mediante el presente certifico que el Sr. Diego Alejandro Benítez Proaño con cédula de identidad 1714911813 y número de matrícula 104346, egresado de la Universidad de las Américas perteneciente a la carrera de Multimedia y Televisión ha desarrollado en su totalidad el proyecto "Página Web de SINAMUNE" bajo las indicaciones y apoyo realizadas por mi persona durante todo el transcurso de la ejecución del proyecto.

Ing. Wilson O. Jácome C.

Declaro que este trabajo es original, de mi autoría, que se han citado las fuentes correspondientes y que en su ejecución se respetaron las disposiciones legales que protegen los derechos de autores vigentes.

Diego A. Benítez Proaño

## AGRADECIMIENTOS

Quiero expresar mi especial agradecimiento a todas las personas que hicieron posible la culminación no solo de este trabajo que me permitirá conseguir mi título profesional, sino también a los que han sido mi apoyo, y porque no, a los que hicieron difícil el camino durante toda la carrera, aprendiendo que no siempre se tiene todo al primer intento. Como son tantas personas para nombrar, resalto sobre todo el apoyo de mis padres, Jorge Benítez y Alicia Proaño, el de mis compañeros de trabajo, Fernando Proaño, Luis Gualotuña y Patricia Gallo y a mi profesor guía que también se convirtió en un gran amigo durante el proceso.

## **Objetivo General:**

Propiciar métodos para la difusión eficaz de las actividades que desarrolla SINAMUNE en el ámbito musical y su labor como Fundación mediante una página web, que cuando esté en la red permita incrementar el número de auspiciantes y público a través de dicha página dotada de elementos interactivos y una base de datos.

## **Objetivos Específicos:**

- 1. Identificar las principales actividades que realiza SINAMUNE en el ámbito de la música.
- 2. Identificar las características e importancia de una página web eficaz para dar a conocer a la fundación.
- 3. Mostrar la importancia de una base de datos y un envío mensual de boletines electrónicos indicando las actividades que SINAMUNE realizaría.
- 4. Conocer el alcance internacional de una página web, para en un futuro mostrar al exterior el potencial que tienen los músicos participantes en SINAMUNE.

#### **Resumen**

El trabajo realizado ayuda a entender a personas con las que no convivimos a diario, mediante las partes "¿Quiénes somos?" y "¿Qué hacemos?".

Escoger como medio de difusión una página web es una decisión bastante acertada, pues si bien SINAMUNE (Sistema Nacional de Música para Niños Especiales) está en el Ecuador, su mercado no se reduce solo a nuestro país. Por lo tanto, condensar toda la información investigada y darla a conocer a todo el que se interese mediante una página web es la mejor decisión, debido al alcance de Internet.

El talento de los músicos así como el de los profesores está demostrado en la parte de multimedia, pues ahí se puede encontrar su música.

En la parte técnica se pueden identificar los problemas que implica tener un sitio web, pero más allá de eso las grandes ventajas de tenerlo.

El trabajo consiste básicamente en una página web con animación y base de datos, aplicada en un formulario, la página web tiene información acerca de la fundación como generalidades, Noticias, Contactos y archivos multimedia.

El diseño que se maneja dentro de la página está cuidadosamente realizado, desde el color hasta los elementos dentro del mismo. La razón es que cada color y su trama o cada figura tienen un significado, así como la mezcla de los mismos y su distribución.

La base de datos está en la parte de "Contactos", que consta de un formulario que envía la información que el usuario ingresa para poder recibir posteriormente boletines con información, noticias y proyectos futuros.

## **Índice**

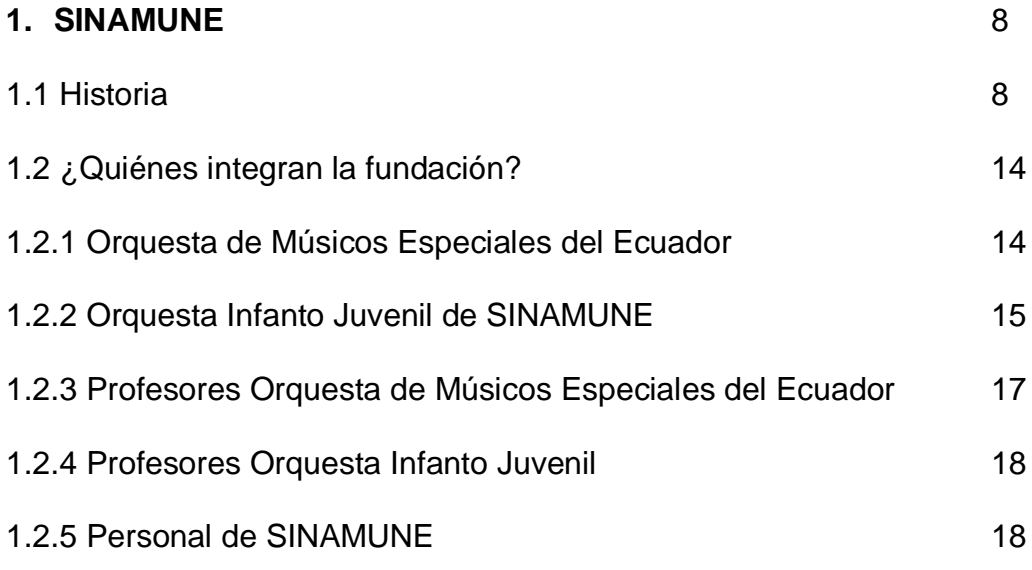

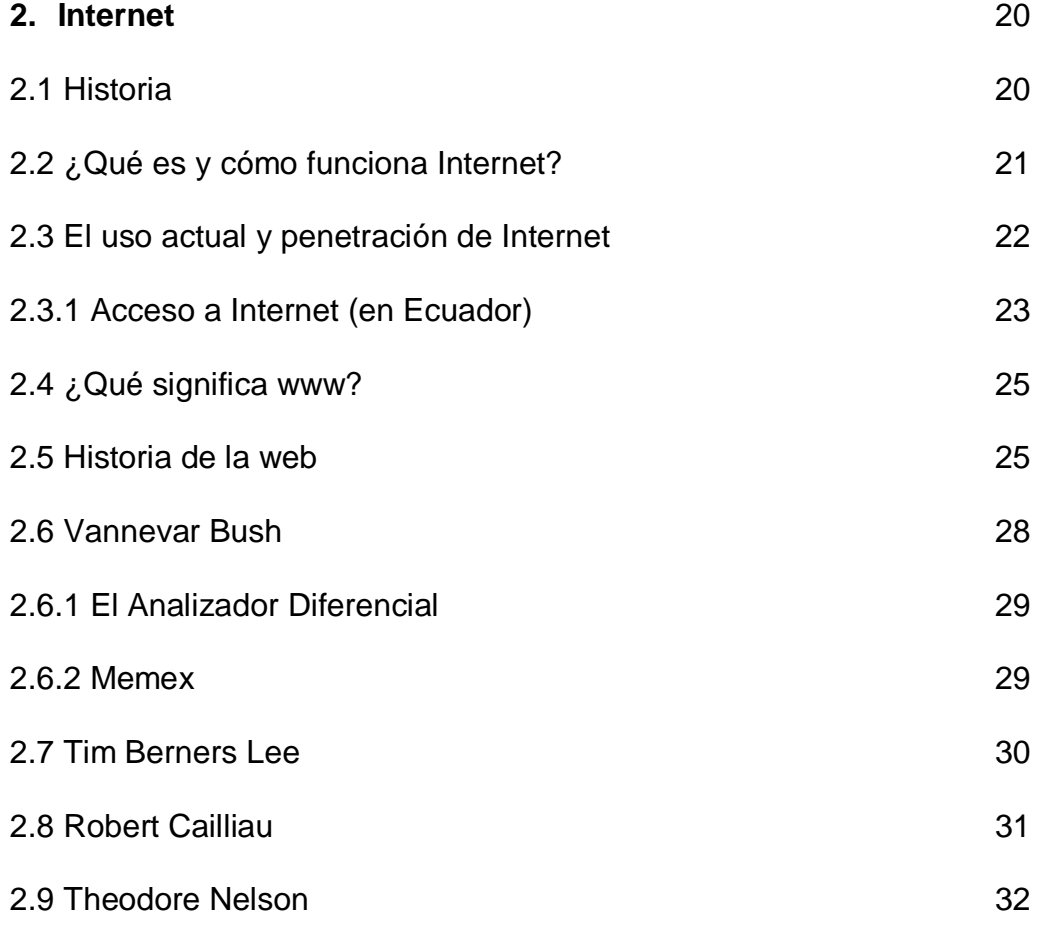

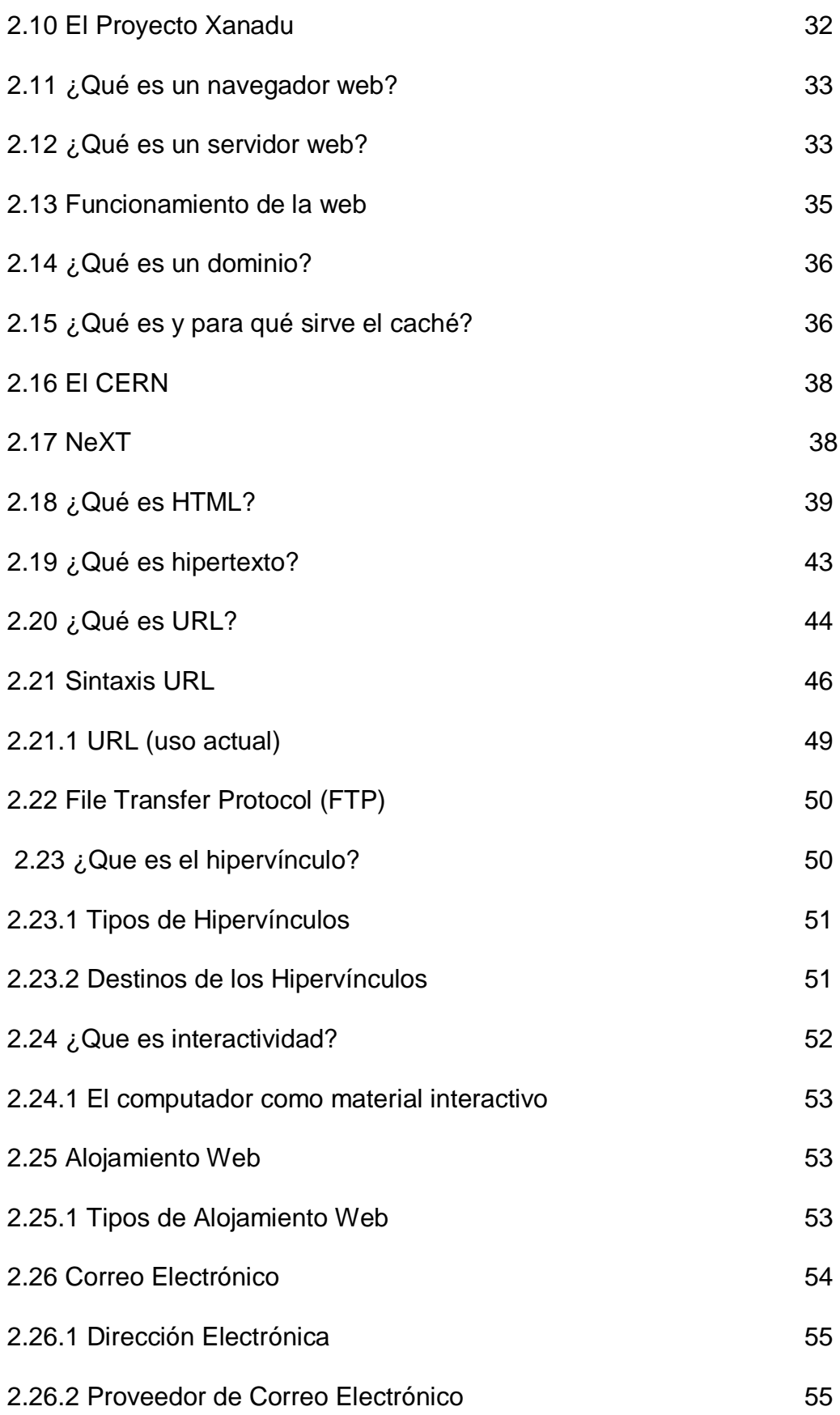

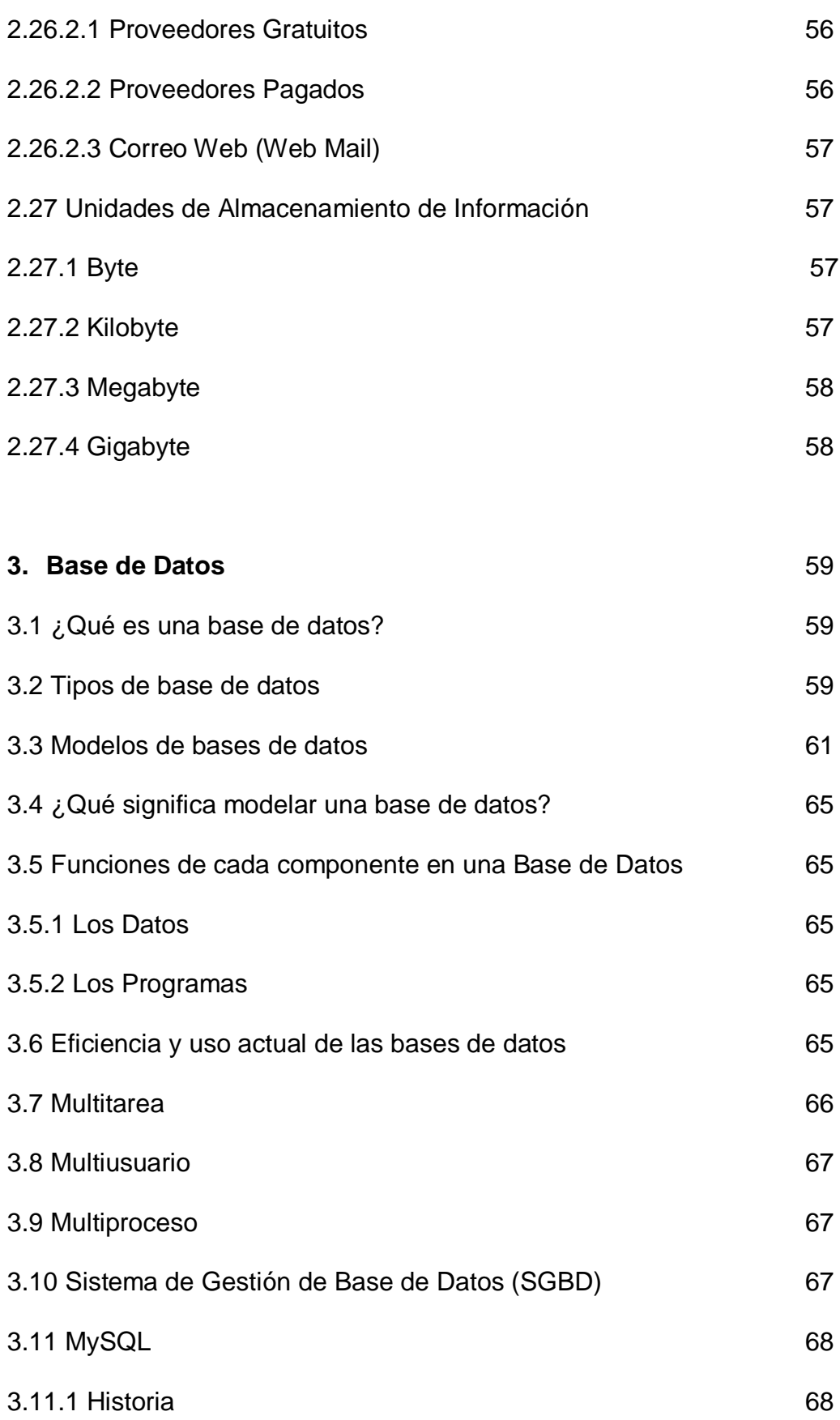

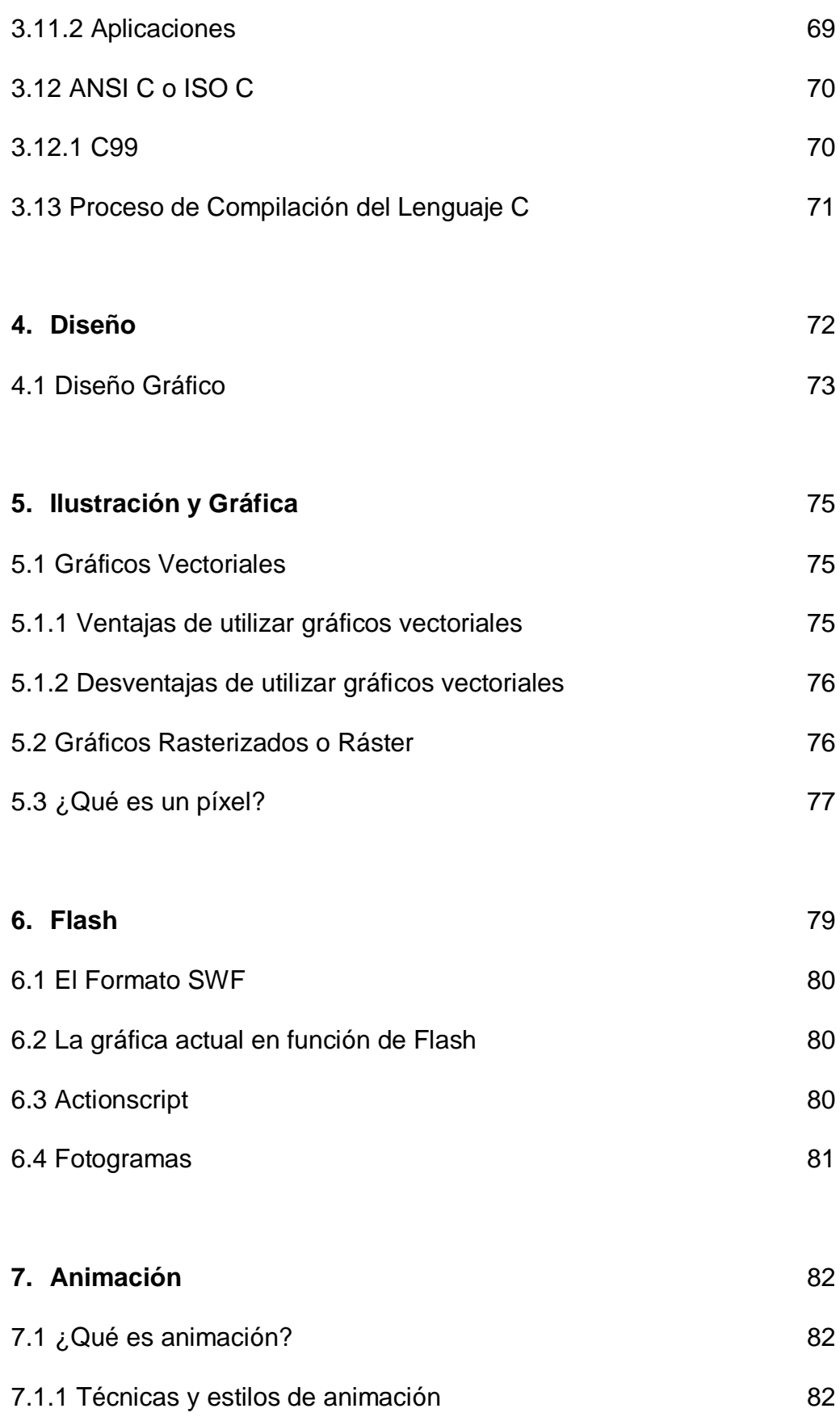

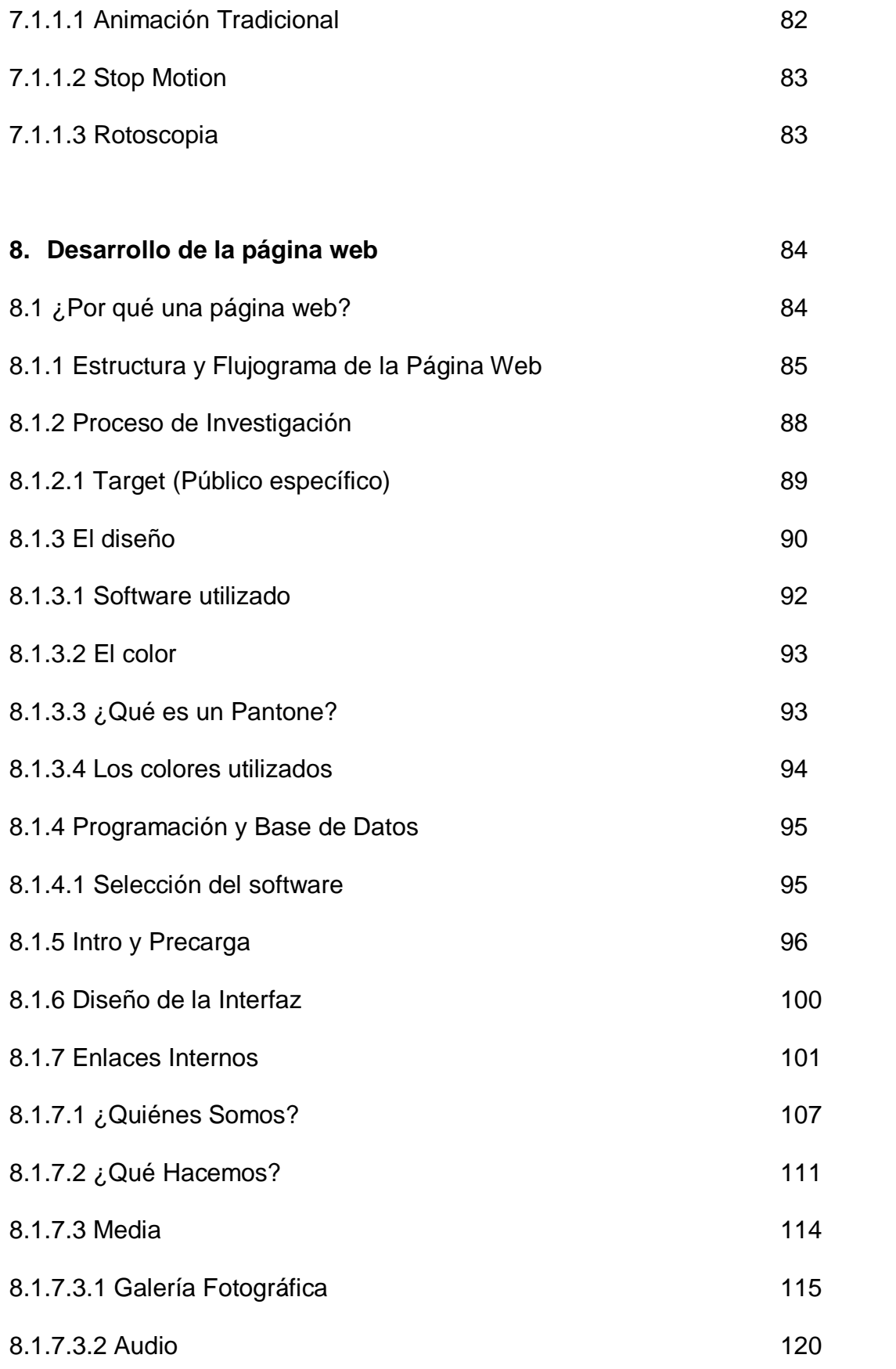

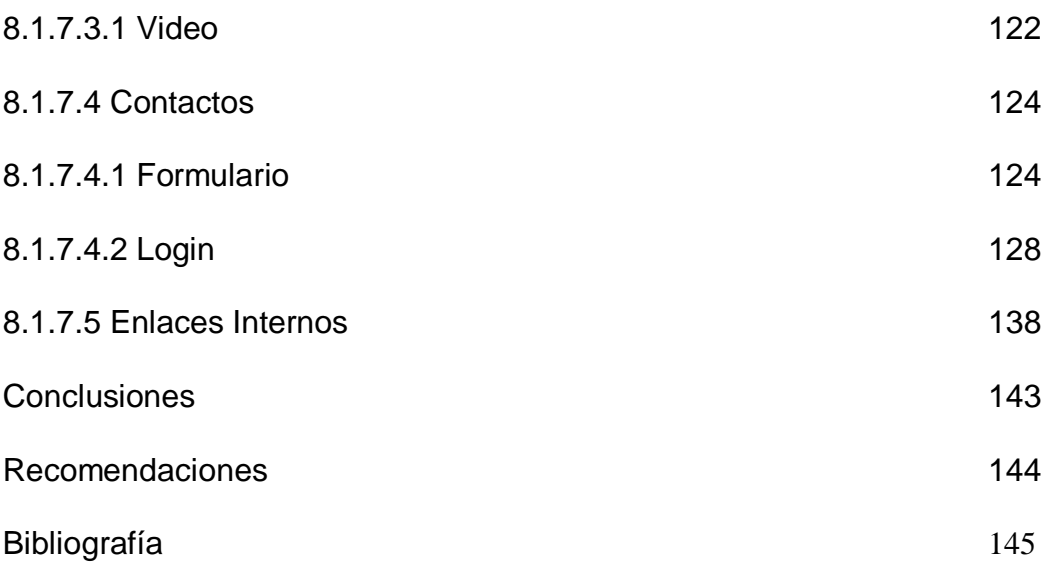

# Capítulo 1: FUNDACIÓN CULTURAL "EDGAR PALACIOS" SISTEMA NACIONAL DE MÚSICA PARA NIÑOS ESPECIALES (SINAMUNE)

## **1.1 Historia**

La Fundación Cultural "Edgar Palacios" fue creada en el año 1992, para apoyar el desarrollo artístico educativo en el Ecuador. Ese mismo año se crea el Proyecto Sistema Nacional de Música para Niños Especiales (SINAMUNE), cuyo mentalizador fue el Maestro Edgar Palacios, con la finalidad de brindar capacitación y terapia musical a personas con discapacidad, con el apoyo del Ministerio de Educación y Cultura del Ecuador, con quien se firma un convenio de cooperación, que continúa vigente.

En el año de 1993 se inicia la ejecución de este proyecto, basando la metodología en la enseñanza grupal a alumnos con déficit visual y mental en instrumentos de teclado y percusión, e iniciando la formación de grupos musicales. En ese mismo año se conforma la Orquesta de Teclados y Percusión.

En el año de 1994, se inicia la formación musical en instrumentos de viento, conformando de esta manera la Orquesta de Músicos de SINAMUNE.

Una pequeña representación de SINAMUNE participa en el Festival de Very Special Arts en la ciudad de Bruselas, incursionando en ese mismo año el SINAMUNE en la rehabilitación de personas sordas, a través de talleres de pintura, fotografía, teatro y construcción de títeres, con niños sordos.

La Fundación Cultural "Edgar Palacios" realiza en este año su primera producción discográfica, a través del Fondo Discográfico de SINAMUNE; la edición de la "Antología de la Música Lojana", recopilación de 100 años de música, con grabaciones inéditas y un estudio sobre el desarrollo de la música en la ciudad y provincia de Loja.

En el año siguiente se crea la Orquesta de Músicos Especiales del Ecuador SINAMUNE, bajo la dirección del maestro Edgar Palacios y se implementa una fase similar del proyecto SINAMUNE en la ciudad de Guayaquil. Se equipa el área audiovisual con equipo portátil y se produce el largometraje "Un sueño ancho, largo y hondo", actuado por protagonistas con discapacidad. En este mismo año la Fundación ejecuta el proyecto para la formación de la Banda Juvenil de Azogues (Banda Orquesta de niños y jóvenes)

En el año 1996, la Fundación produce su primer registro discográfico con la Orquesta de Músicos Especiales del Ecuador SINAMUNE, titulada "Música sin Barreras", y se crea el Centro de Formación Artístico-Educativa para discapacitados "Juan Esteban Cordero" iniciando un proceso de formación e

integración musical de niños y jóvenes sin discapacidad, con talentos musicales especiales.

Se continúa la integración a la formación musical a niños y jóvenes sin discapacidad, con talentos musicales especiales y en el año de 1998 se realiza la producción sonora de la Orquesta de Músicos Especiales del Ecuador SINAMUNE, titulada "Escalas al Sol". En este mismo año se crea el primer Programa de Becas para alumnos de la Orquesta de Músicos Especiales, gracias al incremento de rentas. Se realiza la primera presentación internacional de la Orquesta de Músicos Especiales del Ecuador en el hermano país de Colombia. La Fundación a través del Fondo discográfico SINAMUNE realiza el Proyecto "Himnos y Canciones Patrióticas del Ecuador", recopilación discográfica en cuatro volúmenes con los himnos y canciones más representativas del país y la música de cada región, bajo el auspicio del Banco del Estado.

Durante los años 1999 y 2000 la Fundación produce los registros sonoros "SINAMUNE 2000, un canto de esperanza" y la producción sonora "Lo mejor de SINAMUNE".

En el año 2000 se ejecutan los primeros proyectos de cooperación internacional de la Fundación, "Implementación de Programas de Educación a Distancia para Deficientes Visuales y Ciegos" y "Musicografía Braille", en colaboración con el Fondo Argentino de Cooperación Horizontal, a cargo de expertas argentinas. En este mismo año se inicia la colaboración del Gobierno del Japón, a través de la Agencia Internacional de Cooperación del Japón JICA y con el apoyo del primer voluntario experto en formación musical y euritmia para el SINAMUNE.

En el año 2001 se crea un grupo coral, con alumnos ciegos, formado durante la ejecución del Proyecto "Asesoría a SINAMUNE" en colaboración con el Fondo Argentino de Cooperación Horizontal, a cargo de la experta Elvira Cevallos. En el año 2001 se realiza la primera gira nacional, en las ciudades de Quito, Guayaquil, Cuenca y Loja, con la Orquesta de Músicos Especiales del Ecuador y la maestra Elvira Cevallos (cantante y pianista argentina) como invitada especial. Se firma un convenio de cooperación interinstitucional con el Instituto Nacional del Niño y la Familia para la ejecución del Programa Artístico Terapéutico INNFA-SINAMUNE, atendiendo a alumnos con multi-discapacidad y retardo mental moderado y profundo que se encuentran bajo la tutela del INNFA.

En el año 2002 se realiza el lanzamiento del Disco "Siembra de fe, cosecha de amor". Se implementa el proyecto "Formación de danza-terapeutas", con el apoyo de la experta María José Vexenat del taller de danza-terapia de María Fux del Fondo Argentino de Cooperación Horizontal.

En convenio tripartito se crea el Proyecto de Formación Músico Instrumental para Niños y Jóvenes con Discapacidad, en la ciudad y provincia de Loja, en convenio con el H. Consejo Provincial de Loja y el INNFA-LOJA.

En el año 2003 culmina su formación escolarizada la primera promoción de músicos especiales, formados en el Centro "Juan Esteban Cordero" y se realiza el lanzamiento del disco "Fiesta en Ecuador", comercializando cinco mil ejemplares del producto a través de la fuerza de ventas de la empresa Yanbal del Ecuador.

En este año se inicia el proyecto "SINAMUNE destino turístico", con los conciertos realizados para grupos de turistas de la agencia de viajes O.A.T. Se realiza la gira nacional "FIESTA EN ECUADOR", visitando las ciudades de Tulcán, Ibarra, Latacunga, Ambato, Riobamba, Cuenca, Portoviejo, Manta y Bahía de Caráquez.

Con el apoyo del Fondo Argentino de Cooperación Horizontal se implementan los proyectos "Musicografía Braille" con el apoyo del Fondo Argentino de Cooperación Horizontal, a través de la experta Elvira Ceballos, músico argentino y "Desarrollo de Herramientas Básicas para Músicos Ciegos" y "Proceso formativo de danza-terapeutas y creación de espacios de danzaterapia para niños con discapacidad" con el apoyo de la experta María José Vexenat, del Taller de danza-terapia de María Fux. Se ejecuta también el Proyecto "Capacitación para el manejo de la escritura braille en alumnos y maestros del Sistema Nacional de Música para Niños Especiales SINAMUNE, de la Fundación Cultural "Edgar Palacios". Braille Grado II", con el apoyo de las expertas del Instituto Roman Rosell: Ana Blanca Litwin y María Isabel Barrigón.

En el año 2004 el Honorable Congreso Nacional del Ecuador, acuerda nombrar a la Orquesta de Músicos Especiales del Ecuador como embajadores de la cultura, la música ecuatoriana y solidaridad.

En este año la orquesta realiza su primera gira internacional, denominada "Fiesta Iberoamericana" en España e Italia, realizando presentaciones ante el Papa Juan Pablo II y autoridades de ambos países. Como parte de la gira se produjo el disco "Fiesta Iberoamericana" y el documental en video "Construyendo Sueños de Amor".

Durante el Año 2005 se consolida el Proyecto "SINAMUNE Destino Turístico" y la empresa O.A.T. financia la construcción de un comedor estudiantil y una librería que permita el entrenamiento pre-laboral y la autogestión de recursos para el mantenimiento de los servicios alimentarios que son subvencionados a los alumnos.

En el año 2006 la Orquesta de Músicos Especiales del Ecuador edita la producción discográfica "Corazones Especiales en la Mitad del Mundo" y realiza su tercera gira internacional, SINAMUNE Perú 2006, realizando exitosas presentaciones en las ciudades de Lima, Trujillo, Piura y Cajamarca.

## **1.2 ¿Quiénes integran la Fundación?**

Es necesario enumerar dentro de la página web y por lo tanto en este trabajo de investigación quienes son las personas que forman parte de esta noble Fundación, ya sean músicos, profesores o aquellos que conforman la parte administrativa. La razón es que sin ninguna de estas personas la Fundación no tendría, la calidad de gestión ni de músicos que posee actualmente.

## **1.2.1 Orquesta de Músicos Especiales del Ecuador**

Diego Almeida Fabián Álvarez Marcela Centeno Gustavo Centeno Javier Cevallos Verónica del Carmen Chávez Isabel Cordero David Sarmiento Viviana Garcés Vinicio Peñaherrera Fernando Pereira Wilson Manuel Pereira Samuel Rivera Mauricio Rivilla Alba Lucía Salazar Estefanía Sanipatín

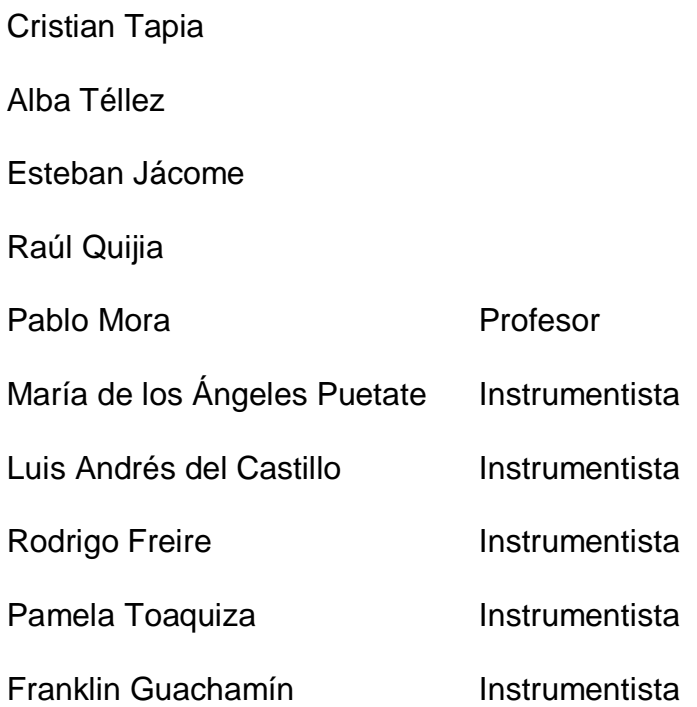

## **1.2.2 Orquesta Infanto Juvenil de SINAMUNE**

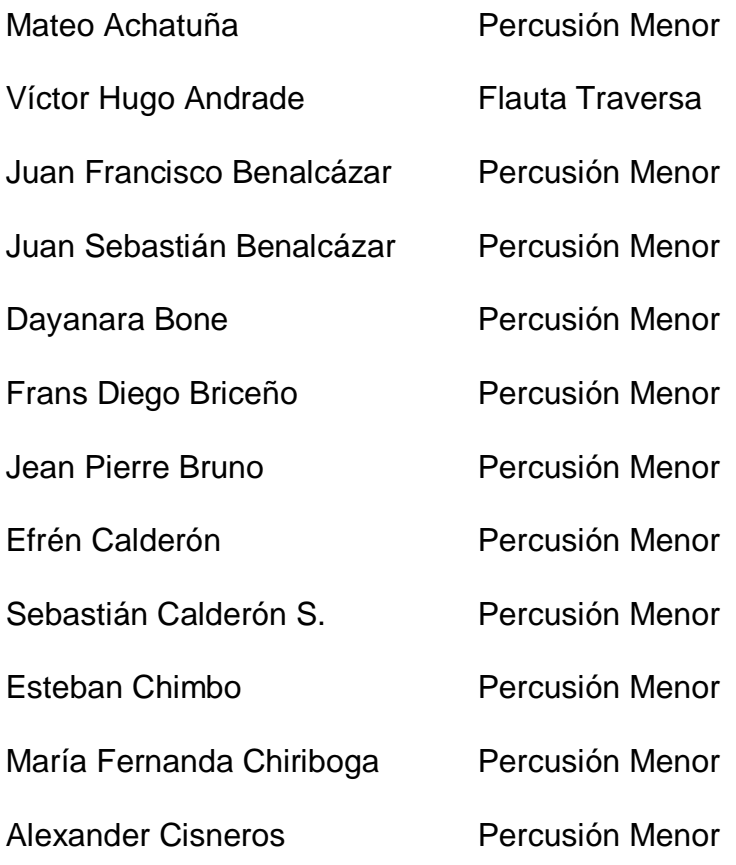

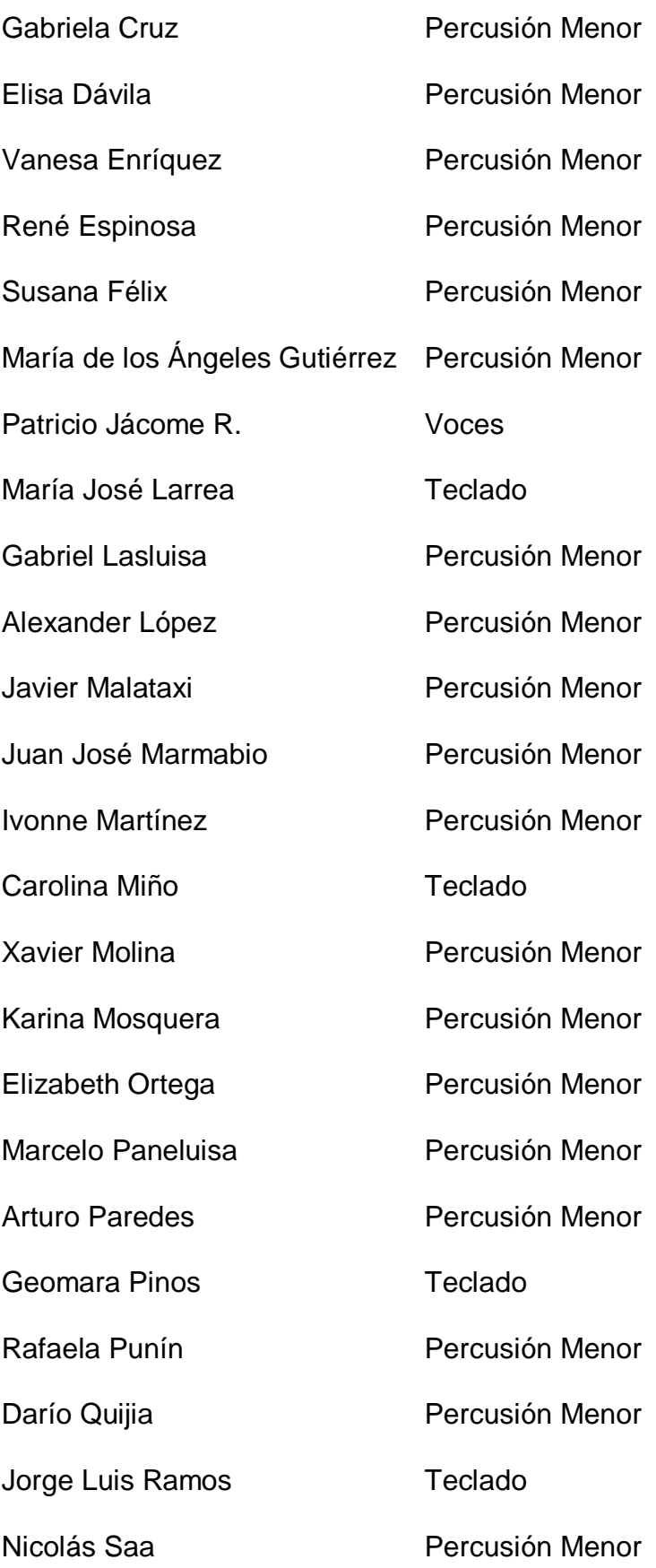

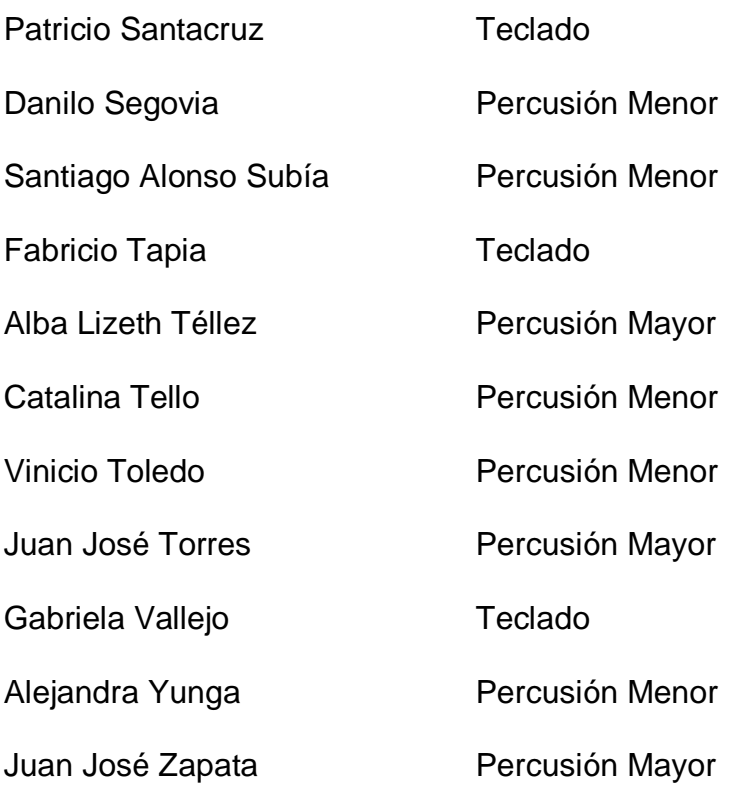

## **1.2.3 Profesores Orquesta de Músicos Especiales del Ecuador**

Esperanza García Sandra Terán Edwin Cueva Pablo Mora Iván Marín Santiago Beltrán Cléber Acurio Rosa Alomoto Santiago Beltrán

## **1.2.4 Profesores Orquesta Infanto Juvenil**

Patricia Luje

Natalie Cañizares

Sylvia Villavicencio

Azucena Chacón

Fernando Galindo

Carmen Galarza

Paulina Porras

Blanca Vega

Marcelo Escudero

Iván Marín

Sandra Terán

Esperanza García

## **1.2.5 Personal de SINAMUNE**

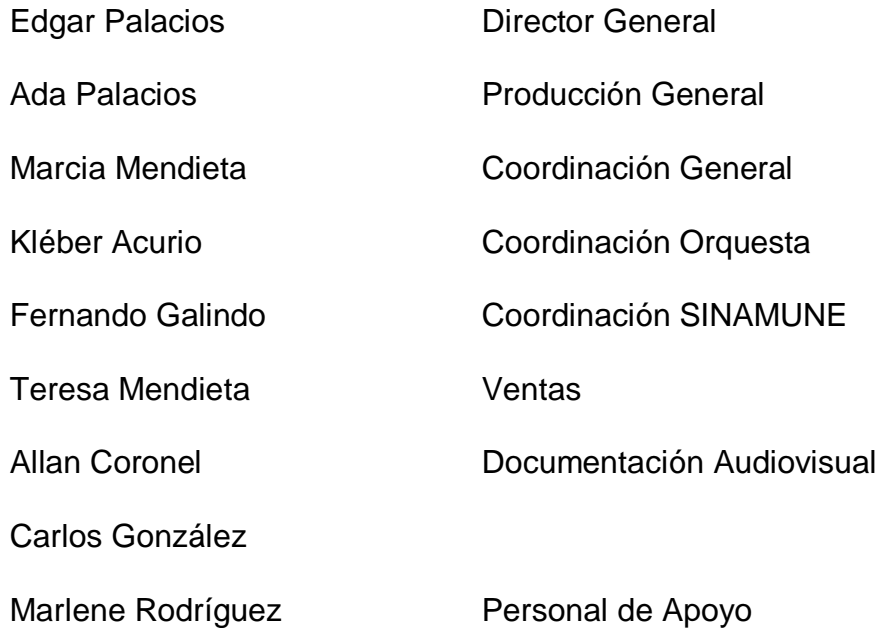

Clemencia Jiménez

Silvana Carrillo

Jésica Sarmiento

Luis Muenala

Héctor Merizalde

Ana Reina **Alimentación** 

## **Capítulo 2: INTERNET**

## **2.1 Historia**

La primera conexión de computadoras fue realizada en 1969 entre tres universidades de Estados Unidos (dos en California y una en Utah), a esta conexión se la llamó Arpanet. La finalidad de esta idea de conexión era la de tener un medio de comunicación en caso de que existiera una guerra atómica que deje incomunicada a la humanidad, es decir, creada únicamente como defensa.

En 1972 se desarrolló una nueva red de comunicaciones que funcionaba sobre la red telefónica conmutada. Este proyecto se lo presentó al público en el mismo año y fue financiado por DARPA y aún conservaba el nombre de Arpanet.

En 1973, DARPA comenzó a investigar acerca de la posibilidad de interconectar redes de distintas clases, mediante nuevos protocolos que ellos mismo desarrollaron. Con esta idea surge el nombre de Internet que era el sistema de interconexión de redes mediante los protocolos IP y TCP.

En 1983 Arpanet cambia el protocolo que utilizaba normalmente (NCP) por el que se utilizaba en la interconexión llamada Internet. En ese mismo año se pretende estandarizar el protocolo IP y TCP, así que se crea el IAB.

En 1986 se construye un esqueleto básico de Internet. En Estados Unidos NSF desarrolló el NSFNET que fue la principal red en árbol de Internet, complementada con NSINET y ESNET. Mientras tanto en Europa existían otras redes troncales públicas y comerciales.

En 1989 con la creación de los protocolos OSI y su integración a Internet, se inició la tendencia de no solo tener una interconexión de estructuras distintas sino también facilitar el uso con protocolos de comunicaciones diferentes.

Internet es una herramienta usada en todo el mundo. En el 2006 este medio alcanzó un aproximado de 100 millones de usuarios, con lo que se puede deducir que en diez años el número de navegantes será de 2000 millones. Demostrando así el alcance que la página web y su contenido podrá tener cuando esté finalmente en Internet.

## **2.2 ¿Qué es y cómo funciona Internet?**

Internet es un método de interconexión de redes de computadoras, a esto se implementa un conjunto de protocolos llamados IP y TCP, que garantiza su funcionamiento como una red lógica única y de alcance mundial.

Uno de los muchos servicios que se encuentran en Internet es el World Wide Web (la red) que no son lo mismo pues la red fue creada veinte años más tarde por Berners-Lee. WWW solo utiliza Internet como medio de transmisión.

Otros servicios que tiene Internet son la transferencia de archivos (FTP), acceso remoto a otras máquinas, correo electrónico, conversaciones en línea también llamadas chat, boletines electrónicos, mensajería instantánea y transmisión de archivos o descarga directa.

Según la Real Academia de la Lengua, el género de Internet es ambiguo, puede llamarse el Internet o la Internet. Por ser un nombre propio es recomendado no anteponer ningún artículo.

## **2.3 El uso actual y penetración de Internet**

Internet tiene un uso diverso ya sea para trabajo u ocio, la razón es simple: cuando entramos a Internet tenemos una extensa gama de información de todo tipo y es de fácil acceso para cualquier usuario. De hecho hoy en día existe software "open-source", quiere decir que se distribuye libremente y sin ningún costo, como Linux, Mozilla y Open Office.

Una ventaja de Internet sobre una biblioteca es que la información y los datos en red son libres y descentralizados. Además si queremos conocer acerca de la cultura del país más lejano, tenemos una cantidad muy significativa para aprender en Internet.

Actualmente hay algo que se llama la "brecha digital", que se refiere a la conexión de Internet entre países ricos, que tienen fácil acceso a Internet y los países pobres, con un acceso más limitado.

Hace unos años nos conectábamos a la red con un objetivo específico. Navegábamos en Internet para algo muy concreto.

Hoy en día también, pero cuando estamos navegando las posibilidades de perdernos en este inmenso cúmulo de información son más grandes, incluso se podría afirmar que tantas posibilidades son excesivas para una sola mente.

El avance de Internet, con la integración de tantas personas a la red, ha logrado crear un mundo aparte conectado entre sí con todos sus miembros. Este avance ha llevado también a crear gran cantidad de relaciones que aunque pueden haber llegado en cierto momento a ser personales, en general son solo relaciones virtuales y esto va en aumento.

#### **2.3.1 Acceso a Internet (en Ecuador)**

#### **2007**

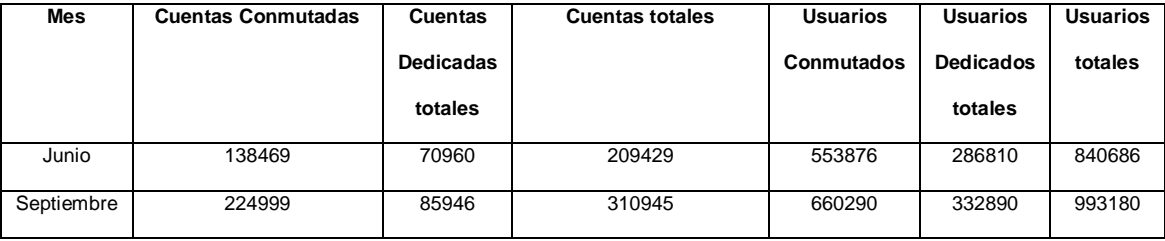

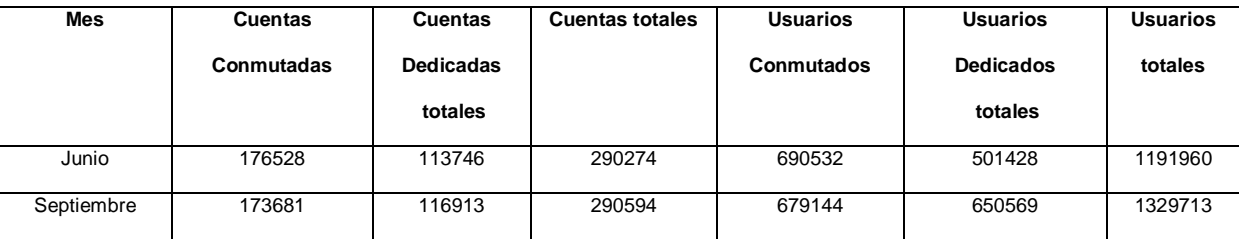

Fuente: Superintendecia de Telecomunicaciones del Ecuador

**Cuentas:** Datos no sujetos a estimaciones, asociadas al abonado.

**Usuarios:** Se refiere a quien usa el servicio; el cálculo de estos datos se hace con estimaciones por la Superintendencia de Telecomunicaciones.

**Cuentas Conmutadas:** Para que el usuario pueda utilizar esta cuenta debe marcar a un número determinado por red de telefonía fija o móvil.

**Cuentas Dedicadas:** No requieren marcar a un número determinado para acceder al servicio.

**Usuarios Conmutados**: Se estima que por cada cuenta conmutada existen 4 usuarios.

**Usuarios Dedicados:** Estimación que tienen los proveedores de Internet sobre el número de usuarios con cuentas dedicadas.

Hay que destacar el gran aumento que tiene el uso de Internet sobre todo en cuentas dedicadas, dando un buen referente para usar este medio para la difusión de SINAMUNE.

## **2.4 ¿Qué significa WWW?**

Su significado está en inglés World Wide Web (red mundial), es una sigla de tres letras, la cual se utiliza en todo el mundo con su nombre original a excepción de China donde se llama "wàn wéi wǎng", que aunque cumple con el acrónimo www su significado es otro: "red de 10 mil dimensiones".

Esta red mundial está formada por un sistema de hipertexto, el cual es accesible para todo el público a través de una herramienta llamada INTERNET con un navegador. La navegación está dada mediante hipervínculos o hiperenlaces.

El contenido de las páginas y portales web puede tener texto, imágenes, video, audio, animación.

## **2.5 Historia de la Web**

Los primeros rasgos que se presentaron de la web están en los años 40, con una idea propuesta por Vannevar Bush.

Esta propuesta estaba basada en la existencia de una estructura de información distribuida en un interfaz, en la cual se podría tener acceso con una clave La idea no solo hablaba de acceder a una sola estructura sino también a todos los artículos que tuvieran relación con ella. Este proyecto llevaba el nombre de MEMEX, pero quedó únicamente como algo teórico.

El siguiente paso en la evolución de la web aparece en los años 50 con Ted Nelson, quien hace la primera referencia a un sistema de hipertexto y a la idea de enlazar en forma libre la información.

Pero solo hasta 1980 Tim Berners-Lee propone ENQUIRE al CERN, (que refiere a [Enquire Within Upon Everything,](http://es.wikipedia.org/w/index.php?title=Enquire_Within_Upon_Everything&action=edit) que significa Preguntando de Todo Sobre Todo), materializando las primeras nociones de la web con un soporte operativo tecnológico para la distribución de información en redes informáticas.

En 1989 Berners-Lee, mediante una propuesta que hacía referencia a ENQUIRE, describe un sistema de gestión de información más elaborado, dándole en un principio el nombre no oficial de MESH. Sin embargo, World Wide Web ya había nacido con la propuesta de Robert Cailliau, aunque se la publicó oficialmente el 12 de noviembre de 1990.

Tim Berners Lee utilizó como el primer servidor web al NEXTcube y también escribió el primer navegador World Wide Web en 1990. Para la finalización del mismo año Berners-Lee había desarrollado todas las herramientas necesarias para el completo funcionamiento de este sistema: el primer servidor web, el primer navegador que también era un editor web y, por supuesto, las primeras páginas en las cuales se describía todo el proyecto.

En agosto de 1991, Berners-Lee envía la propuesta descrita de manera breve al newsgroup. Esta fecha también se la conoce como la aparición de la web como un servicio de disponibilidad pública en Internet.

El hipertexto había estado citado varias veces por Ted Nelson con el Proyecto Xanadu y el sistema on-line NLS de Douglas Engelbart, quienes inspiraban todas sus ideas en el sistema basado en microfilm llamado MEMEX de Vannevar Bush.

Pero el verdadero logro que había hecho Tim Berners-Lee era la integración del hipertexto con el Internet. Aunque él había propuesto varias veces la unión de estas dos tecnologías, ninguno de los miembros de las dos comunidades tecnológicas aceptó la factibilidad de esta idea, así Berners-Lee desarrolló su proyecto él mismo. Durante el proceso de esta proyecto desarrolló un sistema de identificadores únicos globales para los recursos utilizados en la web, al cual lo llamó Uniform Resource Identifier.

En abril de 1993 se anunció que la web sería gratuita para todo el mundo, sin ningún tipo de honorarios.

Hasta el 2007 Berners-Lee desarrollaba y mantenía los estándares que permiten la transferencia, almacenamiento y comunicación de los diferentes tipos información de una manera más efectiva. Esto lo realiza a través del consorcio que él mismo dirige: World Wide Web Consortium (W3C).

## **2.6 Vannevar Bush**

Fue un ingeniero estadounidense nacido el 11 de marzo de 1890, es conocido por el rol político que tuvo en el desarrollo de la bomba atómica y, por supuesto, por ser el precursor de la World Wide Web.

Desempeñó cargos docentes y administrativos en la Universidad de Massachussets, donde también realizó sus estudios luego creó su propia compañía, la cual trabajaba para el gobierno de Estados Unidos, encargándose de las tareas de seguridad ciudadana, trabajando en equipos como visores infrarrojos, detectores de agentes químicos, ciber-seguridad y traductores árabe-inglés.

En 1930 construyó un analizador diferencial que mostraba los números de tensiones eléctricas de voltaje variable. Este analizador fue la primera computadora analógica. Tuvo gran influencia en la química e ingeniería ya que permitía realizar algunas operaciones elementales automáticamente.

En 1939 fue nombrado director de la Office of Scientific Research and Development por el presidente de los Estados Unidos, siendo el jefe de una comisión encargada de construir la bomba atómica a comienzos de la Segunda Guerra Mundial.

El último de sus logros fue un gran aporte a lo que sería el hipertexto e Internet con la invención de Memex, que consistía en un dispositivo de almacenamiento de libros y comunicaciones, con un buscador bastante efectivo, y aunque no se llevó a cabo inspiró a varios de sus sucesores como Ted Nelson o Tim Berners Lee.

## **2.6.1 El Analizador Diferencial**

Fue una calculadora analógica durante 6 años en el Instituto Tecnológico de Massachussets, era una máquina capaz de realizar ecuaciones diferenciales de hasta 18 variables. Fue hecha para resolver problemas en las redes eléctricas

#### **2.6.2 Memex**

Es una contracción de las dos palabras en inglés Memory Expander, es un proyecto que consiste en almacenar todo tipo de documentos, como libros, archivos y comunicaciones a manera de biblioteca. Memex sería un aparato individual y privado, que tenga un sistema de búsqueda de gran velocidad. Teniendo de esta manera una idea de lo que conocemos hoy en día como una computadora personal (PC) y un sistema sofisticado de hipertexto.

La idea era que se haga una recuperación y búsqueda de archivos microfilmados que se proyectarían en pantallas translúcidas, dicha búsquedas se haría mecánicamente con palancas situadas en una mesa. Este invento pretendía también que el usuario pueda hacer sus propias anotaciones, convirtiéndose en autor.

La idea nació a partir de que Vannevar Bush observó tal acumulación de información que no se la podía aprovechar en verdad, es decir, Bush afirmaba que si un investigador necesitaba algo de información y solo consigue un archivo en una semana, no podrá lograr un conocimiento efectivo ni tener al día sus síntesis.

## **2.7 Tim Berners Lee**

Físico inglés que trabajó como investigador para el Laboratorio Europeo de Física de Partículas (CERN) en Ginebra. Trajo a la vida la idea de hipertexto global, que consistía en tener información actualizada de los investigadores y para los investigadores Roberto Cailliau fue quien trabajó en este proyecto junto a Berners Lee, que llevaría en ese entonces el nombre de ENQUIRE.

A principio de los años 90 propuso al CERN el primer programa, que contribuye enormemente al diseño web, y a las especificaciones iniciales de HTTP y HTML, consistió en un hipertexto que permite la publicación de documentos. No pasó mucho tiempo para que el proyecto se hiciera público desde el CERN y a través de Internet. En 3 años el número de servidores web aumentó de 29 a 200.

Berners Lee pasó por el Laboratorio de Computer Science de Massachussets y puso en marcha el W3C, que es dirigido actualmente por un organismo de estandarización de tecnologías conjuntamente con el Laboratorio de Massachussets, en Francia con el ERCIM y en Japón con la Universidad de Keio.

En 2002 obtuvo el premio Príncipe de Asturias de Investigación Científica y Técnica y en 2004 ganó el primer lugar en Tecnología del Milenio.

Tim Berners Lee es considerado el padre y protector de la web.

## **2.8 Robert Cailliau**

Ingeniero industrial belga y máster en Ciencias de Computación, es uno de los creadores del World Wide Web junto con Tim Berners Lee.

Después de terminar sus estudios en Estados Unidos, regresó a Europa para trabajar en el CERN como jefe de división de un sistema de control del acelerador de protones, y años después pasa a ser el líder del sistema de manejo de datos.

Pasaron algunos años para que conociera al físico Tim Berners Lee, con quien daría inicio a lo que sería el World Wide Web, al desarrollar un sistema de hipertexto de acceso a la documentación del CERN.
Cailliau dejó el CERN en el 2005 tras 25 años de labor, con el desarrollo de hipertexto, sistemas de control, entre otros.

### **2.9 Theodore Nelson**

Es uno de los pioneros de la información en Estados Unidos. Fue el primero en utilizar los términos "hipertexto" e "hipermedia". Además es conocido por fundar el Proyecto Xanadu, la idea de este proyecto era la de crear una biblioteca en línea que contenga a toda la literatura del mundo. Su aporte principal fue el de hacer que los ordenadores sean fáciles de usar para cualquier persona. Nelson afirmaba que: "*la interfaz debía ser tan simple que un principiante en una emergencia pueda entenderla con facilidad en un plazo de 10 segundos".*

### **2.10 El Proyecto Xanadu**

El proyecto nace en 1960 a partir de la idea de Ted Nelson de crear un documento global y único que contenga toda la información escrita del mundo, mediante una serie de computadores interconectados que cubran toda la información existente, o mejor dicho información en forma de hipertexto. A todo este mar de información dividida en varios documentos se sumaba la idea de los hipervínculos que relacionarían directa y fácilmente los documentos entre sí (los primeros indicios del World Wide Web). En el Proyecto Xanadu se hablaba también de un sistema de cobro, que se realizaría de la siguiente manera: si alguien utilizaba una obra ajena, ya sea para consulta o para integrar esta información a un documento propio, el sistema rastrearía esta reutilización, haría el cobro correspondiente y posteriormente se haría llegar este cobro al

propietario intelectual del documento (aunque esto todavía no se ha logrado en la Web).

Aunque este proyecto no fue concluido, podemos ver que lo que Nelson planteaba no estaba muy lejos de la realidad, de hecho ahora se trabaja con el World Wide Web. No hay duda de la influencia que las ideas de Nelson dieron para la evolución de los sistemas de hipertexto.

# **2.11 ¿Qué es un navegador web?**

Es una aplicación de software, considerado una interfaz de usuario universal. Sus funciones son mostrar el contenido o errores de las páginas web mediante una petición en el World Wide Web.

Para todo esto, los fabricantes de navegadores les han dotado de posibilidades de ejecución de programas de tipo *script*, con modelos de objetos que permiten manipular los contenidos de los documentos.

Los navegadores también tienen la posibilidad de mostrar aplicaciones como flash dentro de los documentos mostrados.

# **2.12 ¿Qué es un servidor web?**

Es un programa que implementa el protocolo HTTP (Hyper Text Transfer Protocol). Este protocolo sirve para la transferencia de hipertexto o páginas HTML (Hyper Text MarkUp Language), formularios, botones y objetos incrustados como animaciones, reproductores de video o música.

Este programa está pendiente de las peticiones del usuario, mostrando la página web solicitada y el error si es detectado alguno.

Algo que hay que aclarar es la diferencia entre HTML y HTTP, que aunque trabajen siempre uno con el otro no son iguales; HTML es un lenguaje de marcas y el HTTP es un protocolo.

Un servidor web se encarga de mantener en espera las peticiones HTTP del navegador o cliente HTTP, el navegador envía la petición al servidor y este da una respuesta inmediata que transfiriendo el código HTML en la pantalla como textos, imágenes, formularios, objetos. El servidor no lleva a cabo ninguna interpretación de la página si no que se limita a transferir el código.

En el servicio web se pueden utilizar diferentes tipos de aplicaciones web, cuando se realizan peticiones y se dan respuestas HTTP se ejecutan fragmentos de código, y estos fragmentos son las aplicaciones, pero existen algunos tipos de aplicaciones:

- Aplicaciones del lado del Cliente: Para esto es necesario que el cliente disponga de un navegador que pueda ejecutar script (aplicaciones como Java o Javascript, Flash). La mayoría de navegadores tiene la capacidad de mostrar aplicaciones Java o

Javascript, aunque pueden agregarse más aplicaciones mediante plug-ins.

- Aplicaciones del lado del Servidor: El servidor ejecuta la aplicación, cuando lo ejecuta envía un código HTML al cliente por medio del protocolo HTTP.

### **2.13 Funcionamiento de la web**

La visualización de una página web o cualquier otro recurso de la World Wide Web, comienza tecleando el URL de la página en un navegador web o mediante un enlace de hipertexto a la página.

Primero, todo consiste en la traducción del URL tecleado en una dirección IP utilizando la base de datos distribuida de Internet o DNS. De esta forma el navegador establece una conexión TCP con el servidor de la dirección IP.

El siguiente paso consiste en enviar una petición HTTP al servidor solicitando el recurso. En una página web común lo primero que se solicita es el texto HTML y luego realiza peticiones adicionales para las imágenes y otros recursos.

Después, el navegador web traduce o renderiza la página exactamente como se la describe en el código HTML, y esta traducción es lo que el usuario visualiza en su computador.

Los hipervínculos son una parte casi fundamental en una página web, pues así dentro de la página se puede acceder a sitios relacionados con el tema tratado, descargar archivos de música, video, texto y otros recursos web. Con un hipervínculo también se puede direccionar la página a documentos hechos en Microsoft Word o Acrobat Reader.

Toda esta información a la que se puede tener acceso se llama Red de Información.

### **2.14 ¿Qué es un dominio?**

Es un identificador único de Internet, este nombre y todos los que se encuentran en la red, incluyendo direcciones de protocolos de Internet, números de puerto de los protocolos tienen una autoridad que se encarga de coordinar la asignación de estos nombres, esta autoridad se llama ICANN. Estas siglas en español significan Corporación de Internet para los Nombres y Números Asignados.

### **2.15 ¿Qué es y para qué sirve el caché?**

*"Si el usuario accede de nuevo a una página en poco tiempo, es probable que no se vuelvan a recuperar los datos del servidor." http://es.wikipedia.org/world\_wide\_web*

Cuando se accede a una página web, el navegador por defecto crea un caché en el disco duro donde se almacenan todos los recursos web a los que el usuario ha accedido, esto sirve para que cuando el usuario vuelva a abrir esta página, se cargué rápidamente utilizando todo lo almacenado en el caché; si la página tiene algún cambio en el tiempo en el que no se ingresó a la misma, esto no se visualizará, a menos que se actualice en el navegador.

El objetivo del caché es reducir el tráfico web en Internet. Hay páginas que se actualizan cada vez que se ingresa, la razón es que tienen un contenido muy dinámico. Pero para facilitar la visualización rápida de la página es conveniente tener el código CSS y JavaScript en unos pocos ficheros asociados a la totalidad del sitio, de esta manera el caché podrá ser bajado fácilmente en el computador.

Existen otros componentes web como el firewall, que también almacenan recursos web, son utilizados para empresas y para cuestiones académicas, pues si todos están conectados a este firewall el acceso es rápido e inmediato. También buscadores como *Google* almacenan contenidos de sitios web.

Los servidores web tienen utilidades que pueden determinar cuando los ficheros físicos han sido actualizados. Pero, los diseñadores de páginas web dinámicas pueden controlar las cabeceras HTTP enviadas a los usuarios, de esta manera los recursos no se almacenan en el caché, cuando si deberían hacerlo.

Existen dos verbos importantes en HTTP: "GET" y "POST". Los datos solicitados con GET pueden ser almacenados en el caché, mientras que los datos obtenidos después de enviar la información al servidor con POST, normalmente no.

### **2.16 El CERN**

Es la Organización Europea para la Investigación Nuclear. Sus siglas corresponden a la denominación en francés "Conseil Européen pour la Recherche Nucléaire". Esta organización es el más grande laboratorio de investigación en física de partículas.

Fue fundada en1954 por 12 países europeos, hoy en día tiene 20 miembros, aunque existen varias organizaciones que no son miembros pero participan como observadores en las reuniones de consejo.

El éxito más grande de esta organización es el desarrollo de tecnologías informáticas e industriales, entre los principales aportes está el World Wide Web, introducido en el año de 1990.

### **2.17 NeXT**

Fue una compañía que era conocida principalmente por su programación orientada a objetos (usando el lenguaje C) que era muy relevante en el campo de la investigación, como tecnología de visualización se utilizaba postscript, que después llegaría a ser Adobe. Aparece a mediados de los 80 con una computadora de color negro, algo innovador para el estilo de computadoras que se fabricaban en ese entonces. Inicialmente el mercado estaba dirigido para estudiantes.

NeXT sería adquirido después de aproximadamente 10 años de su creación por Apple Computers. NeXT es la base del sistema operativo Mac OS X.

### **2.18 ¿Qué es HTML?**

Significa Hyper Text MarkUp Language o en español Lenguaje de Marcado de Hiper Texto. Este es el lenguaje predominante para hacer una página web, describiendo a través del mismo la estructura y el contenido en forma de texto, complementándolo con objetos e incluso darle cierta apariencia a la página web. Se escribe en corchetes angulares "<>" como si fueran etiquetas y se puede dar comportamientos al navegador web u otros procesadores HTML mediante Javascript. Los archivos HTML pueden tener la extensión \*.htm o \*.html.

El contenido debe estar entre dos etiquetas una de inicio y una de cierre. Para considerar válida una etiqueta HTML debe tener 2 propiedades básicas que son atributos y contenido. Un ejemplo podría ser: <elemento atributo="valor">contenido</elemento>, aunque existen etiquetas que no necesitan cerrarse por ejemplo <br> o </br> que se utiliza para saltar de línea.

El propósito del texto se realiza de forma estructural. Existe también el marcado presentacional que describe la apariencia del texto sin importar su función Este tipo de marcado se puede mostrar cuando queremos hacer que una palabra o grupo de palabras esté en cursiva, por ejemplo <i>*itálica*</i>, pero no indica que deben hacer los navegadores web que muestran de otra manera el contenido.

Su estructura no tiene mucha complejidad, para empezar un documento necesitamos básicamente de 4 etiquetas:

<html> abre todo el código, le dice al navegador que lo que se escribe a continuación de esta etiqueta debe ser interpretado como código html.

<head> esta información no es mostrada al usuario, como su nombre lo indica es la cabecera y contiene la información sobre el documento.

<title> que nos mostrará el nombre de la página web en la parte superior de la ventana del navegador.

<body> donde se escribirá toda la información visible dentro de la página web. Esta etiqueta es bastante útil para darle un color de fondo o margen al documento.

Se puede complicar un poco más este código, pero la ventaja es que solo así podremos darle un estilo y apariencia única a nuestra página web, para esto se necesitan de otras etiquetas nombradas a continuación:

Entre <title> y <br/> <br/>body> hay dos tipos de etiquetas:

<link> que sirve para enlazar hojas de estilo o íconos al sitio.

<style> esto se maneja a través de Javascript o CSS, sirve para darle un estrilo interno a la página aunque si tenemos la propiedad link no será necesario hacer usos de estilos internos.

Dentro de <body> podemos utilizar las siguientes etiquetas:

Se pueden mostrar encabezados o títulos al documento con un grado de jerarquía, estos van desde el <h1> hasta el <h6>.

<table> sirve para definir y crear tablas.

<tr> indica una fila en una tabla.

<td> indica una columna o celda de datos en una tabla.

<a> que mediante un parámetro llamado href se pueden hacer hipervínculos dentro y fuera del sitio web, por ejemplo si deseo hacer un link a la página web de SINAMUNE escribimos la etiqueta de la siguiente manera: <a href.=http://www.sinamune.org>SINAMUNE</a>.

El área de la página se la determina con la etiqueta <div>.

<img> sirve para vincular imágenes al sitio; se lo realiza mediante el atributo src, que indica la ruta en donde está la imagen, un ejemplo más claro sería: <img src="./imágenes/diego/018.jpg"/>, esto le indica al navegador que la fotografía lleva el nombre de 018 y su extensión es jpg, antes de esto indica que la imagen se encuentra en el directorio "diego" y éste en el directorio "imágenes".

<b> la letra "b" quiere decir bold, sirve para que el texto esté en negrita, aunque hoy en día se utiliza con más frecuencia la etiqueta <strong>, con la cual tenemos el mismo resultado.

<i> también en inglés, la "i" significa italic, indica que el texto debe está en cursiva o itálica.

<u> corresponde a la palabra en inglés underlined, significa que el texto va a ir subrayado.

Casi todas las etiqueta se cierran de la misma forma en la que fueron abiertas, solo que debe ponerse "/" inmediatamente después del primer corchete angular.

# **2.19 ¿Qué es hipertexto?**

El hipertexto es una tecnología que nos permite ampliar, manejar y organizar la información con hipervínculos o enlaces a datos almacenados en una red de nodos, estos nodos cuando incluyen texto imágenes, video, entre otros, reciben el nombre de hiper-medios, que vendría a ser una ampliación de hipertexto, una definición más exacta sería "texto con enlaces".

Nos permite organizar una base de información en bloques distintos de contenidos, cuando nos enlazamos a otras páginas mediante los hipervínculos, provoca la recuperación de esta información.

Un documento puede estar distribuido en varias máquinas conectadas entre sí, esta es la idea de la Web. De esta manera el usuario puede enlazar, crear o compartir información de fuentes diversas.

La idea más exacta de hipertexto que se conoce es la de Vannevar Bush durante la descripción de su dispositivo MEMEX, explica que en este dispositivo se podía asociar dos ítems y también hacer una búsqueda rápida en lo que sería una biblioteca virtual.

Pero tiempo después quien daría el nombre de hipertexto como tal sería Ted Nelson, afirmaba que el hipertexto es un material escrito o pictórico interconectado de forma compleja que no puede ser representado en papel. Nelson propone XANADÚ, que consiste en tener toda la información y literatura del mundo, y poder acceder al mismo documento en varios contextos sin la necesidad de haberlo duplicado anteriormente.

El primer sistema de hipertexto real fue el Hypertext Editing System, construido por Andries van Dam en la Universidad de Brown en 1967, y luego de 13 años se logra el primer sistema basado en una interfaz de interacción o manipulación directa, se llamó Augment, todo esto posible gracias al dispositivo llamado "mouse".

Desde ahí se han desarrollado una serie de sistemas y documentos para la autoría de hiper-documentos en varias plataformas

### **2.20 ¿Qué es URL?**

Las siglas URL significan Uniform Resource Locator, que quiere decir "localizador uniforme de recurso". Sirve para nombrar recursos por su localización, estos recursos pueden ser documentos o imágenes en Internet.

El URL es un formato estándar de una secuencia de caracteres que son asignados a cada uno de los recursos de información que estén disponibles en Internet. Cada URL asignado a todos los documentos de Internet es único,

pues es la dirección en Internet de cada sitio, permitiendo que el navegador la encuentre y la muestre de la mejor manera posible.

El URL combina: el nombre del computador que proporciona la información, el directorio al cual pertenece, el nombre del fichero y el protocolo que se utilizaría para recuperar datos. Ej.:

#### protocolo://máquina/directorio/fichero

El principal objetivo de este localizador uniforme de recurso es permitir a los autores de documentos en Internet hacer hipervínculos con otros documentos existentes en la World Wide Web. Esta innovación tan importante en Internet fue usada por primera vez en 1991 por Tim Berners-Lee.

Pocos años después de ser usado por primera vez se lo incorpora al URI (Uniform Resource Identifier, que significa "identificador uniforme de recurso), aunque todavía se utilice el término URL.

URL esta clasificado por su esquema que indica el protocolo de red a usarse para recuperar la información del recurso identificado a través de la red.

El URL también tiene su uso fuera del contexto del World Wide Web. Por ejemplo los servidores de bases de datos utilizan este término como un parámetro para realizar la conexión con el mismo.

### **2.21 Sintaxis URL**

Todas las URL tienen un esquema que de hecho puede determinar los recursos de sintaxis pero en una forma muy específica, pero cada URL debe tener también una sintaxis general.

Utilizando un conjunto limitado de caracteres compatibles con el subconjunto imprimible ASCII, la sintaxis general URL debe permitir representar la dirección de cualquier recurso, independientemente de la forma original de lo que contiene la dirección.

Hay esquemas que utilizan protocolos basados en una conexión, que tienen en común la sintaxis para URI genéricas:

esquema://autoridad/ruta?consulta#fragmento

A continuación se explica cada uno de los componentes mencionados en la sintaxis:

- **Autoridad:** generalmente empieza con la dirección IP de un servidor, a veces seguido de dos puntos y un número de puerto TCP. A veces para autenticarse con el servidor puede tener un nombre de usuario y una clave.
- **Ruta:** especifica la ubicación jerárquicamente, separando los componentes con una barra diagonal.
- **Consulta:** cuando se realiza una consulta a una base de datos o a un proceso residente en el servidor aquí nos indica los parámetros utilizados.
- **Fragmento:** indica la ubicación en un documento de un fragmento de un recurso.

Para mostrar con más claridad la sintaxis, se puede ejemplificar a los URL en HTTP que es el protocolo utilizado para transmitir las páginas web:

### esquema://anfitrión:puerto/ruta?parámetro=valor#enlace

A continuación se explica cada uno los componentes mencionados en la sintaxis:

- **Esquema:** el esquema común es el mismo HTTP, pero a veces para hacer más segura la conexión se utiliza HTTP sobre una conexión TLS, entonces el esquema en este caso corresponde a HTTPS.
- **Anfitrión:** viene a ser generalmente el dominio de un servidor la parte que más sobresale en el URL.
- **Puerto:** es probablemente para el usuario lo más irrelevante del URL, y usualmente se omite, este corresponde al número de puerto TCP, su valor por omisión es 80.
- **Ruta:** en casi todos los casos se utiliza para especificar el nombre del archivo precedido posiblemente por nombres de directorio, la utiliza el servidor, aunque dependiendo del software esto puede variar un poco
- **?parámetro=valor:** se lo conoce como porción de búsqueda o de consulta, como en el ejemplo puede existir solamente una pareja parámetro-valor, pero también muchas parejas (?parámetro=valor&otroParam=valor&…). Estas pueden ser omitidas, pero son relevantes si el archivo especificado por la ruta no es una página web simple y estática, por el contrario, debe ser una página automáticamente generada. El software generador transporta información específica al usuario mediante las parejas parámetrovalor correspondientes, aunque a veces también se toman en cuenta como términos concretos de búsqueda.
- **#enlace:** se refiere a los enlaces a ciertos lugares significativos del sitio y es conocido como identificador de fragmento. Su uso sería el siguiente: en una página web larga existen enlaces internos que nos llevan a cualquier parte en la misma página web, por ejemplo un

enlace al final que nos lleve a la cabecera de la misma página, nos tomaría menos tiempo que arrastrar la barra de desplazamiento ubicada a la derecha de la página o utilizar el scroll en el mouse.

#### **2.21.1 URL (uso actual)**

Un URL típico se muestra de esta manera:

http://*www.google.com.ec*:80/Search?search=musica&go=Go

- HTTP es el protocolo que sirve para comunicar.
- El anfitrión o servidor (con el que se comunica) sería *www.google.com.ec*.
- El 80 es el número de puerto de red en el servidor para conectarse, usado por omisión en http; este número se lo puede omitir por completo.
- Search es la ruta de acceso en el servidor
- =musica&go=Go es la cadena de búsqueda (esta parte es opcional).

Actualmente en la mayoría de navegadores web no se antepone el http:// para dirigirse a una página, este es el protocolo más común en navegadores, al igual que el 80, siendo el puerto por omisión para HTTP. Usualmente uno solo ingresa el anfitrión: *www.google.com.*

### **2.22 File Transfer Protocol (FTP)**

Como su nombre lo indica, es un protocolo de transferencia de archivos entre sistemas conectados a una red TCP. Con este protocolo podemos conectarnos a un servidor para subir y descargar archivos del mismo. La ventaja es que no tiene que estar ligado al sistema operativo utilizado en cada equipo, esto quiere decir que es un sistema basado en la arquitectura cliente-servidor.

FTP utiliza casi siempre dos números de puerto 20 y 21. Existe una ventaja importante al utilizar este protocolo y es que está hecho para ofrecer la máxima velocidad de conexión. El problema más grande que tiene FTP es que no ofrece la seguridad necesaria, porque desde el nombre de usuario y la clave hasta la transferencia de los archivos no se realiza con cifrado sino con texto plano, dando una facilidad para un posible atacante capturar el tráfico y acceder a las contraseñas y archivos transferidos. Pero existe el SCP y SFTP que son aplicaciones que permiten transferir archivos, pero cifrando toda la transferencia.

# **2.23 ¿Qué es el hipervínculo?**

Es un enlace que se hace entre dos documentos o páginas web de un mismo sitio o de uno externo. Es también conocido con la palabra en inglés link. Para saber cuál es el destino al que nos llevará el hipervínculo solo tenemos que pasar por encima el cursor y ver en la barra de estado que se encuentra en la parte inferior del navegador, ahí veremos la dirección.

#### **2.23.1 Tipos de Hipervínculos**

Aunque existen algunos tipos de hipervínculos, son tres los que se utilizan con frecuencia:

- Texto: consiste en asignar un enlace a una palabra o grupo de palabras con el nombre del enlace. Cuando realizamos esta acción el texto cambia de color y se subraya automáticamente, le damos clic y nos direcciona al link que asignamos, si regresamos a la página donde hicimos el clic al hipervínculo este cambia de color, que nos indica que ya visitamos esa sección de la página o la página externa que está asignada al enlace.
- Imagen: funciona igual que el hipervínculo de texto, al hacer un clic esta imagen nos direcciona al enlace asignado.
- Botón: un botón puede ser creado en el navegador mediante tablas aunque tendría la misma apariencia que el de texto solo que con un fondo de color, otro tipo de botón más personalizado puede ser uno creado en flash, en el cual el botón puede cambiar su apariencia al hacer un rollover (cuando el mouse pasa por encima) o al presionar el mismo.

### **2.23.2 Destinos de los hipervínculos**

Al asignar un hipervínculo sea a una imagen, texto o botón flash, tenemos que indicar el destino en el cual la página se va a abrir. Por defecto la página se abrirá en el mismo documento, pero no siempre vamos a querer que la página

principal sea reemplazado por la página direccionada desde el hipervínculo. Así que tenemos algunas especificaciones para indicar el destino del enlace:

- \_blank: esta propiedad le indica al navegador que el enlace debe ser abierto en una página diferente a la que está ubicado el hipervínculo.
- \_parent: indica al navegador que el vínculo asignado debe abrirse en el marco del mismo documento o en el conjunto de marcos padre.
- \_self: abre también el archivo enlazado en el marco de la misma página que el hipervínculo se encuentra, este es la propiedad que está por defecto en el navegador cuando asignamos el enlace.
- \_top: abre la página enlazada en la ventana completa del navegador.

# **2.24 ¿Qué es interactividad?**

"*Estamos pasando de la estética del mensaje a la estética de la interactividad*" Pierre Lévy.

La interactividad puede darse de dos formas. La primera se basa en una relación comunicativa entre dos o más personas, esta interacción se da a través de una conversación o colaboración. La segunda forma de interacción se da entre una persona y una máquina, como el computador, y a su vez estas dos formas de interactividad pueden formar una tercera, que sería la interacción entre dos personas mediante una máquina como por ejemplo el teléfono, el computador (un juego en red o una sala de chat).

#### **2.24.1 El computador como material interactivo**

A diferencia de varios objetos que pueden ser interactivos como la plastilina o incluso algo tan simple como una hoja de papel, el computador tiene la ventaja de ser siempre interactivo, pues cualquier cosa que se ejecute en él tendrá esa característica, es decir, es interactiva por naturaleza.

# **2.25 Alojamiento Web**

Más conocido como web hosting, consiste en un sistema de almacenamiento de archivos que son visibles a través de Internet. El espacio es vendido por empresas llamadas web hosts.

### **2.25.1 Tipos de alojamiento web**

- **Gratuito:** generalmente tiene un espacio bastante limitado, tienen bastante publicidad dentro de todo el sitio
- **Compartido:** su precio es bastante accesible y tiene muy buen rendimiento, consiste en alojar a varios sitios en un mismo servidor, esto por la configuración del programa servidor web
- **Alojamiento de imágenes:** consiste en alojar imágenes dentro del sitio, es un servicio gratuito, se financia con publicidad colocada en la página.
- Servidores Virtuales: es un tipo de alojamiento que es de gran utilidad para empresas de diseño y programación web, porque se pueden alojar varios sitios dentro del mismo y además se pueden escoger qué programas ejecutar en el servidor; servidor compartido, consiste en administrar el sitio personalmente comprando o alquilando un computador completo que se lo tiene casi siempre en un centro de datos, este administrador es totalmente responsable de la conectividad a Internet y del cuidado físico y mantenimiento del servidor.

# **2.26 Correo Electrónico**

El correo electrónico o en inglés "e-mail", consiste en el envío y recepción de mensajes o cartas electrónicas entre 2 ó varios usuarios mediante sistemas de comunicación electrónicos. Es un servicio de red que utiliza el protocolo SMPT, aunque también por extensión puede ser implementado en sistemas análogos mediante otras tecnologías.

Hoy en día su uso se ha hecho más habitual y eficiente, incluso reemplazando varias tareas que se hacían mediante el correo en papel. Se puede enviar no solo texto, sino todo tipo de documentos.

Para enviar y recibir correo electrónico se necesita abrir una cuenta, obteniendo a su vez una dirección de correo, todo esto mediante un proveedor desde un programa de correo o un correo web.

#### **2.26.1 Dirección Electrónica**

Las direcciones son únicas, consisten en un conjunto de palabras que sirven para identificar a una persona para enviar y recibir correo; la dirección de correo pertenece siempre a una sola persona. Un ejemplo más claro sería: usuario@serviciodecorreo.com; el signo arroba (@) está siempre en las direcciones de correo y es lo que hace que se reconozca que es una dirección, también sirve para dividir a la dirección en dos partes, a la izquierda se encuentra el nombre del usuario que él mismo se asigna y a la derecha está el servicio de correo o dominio en el que se encuentran la cuenta y dirección de correo. Otra forma de lectura de la arroba es "en", de esta forma leeríamos a la dirección de la siguiente manera: "usuario en el servidor serviciodecorreo.com".

#### **2.26.2 Proveedor de correo electrónico**

El proveedor de correo electrónico puede ser gratuito o pagado; se diferencian básicamente por la calidad del servicio que ofrece cada uno, es indispensable si se quiere tener una dirección, pues es necesario estar registrado en uno si se quiere enviar y recibir correo. Durante el registro el usuario se asigna a sí mismo el nombre de usuario y una contraseña, que le servirá posteriormente para ingresar a su correo.

#### **2.26.2.1 Proveedores gratuitos**

La principal característica de los proveedores de correo gratuito es que ya sea en los mensajes o en la interfaz del proveedor tienen incrustada publicidad.

La mayoría de proveedores solo permiten ingresar al correo desde una página web que pertenece al mismo proveedor, esto es para asegurarse de que los usuarios reciban la publicidad que se encuentra en los mismos. Hay otros programas de correo que permiten descargar el correo de forma automática.

La mayor desventaja que encuentran los usuarios sobre todo las empresas, es que cuando se adquiere una cuenta con un proveedor gratuito es que la parte que va a la derecha del arroba lleva el nombre del proveedor, por ejemplo: usuario@correogratis.com, por eso las empresas prefieren comprar un dominio para que esa parte de la dirección electrónica lleve el nombre de dicho dominio, pues le da un aspecto más profesional.

#### **2.26.2.2 Proveedores pagados**

Es el tipo de correo que da un proveedor de Internet cuando se obtiene la conexión, y ofrecen todos los servicios disponibles. Además es muy común que cuando se compra un dominio, también se compre varias cuentas de correo electrónico. Por el correo no se tiene que pagar cuotas pero si por el dominio.

#### **2.26.2.3 Correo Web**

Más conocido con la palabra en inglés webmail, utiliza un programa de correo especializado, la mayoría de proveedores ofrecen este servicio mediante una página especializada para enviar y recibir correos y por lo tanto usando solamente un navegador web.

Una desventaja es que no se pueden implementar más funcionalidades, es un programa utilizado exclusivamente para correo. Además es más lento que un programa común de correo.

### **2.27 Unidades de almacenamiento de información**

#### **2.27.1 Byte**

Un byte es la unidad básica para la memoria, una unidad de datos en un computador, está compuesto por 8 bits. Almacena el equivalente a un caracter.

La arquitectura de un computador se basa en números binarios, así que los bytes se cuentan en potencias de dos, puesto que en el sistema de numeración binario se utilizan solo dos cifras el 0 y el 1, que son los dos niveles de voltaje, 1 es encendido y 0 apagado.

#### **2.27.2 Kilobyte**

El sistema decimal "kilo" equivale a mil, entonces 256 Kilobytes o Kbytes son equivalentes a 256 000 bytes, pero en un computador las medidas son diferentes, pues se basa en un sistema binario, en este caso de 2 a 10, siendo 1 Kilobyte (Kb) equivalente a 1024 bytes, para diferenciar un k decimal y una K binaria el instituto de estandarización IEEE (Instituto de Ingenieros Eléctricos y Electrónicos), sugirió que la K binaria se escriba con mayúsculas y la k decimal con minúsculas.

### **2.27.3 Megabyte**

Un Megabyte equivale a 1.048.576 bytes o 1024 Kbytes cuando se lo utiliza para describir el almacenamiento de datos y a 1'000 000 de bytes.

### **2.27.4 Gigabyte**

Esta unidad de medida es igual a 1 billón de bytes aproximadamente, y realmente a 1024 Megabytes.

# **Capítulo 3: BASES DE DATOS**

### **3.1 ¿Qué es una base de datos?**

Una base de datos es el almacenamiento de datos que se encuentra dentro de un mismo contexto, de esta manera poder usarlos cuando se los necesite. Un ejemplo claro de una base de datos es una biblioteca, aquí se encuentran almacenados datos, organizados dependiendo de su contexto. Pero el avance tecnológico ha permitido que las bases de datos sean completamente electrónicas, dando facilidades en la búsqueda de datos.

En general, las bases de datos se utilizan en la gestión de empresas o con fines científicos, pues es fácil almacenar la información experimental.

#### **3.2 Tipos de bases de datos**

Las bases de datos se tipifican de acuerdo al criterio elegido para su clasificación.

Según la viabilidad de datos almacenados, se clasifican en:

#### **Estáticas**

Se utilizan básicamente para el almacenamiento de datos históricos que después se pueden utilizar para estudiar el comportamiento de un conjunto de

datos, hacer proyecciones y para tomar decisiones. Este tipo de Base de Datos es solo de lectura.

#### **Dinámicas**

En este tipo de base de datos se puede almacenar información, pero a diferencia de una base de datos estática, en esta podemos modificar los datos, actualizarlos e incluso añadir nuevos datos. También se la utiliza para operaciones básicas de consulta.

Según el contenido, se clasifican en:

#### **Bibliográficas**

Solo contienen un representante de la fuente primaria que permite localizarla. Un registro muy común en este tipo de base de datos contiene información sobre el autor, el título, año de publicación, edición y editorial de una determinada publicación. En este registro solo se puede incluir un pequeño resumen de lo que trata la publicación, caso contrario dejaría de ser una base de datos bibliográfica.

#### **De Texto Completo**

Aquí se almacena el total de las fuentes primarias, en este caso se muestra toda la publicación, no solo un resumen como en la base de datos antes mencionada.

#### **Directorios**

Un ejemplo claro son las guías telefónicas en formato electrónico.

### **3.3 Modelos de Bases de Datos**

El modelo de administración de datos es otra forma en la que las podemos clasificar. El llamado modelo no es más que una descripción de un contenedor de datos así como las formas en las que se almacena y se recupera información de los mismos contenedores. Los modelos de datos son abstracciones que sirven para implementar un sistema más eficiente de la base de datos.

Los modelos utilizados con más frecuencia son los siguientes:

#### **Modelo Jerárquico**

Como lo indica su nombre, los datos que almacena se encuentran en un orden jerárquico. Se organiza como un árbol visto al revés, en donde un nodo padre que contiene información puede tener varios nodos hijos. Los nodos que no tienen padre se llaman raíz y los que no tienen hijos se llaman hojas.

Este modelo permite crear estructuras estables de gran rendimiento y se pueden almacenar aplicaciones que manejan grandes volúmenes de información.

Una de las limitaciones que cabe mencionar es que este modelo no tiene la capacidad para representar con eficiencia la redundancia de los datos.

#### **Modelo de Red**

Este modelo no difiere mucho del jerárquico, la única y gran diferencia es que un nodo hijo puede tener varios nodos padre.

Con esta mejora se ponía fin al problema de eficiencia en la redundancia de datos. Otra característica de este modelo es la dificultad que representa el administrar la información en la base de datos, dejando el manejo de este modelo a programadores más que para usuarios finales.

#### **Modelo Relacional**

Este modelo se lo utiliza para administrar los datos dinámicamente y para modelar problemas reales. Este modelo fue postulado en 1970 por Edgar Frank Codd, en los laboratorios de IBM, así no tardó en consolidarse un nuevo paradigma en los modelos de Bases de Datos.

La idea fundamental es el uso de relaciones que podrían considerarse como conjuntos. La explicación de este modelo es bastante simple, las relaciones son representadas con tablas compuestas por registros (filas de una tabla), que representan los conjuntos o tuplas, y campos (columnas de una tabla).

A diferencia de las bases de datos jerárquica y de red, en este modelo el lugar y la forma en la que se almacenan los datos no tiene importancia. Esta es una gran ventaja para usuarios de tipo esporádico, pues más fácil de entender y utilizar. Los datos pueden ser encontrados, recuperados y almacenados mediante consultas que tienen gran flexibilidad y poder para administrar la información.

El lenguaje más habitual para construir este modelo es el Lenguaje Estructurado de Consultas o SQL, las siglas están en inglés (Structured Query Language), este es un estándar implementado por los principales sistemas de gestión de bases de datos relacionales.

Para el desarrollo de este tipo de datos se tiene que pasar por un proceso llamado normalización de una base de datos.

#### **Modelos de Base de Datos Orientadas a Objetos**

En este modelo, prácticamente nuevo, se trata de almacenar en la base de datos objetos más completos. El usuario puede definir operaciones sobre los datos como parte de la definición de la base de datos. Una base de datos orientada a objetos es un conjunto de todos los paradigmas de objetos como:

#### **Encapsulación**

Esta propiedad sirve para ocultar la información al resto de los objetos, impidiendo de esta manera accesos incorrectos o conflictos.

#### **Herencia**

Es una propiedad a través de la cual los objetos adoptan o heredan comportamientos dentro de una jerarquía de clases.

#### **Polimorfismo**

Es la propiedad de una operación mediante la cual puede ser aplicada a distintos tipos de objetos.

### **Modelo de Bases de Datos Documentales**

Esta permite la clasificación a texto completo y en líneas generales realizar búsquedas más potentes.

#### **Modelo de Base de Datos Deductivas**

Lo especial en este modelo es que permite hacer deducciones a través de inferencias. Esto se basa en reglas y hechos ya almacenados en la base de datos. El modelo deductivo se llama también de lógica, pues se basan a raíz de la lógica matemática.

# **3.4 ¿Qué significa modelar una Base de Datos?**

Modelar una base de datos significa representar al mundo real en esquemas conceptuales.

# **3.5 Funciones de los componentes en una Base de Datos**

#### **3.5.1 Los Datos**

Es la base de datos propiamente. Estos datos se los maneja a través de programas.

### **3.5.2 Los Programas**

Como se mencionó anteriormente los programas son los que manejan los datos, se los conoce como DBMS (Database Management System) o en español SGBD (Sistema Gestor de Base de Datos. Estos programas tienen dos funciones: la primera es definir la estructuración de los datos, y la segunda consiste en la manipulación de los mismos.

# **3.6 Eficiencia y uso actual de las bases de datos**

Las bases de datos tienen muchas ventajas y son usadas con el modelo relacional de Codd hace más de 30 años.

Por ejemplo una de las principales ventajas es que la modificación de los datos no requiere un cambio de programas y viceversa. Así hay un menor costo en mantenimiento.

Hay mayor eficiencia en la gestión de almacenamiento.

Otra ventaja es que las acciones son lógicamente únicas, tienen coherencia en los resultados y reducción de la redundancia. También con las bases de datos hay una mejora en la disponibilidad de los datos, pues no tienen un dueño, ni aplicaciones, ni usuarios, no igual a ser publicados.

Actualmente las bases de datos son muy utilizadas en las empresas; sin embargo, tienen algunas limitantes, una de ellas es que no permite hacer consultas paralelas, esto quiere decir que dos usuarios no pueden consultar una misma tabla al mismo tiempo, lo que dificulta la expansión de su uso en un ambiente de trabajo a grandes dimensiones. Pero el SQL es muy factible para ambientes de trabajo con varias plataformas, así como la realización de consultas a través de Internet en una página web.

### **3.7 Multitarea**

Existen muchos sistemas operativos que permiten la multitarea como Windows, OS o UNIX, esto quiere decir que permiten la ejecución de varios programas en un computador simultáneamente. Pero el verdadero beneficio de estos sistemas es en momento de realizar tareas con más dificultad o extensión como consultar bases de datos. Claro que la eficiencia dependerá de la calidad del sistema operativo y la velocidad del computador.

### **3.8 Multiusuario**

El sistema operativo multiusuario permite que varios usuarios puedan acceder al computador, esto puede darse a través de módems o redes. Obviamente para llevar a cabo el multiusuario el sistema operativo debe también ser capaz de realizar multitareas.

### **3.9 Multiproceso**

Se puede llamar a un computador multiproceso cuando tiene varios CPU. Un sistema multiproceso sirve para coordinar las operaciones que realizan cada uno de los CPU, ya que uno de ellos puede ejecutar una instrucción, mientras otro puede ejecutar otra simultáneamente.

La finalidad de utilizar un computador multiproceso es aumentar la velocidad de respuesta y por lo tanto eficiencia del computador.

### **3.10 Sistema de Gestión de Bases de Datos**

Es un software que sirve de interfaz entre las bases de datos, el usuario y las aplicaciones que la utilizan. Está compuesto por un lenguaje de definición de datos, uno de manipulación de datos y uno de consulta.

Su función principal es manejar un conjunto de datos de manera sencilla y ordenada para que posteriormente estos datos se utilicen como información relevante
## **3.11 MySQL**

Es un sistema de gestión de bases de datos con más de seis millones de instalaciones, es propiedad de una empresa privada que también lo patrocina y posee el copyright de la mayor parte del código. Y gracias a esto tiene un esquema de licenciamiento que lleva el nombre de "software libre", aunque hay empresas que prefieren comprar una licencia específica para productos privativos, también ofrece soporte y servicios.

El sistema de operación de MySQL consiste en contratar personas alrededor del mundo que colaboran vía Internet con el desarrollo de este sistema dando solución a problemas encontrados por los usuarios reportándolos a través de listas, también se encargan de dar soporte a socios comerciales y a miembros de la comunidad MySQL.

#### **3.11.1 Historia**

Específicamente SQL es un sistema de consulta estructurada, comercializado por primera vez en 1981 por IBM el cual fue presentado a ANSI (desarrollador mayoritario de este sistema) y de esta manera estandarizado para el manejo de bases de datos relacionales.

Desde 1986 se han creado varias versiones de este sistema. MySQL apareció por primera vez en 1995, en Suecia, como un sistema "opensource" o software libre, sus fundadores son David Axmark, Allan Larsson, y Michael Widenius. La fiabilidad, velocidad y funcionalidad son el objetivo principal de MySQL sin salirse del estándar SQL.

El delfín es el logotipo de MySQL, su nombre es Sakila, dado por un concurso que se hizo para nombrar el delfín. El ganador fue Ambrose Twebaze, un desarrollador de software libre africano. A diferencia del nombre del delfín la historia del nombre "MySQL" es algo confusa. Una parte dice que desde hace más de 10 años se utiliza el prefijo "my" para todas las herramientas, mientras otros dicen que "My" vino del nombre de la hija de uno de los cofundadores (Monty Widenius).

#### **3.11.2 Aplicaciones**

Funciona en varios tipos de plataformas como AIX, BSD, FreeBSD, HP-UX, GNU/Linux, Mac OS X, NetBSD, Novell Netware, OpenBSD, OS/2 Warp, QNX, SGI IRIX, Solaris, SunOS, SCO OpenServer, SCO UnixWare, Tru64, Windows 95 a Windows Vista, y OpenVMS. Es utilizado principalmente en aplicaciones web y seguimiento de errores.

MySQL es una base de datos de gran velocidad y su popularidad como aplicación web está ligada, y a veces combinada, con PHP.

### **3.12 ANSI C o ISO C**

A finales de la década de los 70 BASIC estaba siendo sustituido por C como lenguaje de programación de microcomputadores y a finales de 1980 IBM PC empezó a utilizarlo, incrementado su popularidad. Luego se añadieron funcionalidades como hacer esta programación orientada a objetos a C, que recibió el nombre de C++ (lenguaje utilizado hoy en día en Microsoft Windows). Aún se utiliza C para Unix pero en Mac OS X se utiliza C++ para ejecutar aplicaciones "Cocoa".

En 1989 en Estados Unidos se estandarizó como lenguaje de programación C a ANSI X3.159-1989, más conocido como ANSI C o C98. Y en 1990 ANSI fue adoptado por la Organización Internacional de Estandarización, en el estándar ISO/IEC 9899:1990. También se conoce a esta versión como C90, aunque no difiere de la C98, pues son el mismo lenguaje.

Hoy en día ANSI es soportado por casi todos los compiladores. La mayoría del código C está basado en ANSI C.

#### **3.12.1 C99**

El lenguaje C se mantuvo estable por un tiempo, mientras que C++ seguía evolucionando y fue finalmente estandarizado como ISO 9899:1999 en 1999. En el 2000 se adoptó este lenguaje como estándar ISO.

## **3.13 Proceso de compilación del Lenguaje C**

Las fases de compilación de un programa C son automatizadas y ocultadas por los entornos de desarrollo:

## **Preprocesado**

Consiste en modificar el código fuente en C según una serie de instrucciones simplificando el trabajo del compilador.

## **Compilación**

Se genera el código objeto a partir del código preprocesado.

## **Enlazado**

Genera el programa final ejecutable uniendo los códigos objeto de las bibliotecas externas.

## **Capítulo 4: DISEÑO**

"*…el proceso histórico del diseño no se basa sólo en los proyectistas, porque al menos un peso similar tienen productores, vendedores y el mismo público*". Renato de Fusco

Es utilizado habitualmente en disciplinas creativas. El diseño es un proceso de pre-configuración mental para buscar solucionas en cualquier campo (creativo).

La palabra en sí se deriva etimológicamente del italiano diseño que significa "dibujo" y signare que se traduce a "visión".

Hay dos palabras en las que podemos encajar al diseño. La primera es creatividad o creación que significa que damos solución a cierto problema con algo que no existe. La otra palabra es innovación que es cuando hacemos una modificación, abstracción o cualquier tipo de cambio que aporte a la solución del problema planteado, pero todo esto a un objeto o idea ya existente.

El diseño no es propiamente algo artístico, aunque muchas veces se pase por el mismo proceso o medios de expresión, al diseñar un objeto se busca una aplicación práctica. Con todo esto podemos decir que el diseño busca ser funcional y que tenga estética, pero antes de llegar a bocetar o hacer algún trazo que nos dé la idea de cómo el diseño va a ser funcional, existe un largo pero necesario proceso, que sería el siguiente: investigación, análisis, modelado, ajustes y adaptaciones previas al objeto o producto gráfico final.

Lo que se puede asegurar del diseño es que es una tarea compleja y dinámica, intervienen muchas variables durante el proceso de diseño como el color, la forma, los materiales efectos sociológicos y psicológicos, en fin todo pensado a lo relacionado con la humanidad y su entorno, por eso podemos afirmar que el diseñador tiene gran responsabilidad ética.

El diseño conserva cierta relación con las artes plásticas, utiliza la misma sintaxis, un lenguaje similar al de los movimientos artísticos y además se mantiene vinculada a los movimientos de vanguardia. Pero por mucho tiempo durante su inicio y desarrollo primario expertos e investigadores no podían estar de acuerdo en si es un arte o un oficio. La verdad es que se lo puede encasillar en lo que es oficio, pues esta actividad tiene un fin comercial y actividades productivas. Algo para mencionar es que un artista y un diseñador tienen algo en común que es la creatividad.

## **4.1 Diseño Gráfico**

El diseño gráfico se puede llamar también de comunicación visual, pues no siempre se cierra a lo que es gráfico, es decir, los mensajes visuales proyectados e ideados por el diseñador son expuestos a través de medios de comunicación muy variados, tanto gráficos como audiovisuales. Sus necesidades varían según las necesidades, entre ellas pueden estar las persuasivas, estilísticas, de información, innovación, entre otras.

El diseño gráfico tiene varias ramas como el publicitario, web, editorial, tipográfico y muchas otras.

Su origen es algo confuso, pero ciertamente apareció a finales del siglo XIX. La discusión sobre el origen del diseño gráfico es porque hay quienes afirman que el diseño es cualquier tipo manifestación gráfica, pero lo cierto es que el diseño es diseño cuando las manifestaciones visuales cumplen una necesidad.

# **Capítulo 5: ILUSTRACIÓN Y GRÁFICA**

## **5.1 Gráficos Vectoriales**

Los gráficos vectoriales también llamados gráficos orientados a objetos o modelados geométricos están hechos en base a líneas, puntos, curvas y polígonos, de igual forma, son gráficos que se construyen por computador basándose en ecuaciones matemáticas.

Los gráficos vectoriales son traducidos a gráficos rasterizados y tiene un valor determinado para cada píxel, que es guardado en la memoria ocupando un espacio específico. La imagen se genera con una descripción de trazos, es decir, se indica el punto de inicio en coordenadas (x1, y1) hasta el punto final (x2, y2), también se determina el grosor del trazo y su color.

Al utilizar gráficos vectoriales estos se pueden rotar, deformar, escalar, sin alterar su calidad. Son ideales para dibujos simples o compuestos que necesitan tener formas independientes o que no tengan necesidad de realismo fotográfico.

#### **5.1.1 Ventajas de utilizar gráficos vectoriales**

- Las imágenes que están hechas con gráficos vectoriales ocupan menos espacio en disco que un bitmap o imagen ráster, sin importar la dimensión del objeto o imagen, si tiene la misma información vectorial su peso va a ser el mismo.

- Cuando hacemos un acercamiento a una imagen ráster llega un punto en el cual notamos que está compuesta por píxeles; en cambio en una imagen vectorial podemos hacer dicho acercamiento de forma ilimitada.
- Los gráficos sectorizados pueden ser modificados en el futuro.

## **5.1.2 Desventajas de utilizar gráficos vectoriales**

- El gráfico vectorial no es capaz de mostrar imágenes fotográficas o muy complejas, aunque hay formatos que permiten mezclar el bitmap con el gráfico vectorial.
- Para un sistema de impresión o poder visualizar en pantalla un gráfico vectorial, el sistema tiene que hacer una traducción al sistema ráster.

## **5.2 Gráficos Rasterizados o Ráster**

También conocido como bitmap, generalmente representan una rejilla rectangular de píxeles en un monitor de un computador o en una impresión en papel. Una imagen almacena el valor del color de cada píxel en 3 bytes, uno para el rojo, otro para el verde y otro para el azul, esto quiere decir que el color está definido individualmente.

Los gráficos rasterizados se forman con el almacenamiento de color en cada píxel, y esa es la principal diferencia que tienen con los gráficos vectoriales, pues se forman con objetos geométricos.

## **5.3 ¿Qué es un píxel?**

Es la menor unidad homogénea que forma parte de una fotografía, imagen digital o fotograma de video. La palabra píxel viene del acrónimo en inglés "picture element", que significa "elemento de imagen".

En un computador podemos ampliar una imagen al máximo y podremos ver cuadrados negros, blancos, a color o en matices de gris, cada uno de estos cuadrados son una parte relativamente pequeña de la imagen.

Cada píxel se codifica en un conjunto de bits de longitud o profundidad de color. Un píxel puede codificarse en un byte que equivale a 8 bits y puede tener 256 variaciones, en general se suelen usar 3 bytes para definir un color; es decir, se pueden hacer 224 colores que dan un total de 16,777.216 opciones de color.

Para procesar la información numérica de un píxel y convertirla en el color que vemos no solo se necesita el tamaño de bits del píxel sino también el modelo de color. Empecemos con el modelo RGB, que significa Red Green Blue (Rojo Verde Azul), este modelo nos permite crear variaciones de color componiendo estos 3 colores básicos.

En el modelo RGB es conveniente usar píxeles de 8 bits para representar la proporción de cada una de las tres componentes primarias. La intervención de cada color está en una escala de 0 a 255, quiere decir que si utilizamos 0 de Rojo, la variación del color mostrado no tendrá nada de este Rojo y viceversa, si tiene un valor de 255 su intervención será de un 100 %.

Casi todos los dispositivos que se usan en un computador utilizan el modelo RGB.

## **Capítulo 6: FLASH**

Flash es una aplicación que se utiliza para producción de animación y para darle interactividad a las páginas web, pues aquí se pueden crear botones, redirigirlos en la misma escena o a sitios web externos.

Esta aplicación trabaja sobre fotogramas y utiliza gráficos vectoriales, imágenes ráster, sonido, flujo de video y un código de programación llamado "actionscript".

Para poder ejecutar esta aplicación se necesita de un reproductor (flash player), es decir Flash es el entorno y "Flash placer" es el programa de máquina virtual que se utiliza para ejecutar los archivos generados por Flash. Estos archivos generados tienen la extensión SWF, y pueden ser vistos en una página web como animaciones o anuncios, mediante un navegador o simplemente en un reproductor flash también llamado flash player.

Las aplicaciones de Internet que son muy complejas son susceptibles a la ejecución potencial de código maligno, lo que haría que la aplicación funcione mal. Si bien es verdad que el flash player ha presentado problemas que teóricamente podrían haber puesto en peligro un computador, es considerado seguro de usar sobre todo si se lo compara con los navegadores actuales en general.

#### **6.1 El formato SWF**

Es un formato de archivo de gráfica vectorial e imágenes; son compilados a partir del archivo editable .fla. Para poder visualizar una animación en este formato se necesita un plug-in llamado Flash Player.

Las ventajas más importantes de este formato es que su tamaño tiene una compresión muy pequeña, tiene alto grado de interactividad y funciona en cualquier plataforma, que lo hace ideal para publicar películas en Internet. Aunque también se utiliza para menús en DVDs y anuncios de televisión.

## **6.2 La gráfica actual en función de Flash**

Flash al manejar fotogramas y la posibilidad de agregar video, permite que se pueda hacer rotoscopia, algo que ha revolucionado el diseño gráfico, web y a la publicidad. Por ejemplo en el comercial de Ipod (las siluetas en fondo de color).

## **6.3 Actionscript**

La interfaz de flash está basada en javascript y utiliza un lenguaje de programación muy parecido a este, se llama actionscript. La diferencia entre estos dos tipos de programación es que en javascript se puede armar el script por partes es decir es una programación estructurada o modular. Actionscript en un principio era programación modular pero desde su versión 2.0 (es decir, la versión que se utiliza comúnmente) es una programación orientada a objetos, significa que el script ve a una escena de Flash como un mundo real donde cada objeto tiene propiedades de color, forma, ubicación y métodos; una

ventaja importante es que es un lenguaje más estricto y amplio donde podemos crear nuestras propias clases.

Cuando se tiene listo el archivo .fla (extensión para guardar los archivos en flash) se exporta para hacer un ejecutable, que puede tener la extensión swf, jpg o png (formatos de imagen), incluso archivos exe o avi (formato de video).

## **6.4 Fotogramas**

En Flash se denominan fotogramas o frames a cada cuadro o imagen individual dentro de una escena. Para lograr una sensación de movimiento se visualiza los fotogramas con determinada frecuencia de imágenes por segundo, esto se expresa de la siguiente forma: fps, es decir, frames per second o fotogramas por segundo.

## **Capítulo 7: ANIMACIÓN**

## **7.1 ¿Qué es animación?**

Es una técnica en la cual se utilizan varios dibujos o imágenes estáticas para crear una sensación de movimiento. Esto se puede hacer dibujando o fotografiando objetos haciendo pequeños cambios repetidamente en cada dibujo o foto. También se pueden animar objetos reales y actores. La calidad de una animación depende de la forma en la que está hecha, mucho más que del dibujo, porque podemos tener dibujos cuidadosamente elaborados y detallados pero si la animación no es buena, la sensación será negativa para el espectador.

La animación llega a ser un trabajo largo y hasta cierto punto tedioso, esto es porque en cada cuadro hay un cambio en la forma y posición de al menos un dibujo, y para esto hay empresas que se especializan en esta labor.

#### **7.1.1 Técnicas y estilos de animación**

## **7.1.1.1 Animación tradicional**

La animación tradicional se logra dibujando y pintando cada cuadro, en un principio se dibujaba todo el cuadro, por cada fotograma se pintaban los fondos y personajes, pero en 1910 se inventó una técnica más efectiva para animar. Consiste en dibujar los fondos de las escenas y solo animar en un acetato a los personajes evitando dibujar los fondos una y otra vez.

## **7.1.1.2 Stop motion**

Consiste en animar objetos físicos, filmando cuadro a cuadro el movimiento, pueden ser objetos de plastilina, muñecos o modelos a escala.

## **7.1.1.3 Rotoscopia**

La rotoscopia consiste en dibujar cada cuadro sobre una filmación real, es una ventaja pues se captura la realidad de los movimientos con mucha precisión.

## **Capítulo 8: DESARROLLO DE LA PÁGINA WEB**

## **8.1 ¿Porqué una página web?**

*"…escribir sobre los mismos viejos productos se hace menos y menos efectivo cada vez: es sólo buscar nuevas maneras de decir una cosa vieja." Helmud Krone*

Empresas y organizaciones dependen en gran parte de los medios de comunicación para su crecimiento y desarrollo. El medio para llegar a la generación actual no puede ser algo solamente secuencial que es algo impuesto por el medio impreso, porque estamos frente a una sociedad que vive diariamente con medios electrónicos, con una constante estimulación visual y auditiva, dando lugar a una propia estructura mental. En generaciones anteriores el leer era una disciplina primaria para el aprendizaje, hoy en día se puede adquirir una experiencia pre-literaria por ojos y oído, por medio de la televisión o el computador.

Una gran parte de la población joven ecuatoriana no recuerda cuando no había televisión. Esta es una civilización distinta, debido al computador y al Internet, haciéndolo una manera más eficaz de comunicar, además en una página web el contenido no necesita ser ordenado o lineal. El mismo usuario se encarga de ordenar los elementos, llegando a la conclusión que la forma cuenta más que el contenido.

La selección del medio para publicitar o informar no requiere solamente de un elemental conocimiento técnico, se necesita también un lenguaje específico, porque el lenguaje es un elemento básico para actuar de manera eficaz en la percepción del público o usuario.

Aunque existen varios métodos de difusión, el medio de mayor alcance global es Internet, por lo tanto una página web sería la mejor manera de dar a conocer una organización con las características de SINAMUNE.

#### **8.1.1 Estructura y Flujograma de la Página Web**

Para desarrollar de mejor manera la página web, se debe definir una estructura, porque es una ayuda para que el usuario navegue con facilidad y no abandone la página, al perderse, sin encontrar lo que necesita.

Existen tres tipos de estructuras:

 **Jerárquica:** La información en este tipo de estructura se encuentra clasificada en niveles de especificidad. En el nivel superior encontramos la información más general, así mismo si entramos en los niveles inferiores, encontraremos información más específica del tema objeto de la búsqueda.

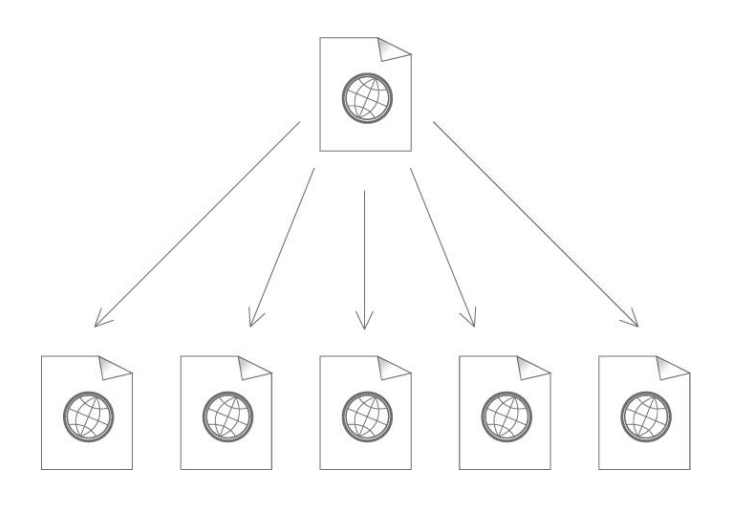

 **Lineal:** Posee la misma estructura que la de un libro, se puede repasar la página con enlaces que llevan a la siguiente o a la anterior. Sirve para darle al usuario el orden que debe seguir durante la navegación y evitando distracciones con otros enlaces.

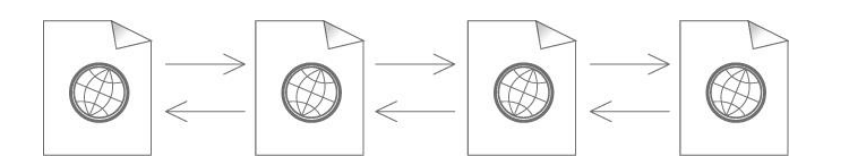

 **Lineal con Jerarquía:** La organización en esta estructura es jerárquica; se la puede leer linealmente si se desea, ayuda para tener una buena organización le permite al usuario entrar o regresar a cualquier página según lo desee.

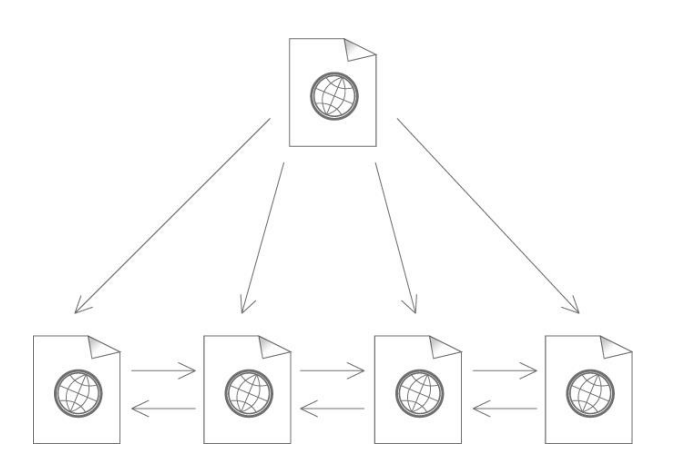

 **Red:** La estructura de red no tiene un orden aparente. Todas las páginas apuntan una a la otra, creando confusión, y posiblemente impidiendo al usuario encontrar lo que buscaba. Para lograr un mejor entendimiento del usuario se puede utilizar estructuras conocidas como por ejemplo una casa y sus cuartos o una ciudad.

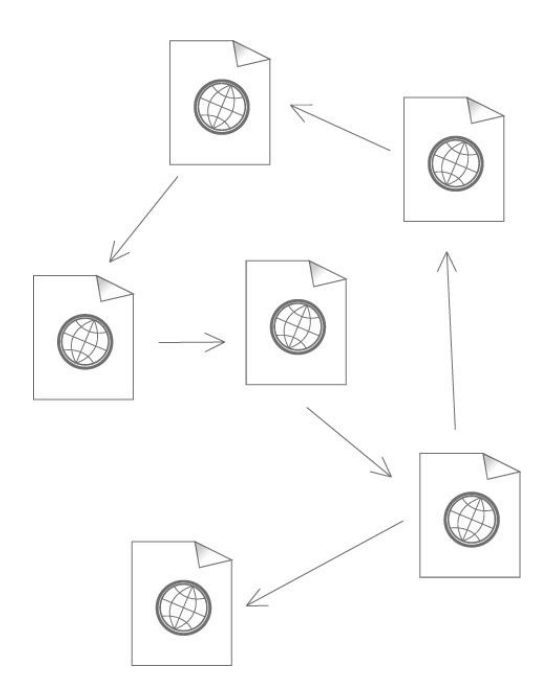

Ahora que están descritos los tipos de estructura, la página web de SINAMUNE se va a desarrollar con una estructura "lineal con jerarquía", siendo el siguiente el flujograma de la misma:

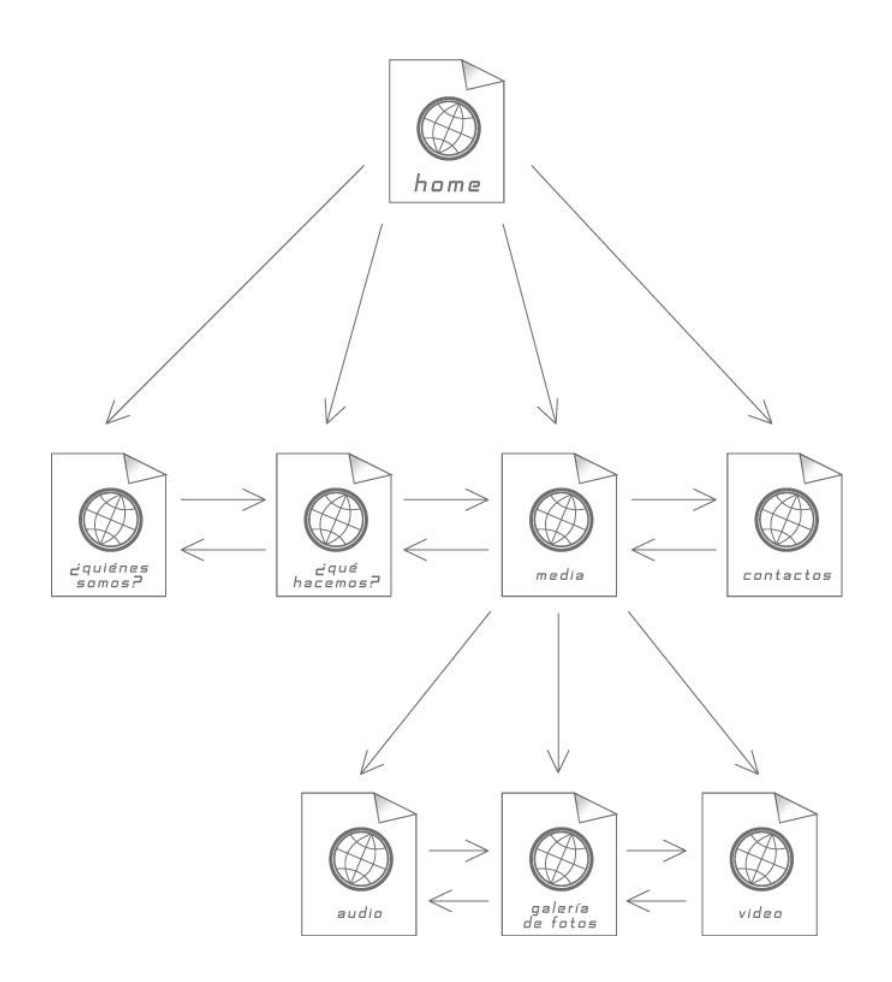

## **8.1.2 Proceso de Investigación**

Actualmente el desarrollo web se ha convertido en una herramienta casi indispensable para la difusión de información, ya sea para comercializar un producto o dar a conocer una organización.

Llevar a cabo un trabajo como el de programar una página web con características como la animación o base de datos se necesita tener un conocimiento de cómo funciona cada parte que integra, interviene o en cierto momento intervino, para que tantos elementos puedan fusionarse en algo que para los ojos del usuario puede ser muy simple.

#### **8.1.2.1 Target (Público específico)**

Para empezar se debe tomar en cuenta la facilidad de navegación de la página web, si los enlaces no crean alguna confusión al abrirse en diferentes páginas o en la misma, o que las aplicaciones utilizadas pueden ser desarrollados de una manera fácil y rápida para alguien sin un conocimiento muy amplio de internet.

El segundo punto a tomarse en cuenta para escoger el público objetivo o target es preguntarse en qué grupos sociales generará interés o expectativa SINAMUNE y sus objetivos como fundación.

Y lo más importante a identificar que estaría directamente ligado con la página web son tres usuarios (desde el punto de vista del creador de la página): el usuario del producto (el cliente), el usuario de la pågina web (navegadores que pueden encontrar la página e interesarse en la misma directamente a travéz de internet) y los usuarios o quienes conocen a la fundación por otros medios.

En este caso la página web es "amigable" con el usuario, pues la interfaz es bastante didáctica, es decir los botones, los gráficos y las aplicaciones. Hasta este punto se tendría un target demasiado amplio, porque con esta característica el público podría ser cualquiera que tenga acceso a Internet.

Así que para seguir reduciendo el público objetivo se toma en cuenta el segundo punto. El interés ya no va a ser algo tan amplio tratándose de una fundación, pues la idea es tener gente que apoye a la fundación economicamente, colaborando como personal y asistiendo a los eventos en los que SINAMUNE participa. Es decir que, el público que estaría en la posibilidad de aportar con la fundación empezaría en la edad 18 años, (al cumplir la mayoría de edad).

#### **8.1.3 El diseño**

Una web es un conjunto de documentos o páginas vinculadas, que tienen similar diseño y comparten una información similar o que tiene que ver con un tema principal.

Todo empieza con la gráfica que debe manejarse en la web, el color, objetos y tipografías dependen del diseño del logotipo e imagen que maneja la empresa u organización a la cual pertenece la página web. En este caso SINAMUNE no tiene definido un logo o colores que la identifiquen, así que parte de todo este proceso será crear elementos gráficos que puedan identificar a la fundación.

El principal objetivo de este sitio es tener una difusión eficaz en muchos aspectos, y la mejor forma de llegar a una persona es con una gráfica, poder captar la atención con colores, formas, movimiento y sonido, y por supuesto mantener el interés del usuario con el contenido.

El diseño es minimalista, con un esquema diferente al de una web convencional, empezando por el área que tiene la interfaz: el común de páginas se trabaja con dos tamaños especificamente: de 800 por 600 pixeles o de 640 por 480 pixeles, esto es para que la totalidad de la página pueda ser vista en cualquier pantalla. En este caso la página web de SINAMUNE tiene un tamaño de 800 por 316 pixeles, la razón es que: al cambiar el tamaño de un estándar va a llamar mucho más la atención, por salir de lo convencional, pero claro, se debe tener en cuenta que el ancho de la pantalla sea visible en cualquier pantalla, por eso se mantiene el tamaño en ese sentido, en cambio el alto por ser menor al estándar no crea ningún conflicto en cuanto a visualización.

El contenido de la web no es tan extenso, pues la necesidad de informar acerca de lo que hace la fundación, no va más allá de una reseña histórica, una descripción de las actividades básicas y un contenido multimedia. De esta forma generando interés social o cultural, que es el tipo de público al que necesita atender en este momento SINAMUNE.

#### **8.1.3.1 Software utilizado**

Para realizar o modificar ilustraciones tan complejas como las que se manejan en la página de SINAMUNE, es necesario utilizar un software flexible

Debe ser capaz de crear, modificar o editar hasta el más pequeño detalle en la ilustración vectorial y texto.

Los programas más conocidos en este campo son Adobe Illustrator y Corel Draw, pero existen ciertas diferencias que hacen fácil la selección de software para el diseño gráfico de la página, y es que en Illustrator la edición de nodos o vectores es mucho más exacta, es decir, Illustrator logra presición y calidad en los trabajos. Otra ventaja de Illustrator sobre Corel Draw, es que tiene mayor compatibilidad con Flash, que es el software que se utilizará para la animación de botones, fondos y personajes de la página.

#### **8.1.3.2 El Color**

De manera general, los colores causan al usuario sensaciones de las cuales no siempre son conscientes, dicha percepción depende de la longitud de onda (color en concreto).

Pero cuando se realiza algún producto gráfico hay que tener total conciencia del color que utilizamos. Se debe relacionar coherentemente el color con el producto o idea que queremos vender, o simplemente lo que se quiere expresar en una pieza gráfica. Y una página o portal web no es la excepción, por eso se explica porque el uso de los colores en la página de SINAMUNE.

#### **8.1.3.3 ¿Qué es un "Pantone"?**

Los pantones son básicamente colores de igualación, cada color tiene un código, lo cual permite identificar los colores para la impresión. Este sistema fue creado por una empresa norteamericana, que llamó a este sistema "Pantone Matching System" (PMS).

La ventaja de este sistema es que sea cual sea el monitor o pantalla, gráfico vectorial o programa de edición de imágenes, el color en el momento de la impresión va a ser el mismo.

En este caso, la utilización del pantone sirve para que en todos los enlaces internos de la página web el color sea el mismo, que no varíe en lo más mínimo, ya sea en el color al 100%, así como en el de sus tramas (Los colores que se describen en el punto a continuación son los que componen el logotipo de la fundación, mas no el de toda la página, porque en la misma se van a utilizar varios colores).

#### **8.1.3.4 Los colores utilizados**

**- Naranja:** Este color es asociado con la alegría, el entusiasmo, la creatividad, la determinación, el ánimo y el estímulo de la actividad mental. En una página web el naranja es muy útil, pues capta fácilmente la atención por su alta visibilidad.

#### **PANTONE: HKS 07 Z**

**- Negro:** Aunque no es recomendado para usarlo como fondo, tiene muchas ventajas cuando se lo trabaja con colores fuertes. El negro es asociado con la elegancia, formalidad y el prestigio También tiene la ventaja de aumentar la sensación de profundidad y perspectiva.

**- Blanco:** Tiene una connotación positiva, es asociado con la inocencia, la perfección y la luz. Se lo puede utilizar para comunicar simplicidad.

**WHITE** 

#### **8.1.4 Programación y base de datos**

#### **8.1.4.1 Selección del software**

En la selección software casi no se puede comparar ni el lenguaje, ni el sistema de gestión de bases de datos.

Empezando con los lenguajes de programación, HTML es un estándar que describe la estructura y el contenido en forma de texto, absolutamente todos los browsers (navegadores) reconocen este lenguaje.

Otra ventaja es la facilidad con la que se puede editar, es decir, se puede editar una web en HTML desde cualquier computador, porque se puede crear en cualquier editor de texto básico, como "Bloc de Notas" (windows), hasta en software especializado en este campo, como "Adobe Dreamweaver".

El otro lenguaje que se utiliza en este proyecto es PHP, que sirve para crear y editar páginas web dinámicas, la ventaja es que puede ser facilmente incrustado en HTML. Puede ser desplegado en la mayoría de navegadores y en casi todos los servidores, es también el módulo Apache entre los computadores que lo utilizan (Apache) como servidor web.

PHP es uno de los lenguajes más comunes y se lo puede editar al igual que HTML en cualquier editor de texto o programa especializado.

El sistema de gestión de base de datos utilizado (MySQL) está desarrollado como software libre, que da la principal ventaja sobre cualquier otro sistema. Además MySQL es una base de datos de muy rápida lectura, dándole otra ventaja pués en la red se necesita una más rápida lectura que modificación.

#### **8.1.5 Intro y precarga**

Al abrir la web, lo primero que se visualiza es la pre-carga, su función es cargar la película de flash (swf incrustado en un HTML), sirve para que la navegación dentro de la misma sea rápida y efectiva.

Gráficamente la pre-carga consiste en una barra que se llena de otro color, a veces se muestra debajo de ella la descripción de kilobytes que la película tiene y los que faltan para completarla u otras veces el porcentaje de 1 al 100. En este caso se observa solamente la función de porcentaje

El cargador funciona de la siguiente manera:

- Tres layers: "etiquetas", "acciones" y "pre-carga". Los nombres sirven para encontrar cualquier capa o layer y hacer cambios de manera más rápida.

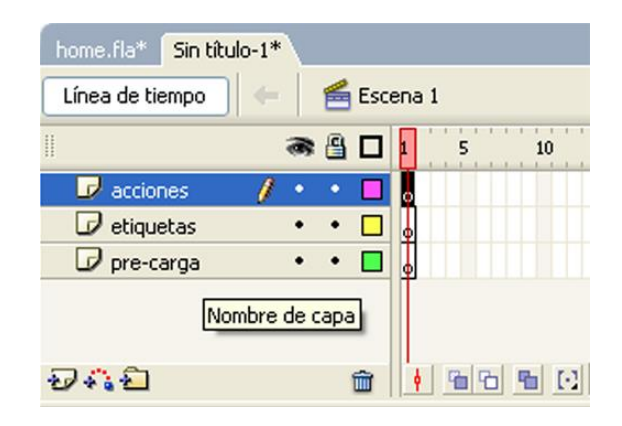

- En el primer layer (acciones) se ingresa la siguiente programación:

```
totalBytes = Math.roomdgetBytesTotal() / 1024);loadedBytes = Math.round(getBytesLoaded() / 1024);
percentDone = Math.round((loadedBytes / totalBytes) * 100);
if (_root._framesloaded>= _root._totalframes) {
gotoAndPlay("start");
```
}

La tres primeras líneas contienen las tres variables que indican a Flash que inicialice (totalBytes, loadedBytes y percentDone), las dos primeras usan los métodos "getBytesTotal()" y "getBytesLoaded()" que regresan un número entero que

indica el tamaño total de la película y otro entero que indica lo que carga respectivamente, los dos valores están en bytes. En la misma línea al final está un número de cuatro dígitos (1024), que indica la unidad en la cual se dividen los bytes, en este caso con "1024" se divide en kilobytes.

A continuación de cada variable se encuentra otro método "Math.round" que redondea algo que se llama "floating-point number" en un entero. El término "floating-point number" es un sistema de representación en un número real de una cadena de dígitos o bits, este es un número decimal o binario.

La variable de la tercera línea "percentDone" son los kilobytes cargados divididos para el tamaño total de la película en kilobytes que se multiplican por 100 para llegar a un número entre 1 y 100.

En la cuarta línea está el condicional "if". Su función en este caso es indicar que, si es que (if) los fotogramas o "frames" cargados en la línea de tiempo principal es mayor o igual al número total de fotogramas lleve al usuario al fotograma que tenga la etiqueta "start", que se indicará después.

En el fotograma número dos de la capa "acciones" se agrega la programación "gotoAndPlay(1);" esto obliga a que la película regrese al primer fotograma para cerciorarse de que el condicional (if) este funcionando y para que se actualicen las variables de carga.

En el fotograma tres de la capa de "etiquetas" debe haber una etiqueta (label) con el nombre "start", en la parte inferior de la interfaz de Flash, en la parte de propiedades o "properties".

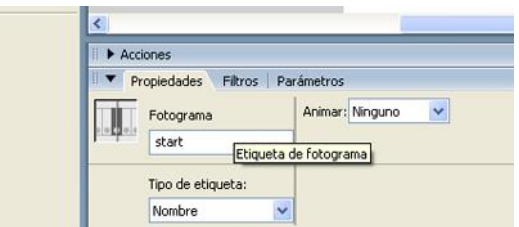

En la capa "pre-carga" se coloca un área de texto, la misma que debe ser de tipo dinámico, esto se modifica en la barra de propiedades en la parte inferior de la interfaz de Flash.

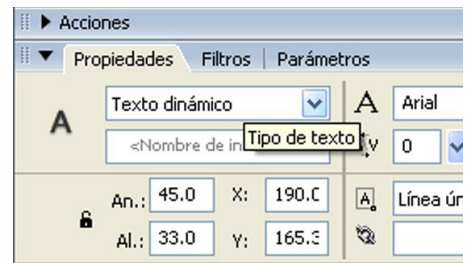

En el área de texto se debe llamar a una variable, que sirve para conectarla con el actionscript; llevará el nombre de "percentDone", lo que le indica al actionscript que en esa área se debe mostrar el porcentaje calculado del 1 al 100.

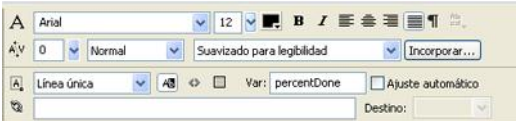

## **8.1.6 Diseño de la Interfaz**

La interfaz consiste en un diseño muy simple, un borde muy fino de color negro, el cuadrado completo mide 800 x 315 píxeles y está colocado en un área de trabajo en Flash de 950 x 620 píxeles. En la parte superior izquierda está el logo de SINAMUNE y en la inferior el de la Fundación Edgar Palacios.

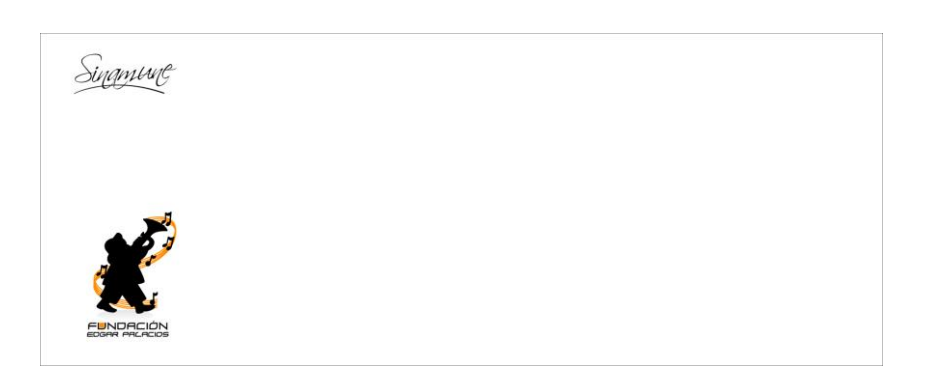

En la parte derecha superior están los links de la página y en la inferior un botón que sirve para quitar o reproducir una canción mientras se visualiza la página (este último estará solamente en el "HOME").

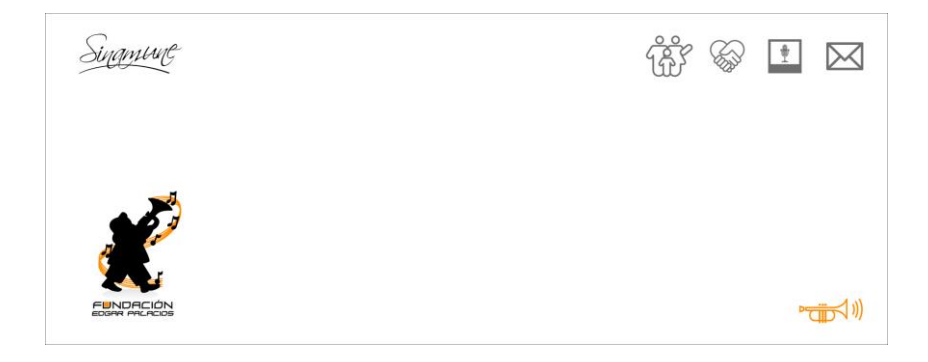

#### **8.1.7 Enlaces internos**

La animación inicial en el "Home" empieza con la formación del rectángulo que bordea la gráfica y los botones de la página: se logra mediante una herramienta de animación en Flash que se llama "Máscara": desde el software Adobe Illustrator se exporta por separado las imágenes a utilizar en la página y su animación, entre ellas está el marco en una nueva capa o layer, en otra capa llamada "máscara" se dibujan cuadrados en las partes que se quiere que sean visibles, cuadro por cuadro hasta que se vea completamente.

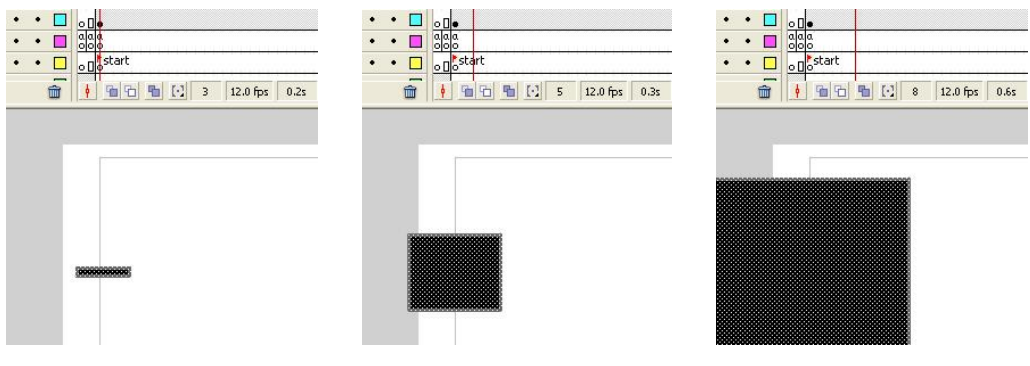

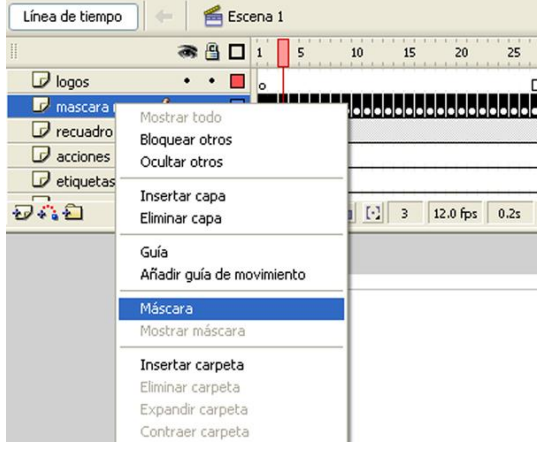

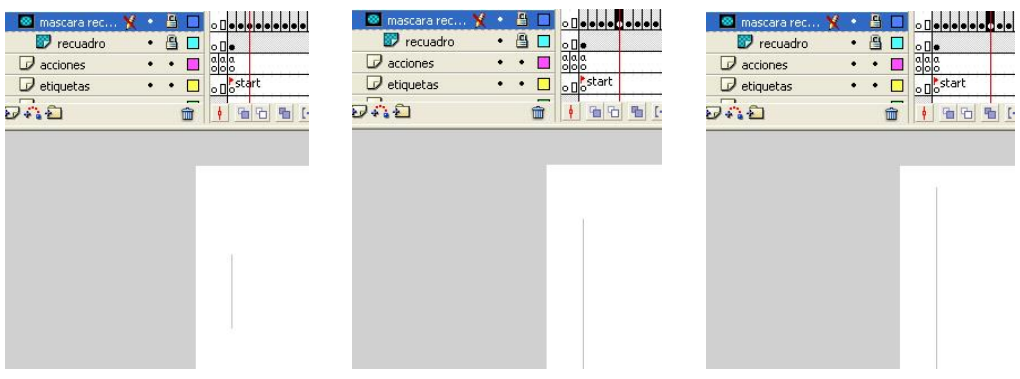

Los logotipos aparecen con un "fade in" (transición), pero antes se los debe convertir exportándolos desde ilustrador en imagen ráster, dentro de Flash en un símbolo, en este caso será un "clip de película" o "movieclip" aunque funcionaría de la misma manera si es un símbolo de tipo "gráfico".

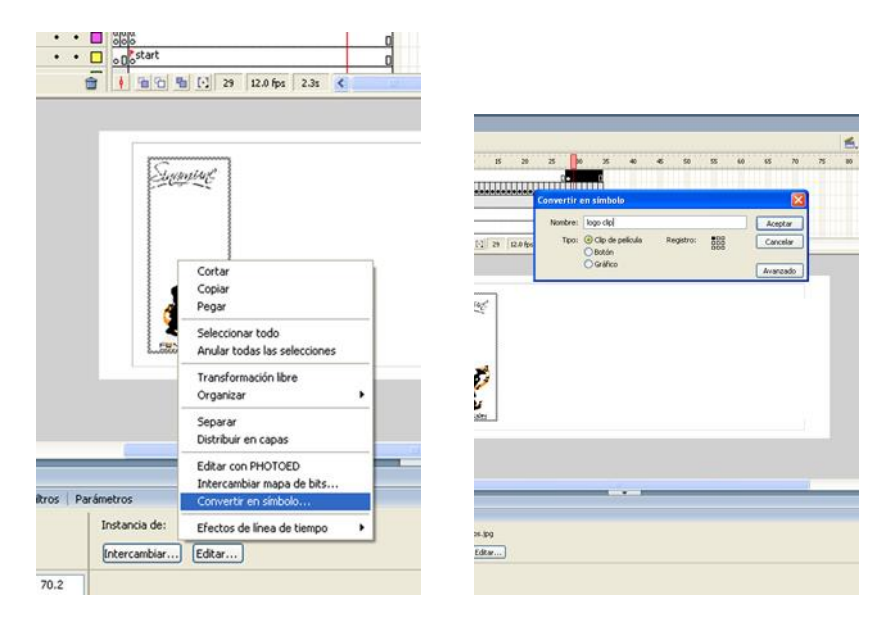

El nuevo símbolo llamado "logo clip" necesita dos "frames" (extremos), el primero debe tener la propiedad "Color": "Alfa" y al 0%, en el último "frame" la misma propiedad, pero esta vez al 100%

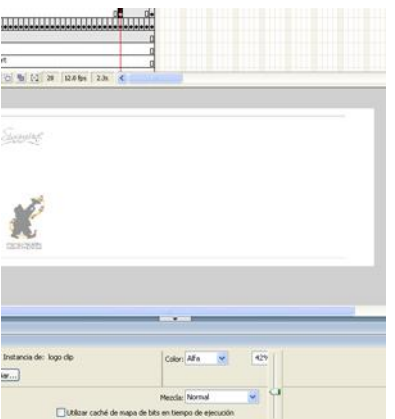

Lo mismo con los botones, pero uno por uno. El botón de sonido aparece sin ningún tipo de animación, este sirve para apagar o prender el sonido, pues al iniciar la página suena una canción del maestro Edgar Palacios, funcionaría mediante la siguiente programación:

```
onClipEvent (load) {
      stopAllSounds();
}
```
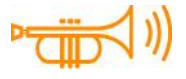

La canción empieza cuando la animación de la página se completa, así que esta programación indica que al hacer clic en este botón la música se apague. Ahora la programación, cuando termina de cargarse la animación, en la capa "acciones" tendría:

stop();
Para que el botón le indique a la animación que vaya al siguiente fotograma, en donde esta ubicado el botón "sound off" con la siguiente programación:

```
on (release) {
       play();
}
```
Las acciones del botón, se muestran así:

```
onClipEvent (load) {
      stopAllSounds();
}
on (release) {
      play();
}
```
Para volver a escuchar la canción se debe hacer clic en el botón que apareció cuando el sonido se apagó, que es parecido al anterior solo que frente a la trompeta no tiene las tres ondas que representan en forma icónica al sonido.

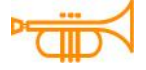

La programación no es parecida a la aplicada para apagar el sonido, esta vez el botón recibe la orden que cuando se da un clic al mouse en el botón de sonido la línea de tiempo se traslada al fotograma donde empieza la música, en este caso al número "34", todo esto mediante la siguiente programación:

on (release) {

```
gotoAndPlay(34);
```
}

Este botón solo estará en el "Home".

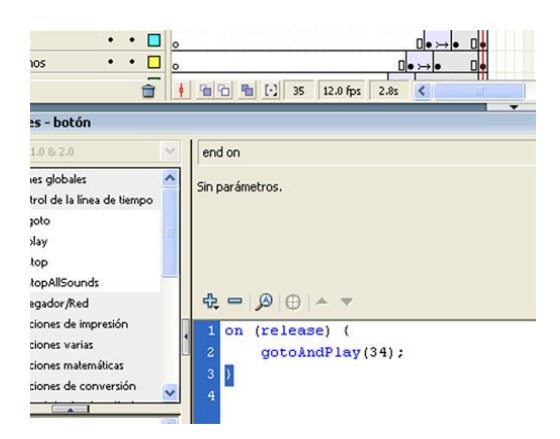

Ahora el interior, que consiste en un paisaje con algunas casas y edificaciones, representando a los links (hay una por cada botón), que se animan con el "rollover". El fondo sobre el que están las edificaciones aparece con una animación, como si se pintaría con una brocha o un pincel.

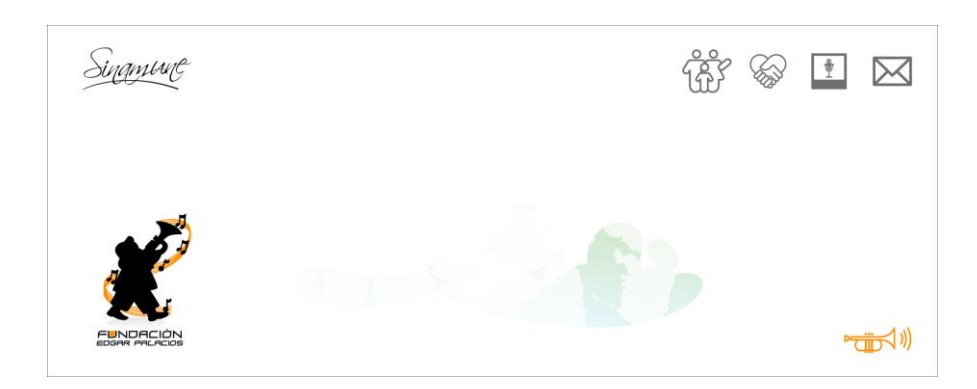

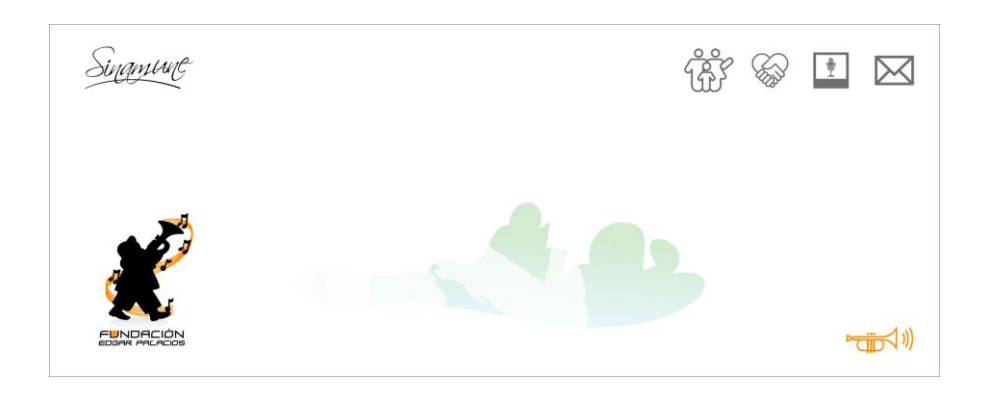

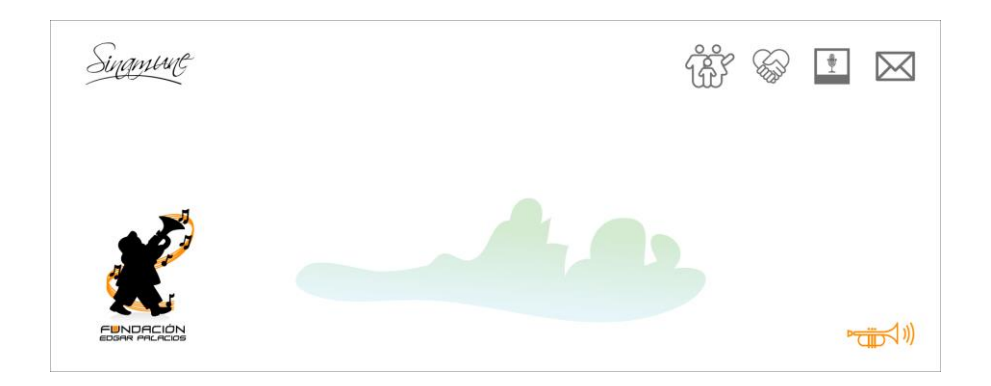

Finalmente la gráfica principal: las casas y edificios aparecen con un "fade in"; es una ciudad que representa cada parte de la página, por ejemplo si hacemos "rollover" sobre uno de los botones en la parte superior derecha uno de los edificios hará un movimiento para indicar que ahí está esa sección. En esta parte de la página se puede observar que las nubes se mueven sobre la ciudad.

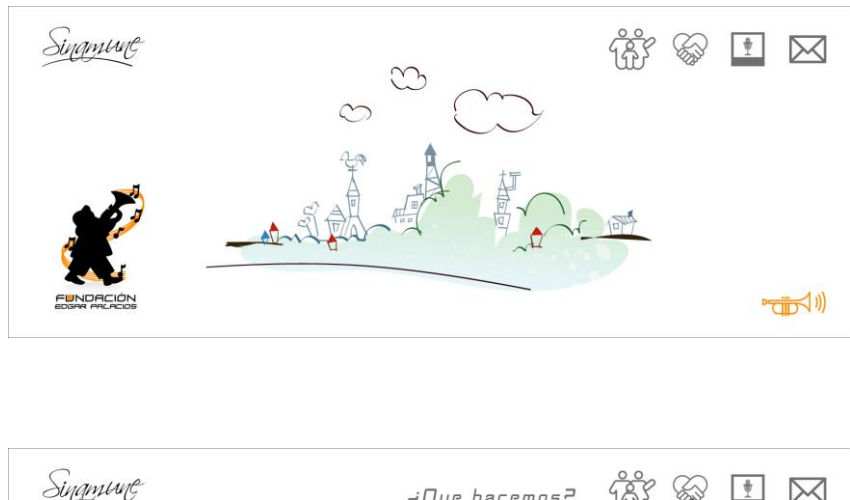

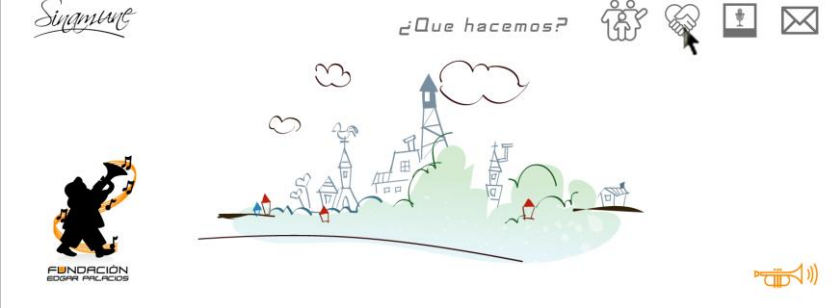

Esto vendría a ser el "Home" o página principal. Cada uno de los botones tiene una animación diferente en su rollover.

### **8.1.7.1 ¿Quiénes somos?**

En esta sección está la parte central de la página web, porque aquí se explica qué es la Fundación, quiénes han trabajado para formarla y hacerla crecer. La Interfaz tiene la misma gráfica que el "Home" solo cambia la parte central donde está un cuadro de texto, con dos flechas en la parte izquierda del cuadro que contiene al texto, estas sirven para desplazar el texto de arriba abajo. Con una aplicación llamada "scroll", puesto que la extensión del mismo no permite visualizarlo por completo en el recuadro asignado para el texto.

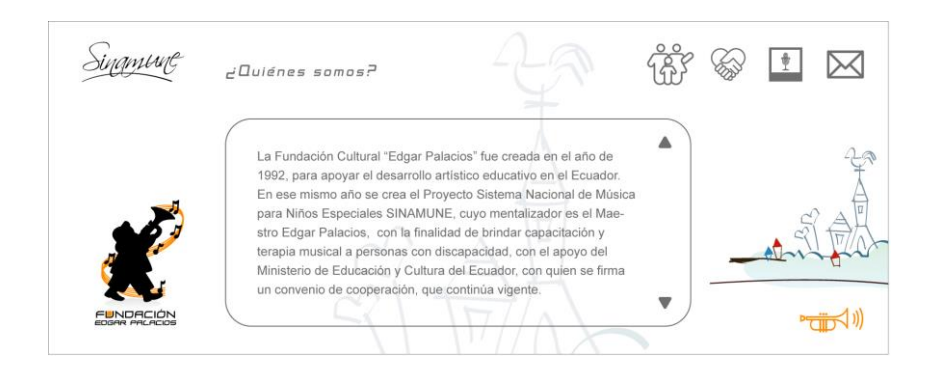

En Flash, hacer un scroll no es tan simple como en HTML, en este software se requiere de una programación un tanto más complicada.

Se empieza con un área de texto de tipo dinámico (esto se puede modificar en las propiedades en la parte inferior), multilínea y en el campo "Var" (variable) se asigna la variable "quienestexto", que permite insertar el texto desde un archivo externo.

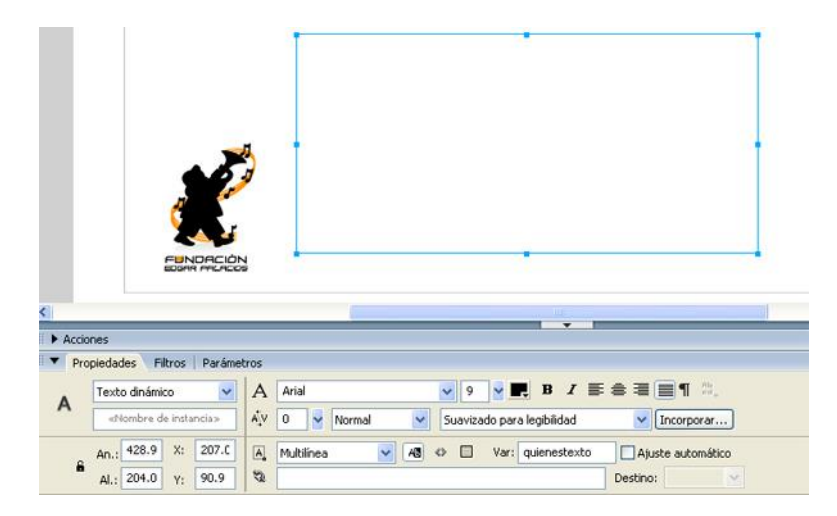

Luego en Illustrator se crean dos flechas para el desplazamiento del texto. Y una vez colocadas las flechas en la interfaz se les asigna la programación:

Flecha con dirección hacia arriba:

```
on (press) {
      quienestexto.scroll -= 1;
}
```
Flecha con dirección hacia abajo:

```
on (press) {
      quienestexto.scroll += 1;
}
```
La programación en cada flecha le indica al texto que cuando se de un clic o se presione el botón, en el caso de la flecha hacia arriba, le reste una unidad y así mismo con el botón hacia abajo le indica que le sume una unidad, esto

En el primer fotograma donde se encuentra el campo de texto y las flechas se agrega el siguiente script:

mediante la variable "quienestexto" que se había asignado al texto dinámico.

#### stop();

quienestexto = "La Fundación Cultural "Edgar Palacios" fue creada en el año de 1992, para apoyar el desarrollo artístico educativo en el Ecuador. En ese mismo año se crea el Proyecto Sistema Nacional de Música para Niños Especiales SINAMUNE, cuyo mentalizador es el Maestro Edgar Palacios, con la finalidad de brindar capacitación y terapia musical a personas con discapacidad, con el apoyo del Ministerio de Educación y Cultura del Ecuador, con quien se firma un convenio de cooperación, que continúa vigente. **Kontinuale**n el año de 1993 se inicia la ejecución de este proyecto, basando la metodología en la enseñanza grupal a alumnos con déficit visual y mental en instrumentos de teclado y percusión...";

Todo empieza con el "stop ( );" que sirve para que el script del texto se ejecute una sola vez, de lo contrario el texto se cargaría una y otra vez.

Después la variable con la cual se carga el texto. En esta aplicación (scroll), no se puede dar un salto de línea al texto manualmente; es decir, no se puede dar espacio entre líneas con un "Enter", así que se aplican etiquetas HTML, como la que está subrayada en amarillo "<br>". Pero para que se ejecuten correctamente y no aparezcan como parte del texto, la opción "Generar texto como HTML" en la barra de propiedades del texto debe estar activa.

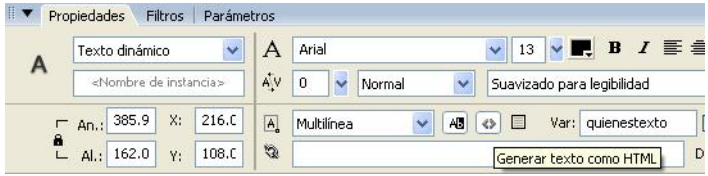

### **8.1.7.2 ¿Qué Hacemos?**

Al igual que la sección "¿Quiénes somos?", empieza con un cargador de porcentaje, en la interfaz cambia el fondo, el cuadro de texto es mas pequeño al igual que su contenido.

La particularidad en esta parte de la web es que hay una foto en la parte derecha, en la que, si el cursor del mouse pasa por encima de la misma, se la puede ver en un tamaño más grande, al mismo tiempo que el fondo se desvanece.

Para hacer este rollover en la fotografía, primero se la coloca en la interfaz en un tamaño más pequeño.

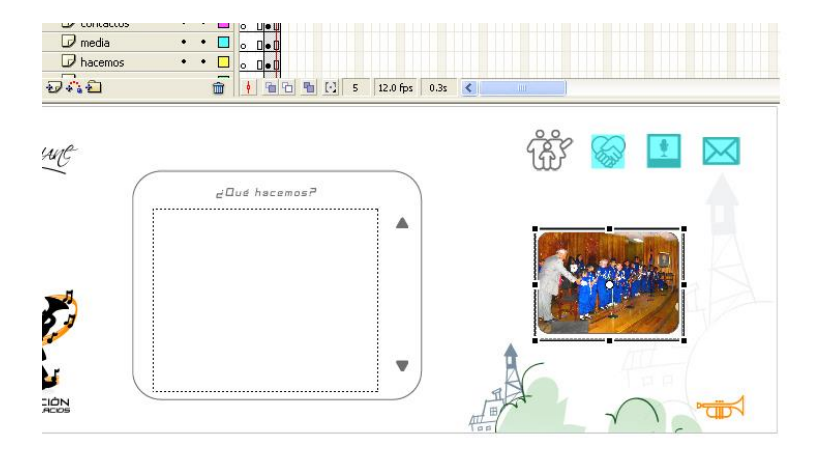

Ahora con la foto convertida en símbolo de tipo botón, se define la "zona activa", que es el área en la cual el botón se activará cuando el cursor pase por encima.

Ahora el rollover: en el segundo fotograma ("sobre") del botón que en este caso se llama "foto", se copia la imagen que está en el primer fotograma ("reposo"), convirtiéndola en símbolo de tipo "movieclip" o "clip de película". Con doble clic se abre la línea de tiempo, esto para empezar con la animación del rollover.

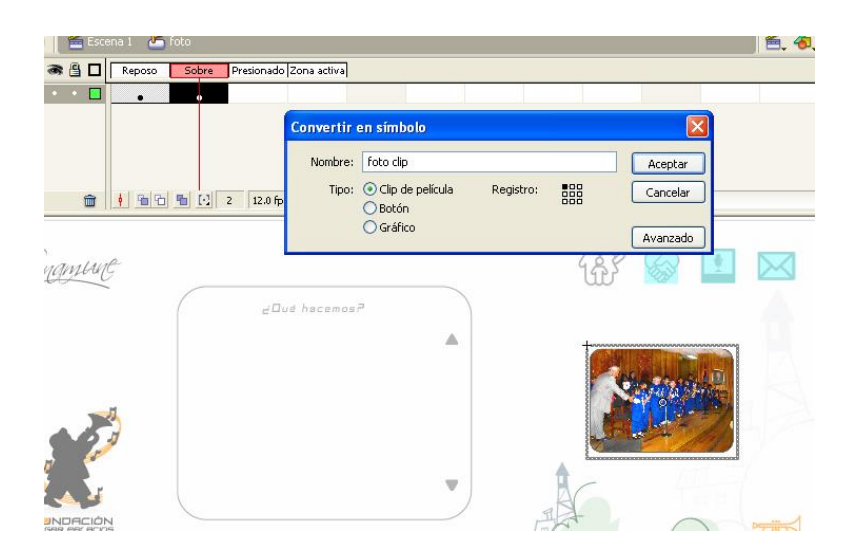

Nuevamente se convierte la imagen dentro del clip de película en "movieclip", esta vez servirá para que la imagen se agrande progresivamente como animación.

En el primer fotograma la imagen debe estar tal como cuando se la convirtió en clip de película, y en el fotograma diez debe tener el tamaño y la ubicación que debe tener cuando se haga el rollover. El número fotograma final no es algo definido, de esto depende la velocidad con la que se desea que aparezca la imagen en grande. Por ejemplo, si la imagen grande está en el fotograma veinte, la animación será bastante lenta, en cambio si se encuentra en el fotograma dos o tres, la animación sería casi imperceptible. En el primer

fotograma con un clic (derecho) se activa la opción "Crear interpolación de movimiento" que dará todos los intermedios de la animación.

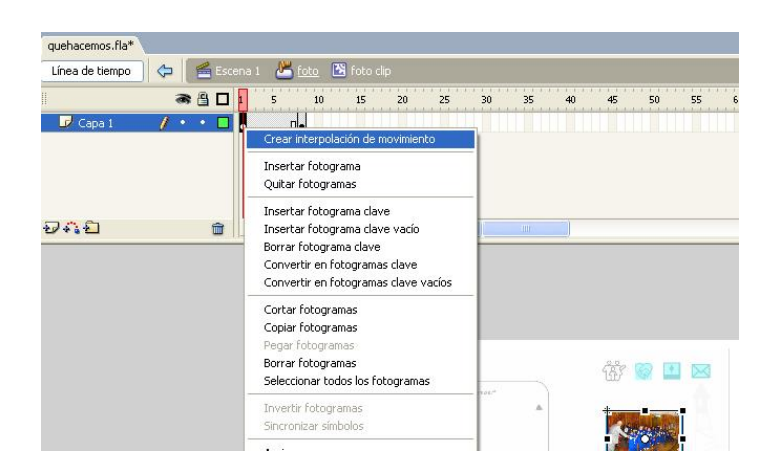

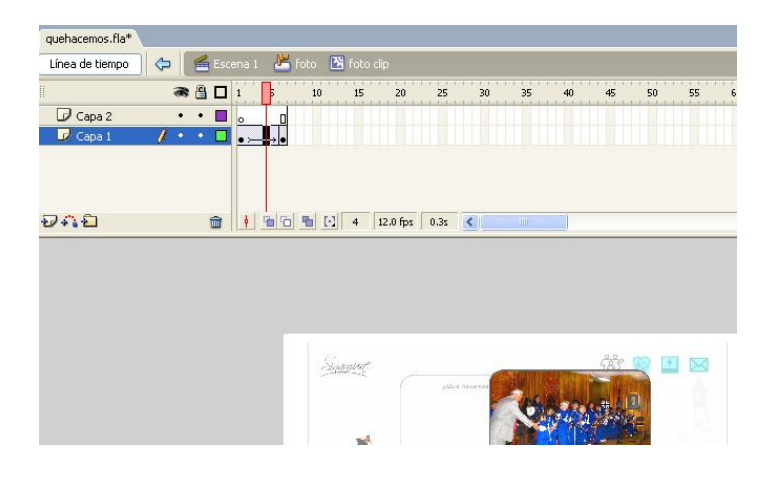

En una nueva capa o layer debe haber un cuadrado blanco que cubra toda la interfaz, y transformado en símbolo se crea un fotograma clave donde termina la animación de la foto.

En el primer fotograma el cuadrado blanco debe tener la propiedad "Alfa" al 0% y en el fotograma diez al 100% y con clic derecho "Crear interpolación de

movimiento", esta vez para darle un efecto de "fade in", a fin de que aparezca progresivamente desvaneciendo el fondo.

### **8.1.7.3 Media**

El fondo que corresponde a esta sección de la página tiene un distintivo especial ya que están hay botones extras dentro de la interfaz, que son: "Audio", "Galería de Fotos" y "Video", cada uno con un icono que lo representa respectivamente a continuación:

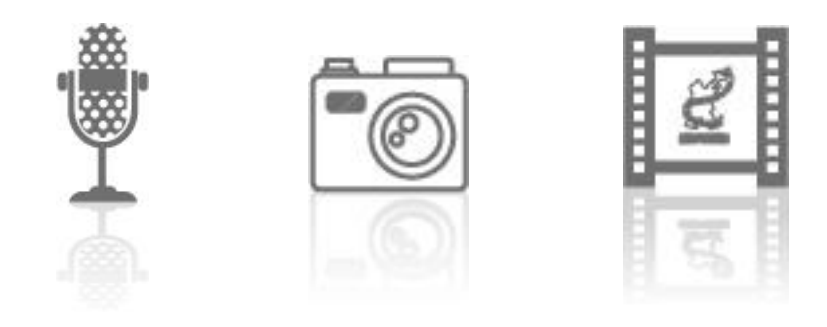

Cada botón tiene un rollover que consiste mostrar el texto que describe al botón.

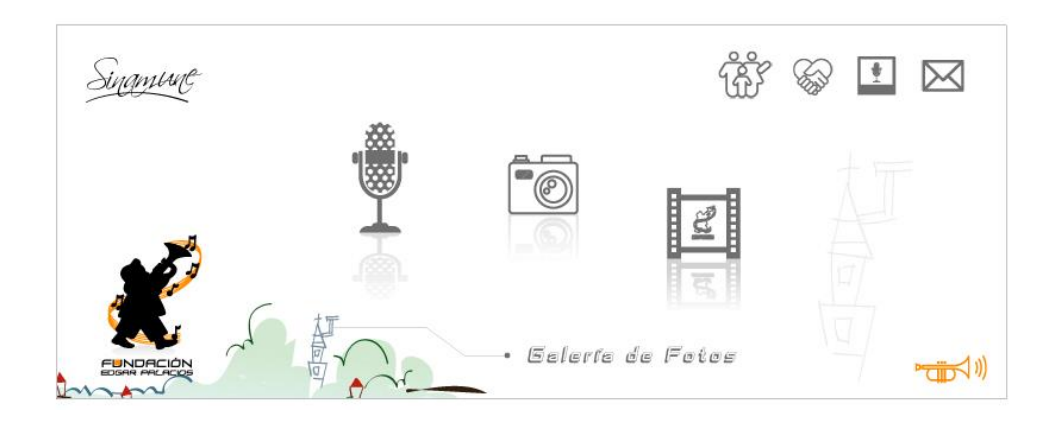

## **8.1.7.3.1 Galería fotográfica**

La galería estará en un nuevo archivo para que la sección de "media" no tenga problemas para cargarse. El diseño de la interfaz del fondo está realizado en photoshop.

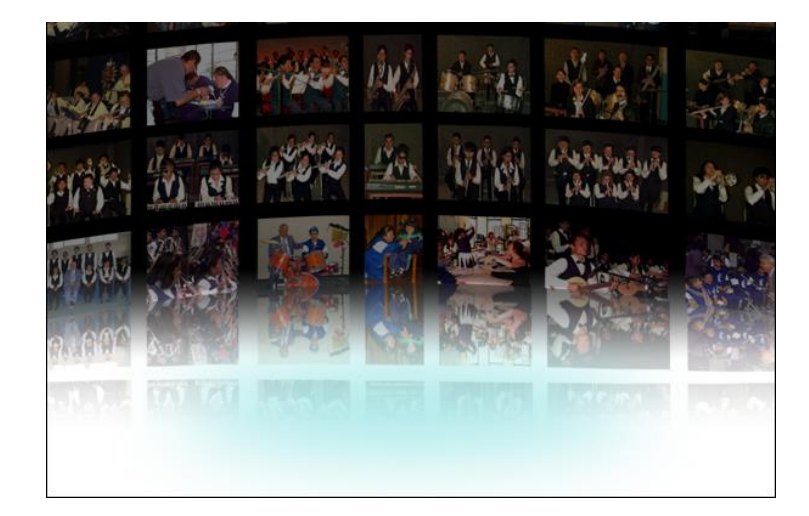

La imagen se la coloca en Flash. Antes de empezar con la galería se debe tener instalado un componente externo llamado "photoFlow". Una vez instalado se lo encuentra en: ventana, componentes. En la ventana que se despliega se puede ver el componente instalado y con el cursor del mouse se lo arrastra hacia el documento.

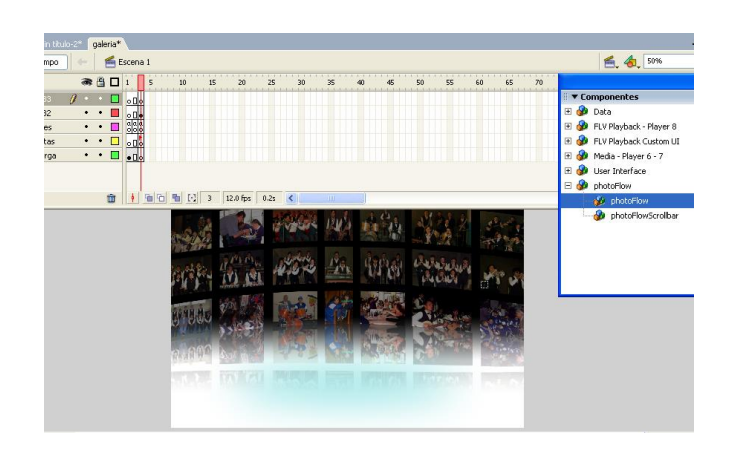

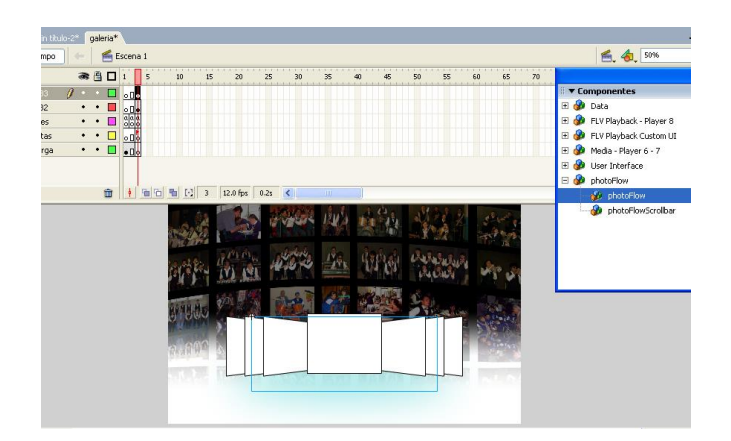

El archivo se podría hacer muy pesado si las imágenes son cargadas en la biblioteca del mismo, así que todas estarán ubicadas en una carpeta externa, que lleva el nombre de "imágenes". Pero algo tiene que llamar a estas imágenes para que aparezcan en "photoFlow", en este caso es un archivo \*.xml.

El XML significa "Extensible Markup Language" o "Lenguaje de Etiquetado Extensible", es un poco más flexible que el lenguaje HTML y sirve para darle más funcionalidad a la web.

Es un "metalenguaje" porque permite construir documentos electrónicos y sirve para el intercambio de información estructurada entre diferentes plataformas, en este caso (Flash) XML describe la estructura del documento, pero lo que lo hace más flexible y adaptable; se le puede dar etiquetas a libre elección.

El XML llevará el nombre de "galeriafotos.xml", y la programación dentro del mismo sería:

<?xml version="1.0" encoding="utf-8"?>

<photos path="imagenes/">

<photo name="cargando imagen" url="imagen01.jpg">photo description</photo> <photo name="cargando imagen" url="imagen02.jpg">photo description</photo> <photo name="cargando imagen" url="imagen03.jpg">photo description</photo> <photo name="cargando imagen" url="imagen04.jpg">photo description</photo> <photo name="cargando imagen" url="imagen05.jpg">photo description</photo> <photo name="cargando imagen" url="imagen06.jpg">photo description</photo> <photo name="cargando imagen" url="imagen07.jpg">photo description</photo> <photo name="cargando imagen" url="imagen08.jpg">photo description</photo> <photo name="cargando imagen" url="imagen09.jpg">photo description</photo> <photo name="cargando imagen" url="imagen10.jpg">photo description</photo> </photos>

La programación empieza con la etiqueta <?xml version="1.0" encoding="utf-8"?>.

"<photos path="imagenes/">" le indica donde se encuentran los archivos a llamarse. En las etiquetas "<photo name>" se describe el nombre que cada fotografía, pero en este caso se podrá visualizar un aviso para el usuario: "cargando imagen", que será mostrado mientras se carga el archivo, luego se describe el nombre del archivo dentro de la carpeta imágenes.

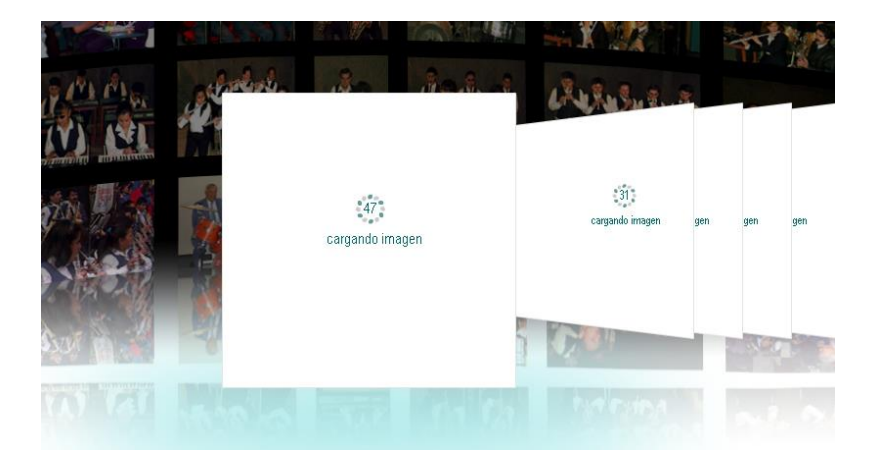

Con la ventana llamada "Inspector de componentes", se puede cambiar el tamaño en el cual las fotos van a proyectarse, la velocidad de transición, entre otras propiedades. Talvez la más importante es que desde este inspector se llama al archivo XML

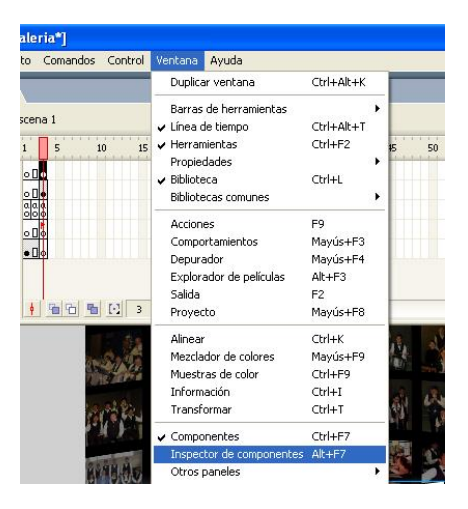

En el campo "xmlPath", debe estar escrito el nombre exacto del archivo xml creado anteriormente, y en el campo "folderPath" debe estar el nombre de la carpeta que contiene a las imágenes.

En el inspector es importante tener definidos otros parámetros como:

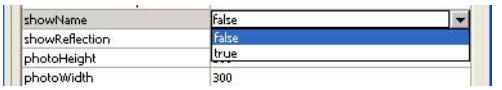

El parámetro "showName" debe estar en "false", porque si no la etiqueta que estaba definida en la programación ("cargando imagen") se mostrará sobre la imagen cuando se haya cargado.

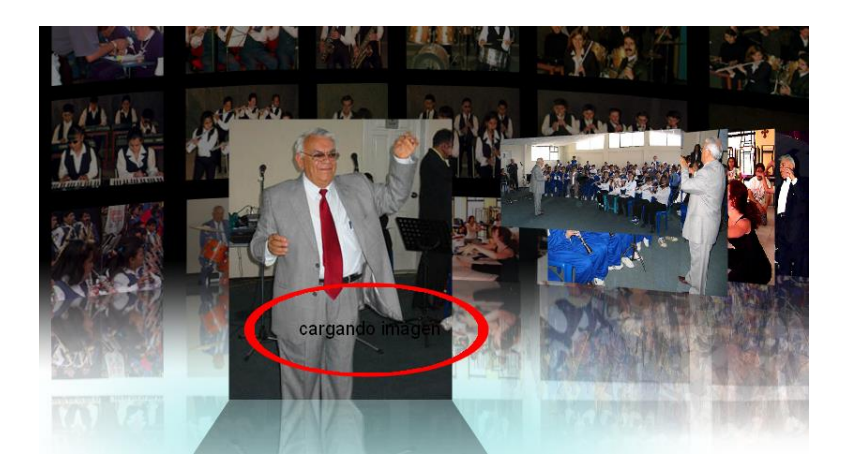

Definir el tamaño aproximado de todas las imágenes (300x300), y el modo de escala o "scaleMode", seleccionando la opción "showAll".

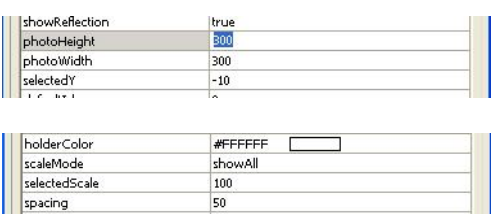

En el resto de parámetros se pueden dejar los predeterminados, pues no afecta lo que se necesita mostrar, quedando el "Inspector de componentes" de la siguiente forma:

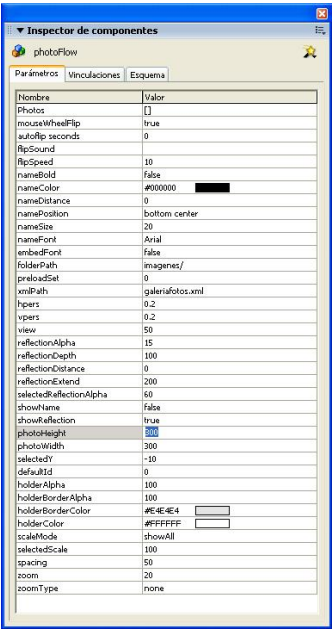

### **8.1.7.3.2 Audio**

En está sección existe la opción de bajar música del Maestro Edgar Palacios.

También se puede escuchar un tema cargado en un reproductor que tiene Flash dentro de sus componentes "Media – Player 6 - 7". El componente que se utiliza se llama "Media Playback".

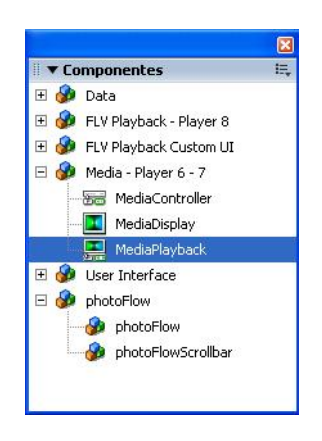

Para incrustar el reproductor con la canción que va a escucharse ("Inolvidable"), en el "Inspector de Componentes" hay que especificar que lo que se va a reproducir es un MP3, luego se le indica al inspector de componentes el lugar donde se encuentra el archivo, como está en una carpeta llamada "audio" se debe especificar así: "audio/inolvidable.mp3".

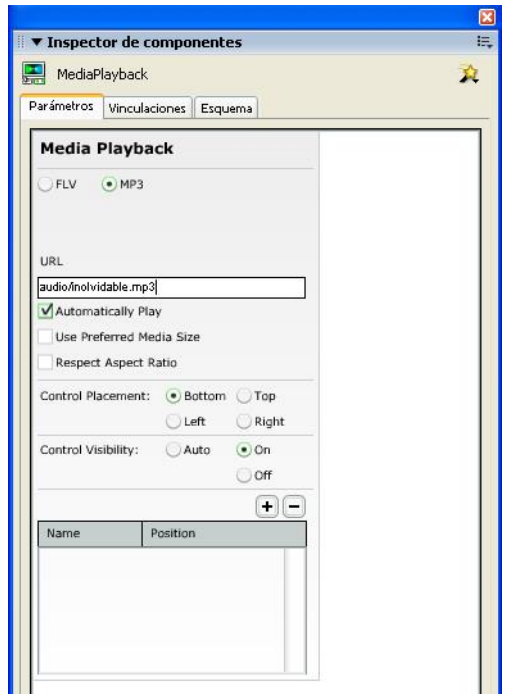

Ahora para bajar archivos MP3 deben estar creados tres botones nuevos, uno por cada canción, los botones consisten solamente en texto.

Existe una forma de abrir un MP3 en Internet pero solo en una ventana nueva con "getURL"; es decir, que no se puede descargar el archivo como tal. Así que se tiene que comprimir cada archivo en un "ZIP" (formato de compresión), porque de esta forma saldrá el cuadro de diálogo de descarga de archivos. La programación es la siguiente:

```
on (release) {
        getURL("audio/inolvidable.zip", "_self");
}
```
Para las demás canciones solo se debe cambiar "inolvidable.zip" por la canción que corresponde a cada botón, lo que se encuentra antes del nombre del archivo (audio/) es la carpeta que contiene al archivo. La interfaz quedaría de la siguiente manera:

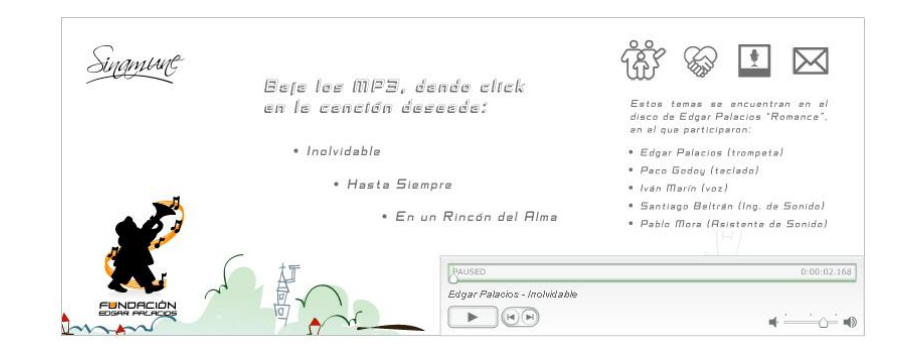

### **8.1.7.3.3 Video**

Al igual que la galería, esta sub-sección estará en un archivo nuevo y trabajará con un componente de Flash llamado "Media Playback", este debe ser arrastrado a la escena.

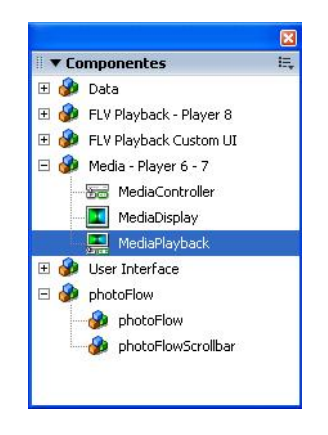

Para insertar el video tiene que estar en formato \*.flv (flash video). Con el inspector de componentes hay la opción de escoger FLV o MP3, en este caso será FLV.

En el siguiente parámetro llamado "URL" se pone la ubicación del video: /video/edgarp.flv, y en el parámetro "Control Visibility" debe estar seleccionado la opción "On", para que los controles de "play", "stop" y "volumen" sean visibles.

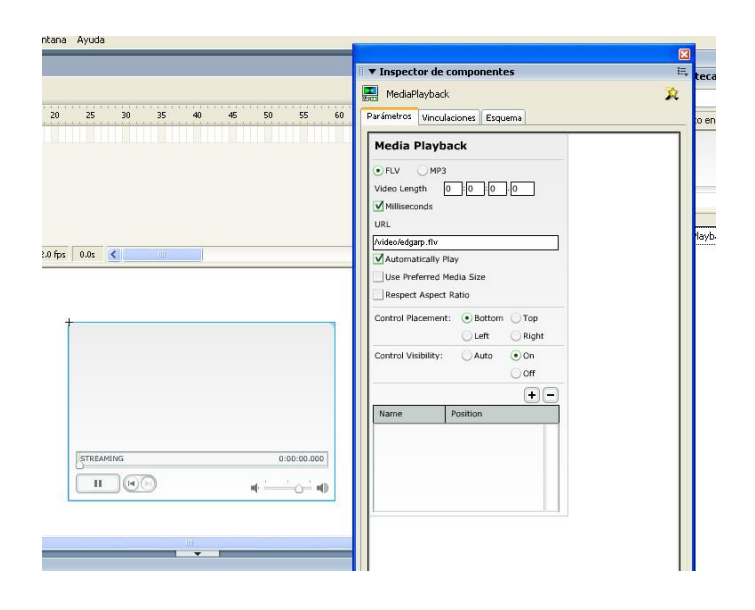

Finalmente la interfaz con el diseño y video integrado quedaría de esta forma:

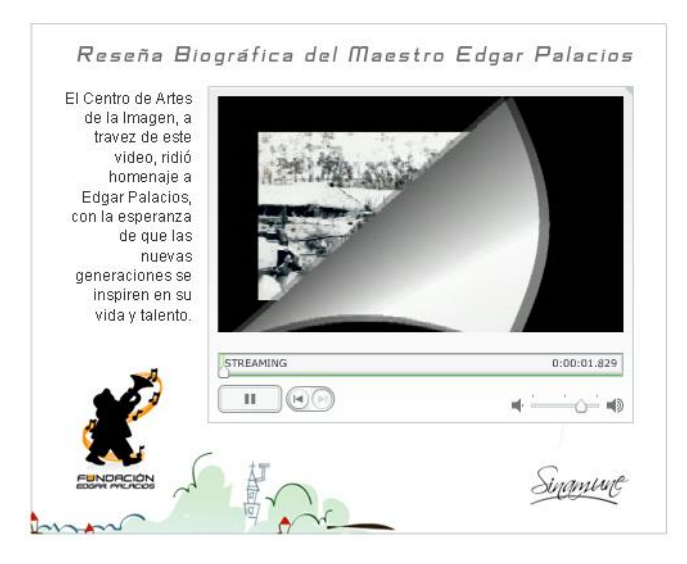

### **8.1.7.4 Contactos**

#### **8.1.7.4.1 Formulario**

La parte de contactos se hará mediante un formulario, cuyos datos serán insertados en una base de datos. Este será llenado por los usuarios de la página, es una información muy general, servirá para en un futuro tener una base de datos de la gente interesada a la cual se la pueda invitar a los recitales y diferentes actividades que realice SINAMUNE y la Fundación Edgar Palacios.

En el formulario constan los campos a llenar: nombre, apellido, teléfono, e-mail y comentario.

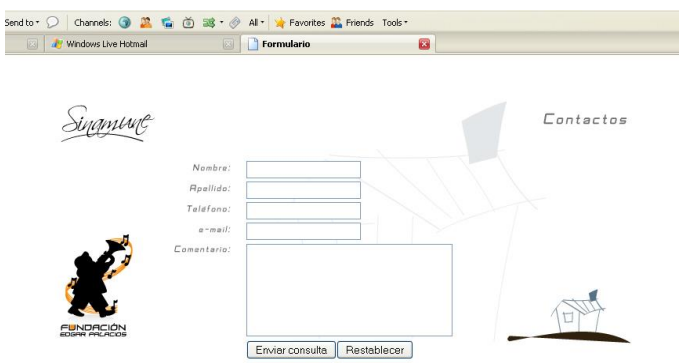

Finalmente están los botones, el primero de tipo "submit" que sirve para enviar la información que se ingresó en los campos de texto y el segundo de tipo "reset", que borra toda la información de los campos de texto.

Para empezar con las páginas que reciben y registran los datos, se debe crear una base de datos. Con el programa de licencia libre "Wampserver", se instalan el servidor HTTP Apache y el sistema de gestión de base de datos MySQL, mediante la herramienta phpMyadmin que sirve para la administración de MySQL a través de páginas web.

Para utilizar esta herramienta hay que entrar en el navegador web, en la parte de direcciones lo siguiente: http://localhost/phpmyadmin

Una vez dentro dice "Crear nueva base de datos", y a continuación está un campo de texto que debe ir el nombre de la base de datos, que en este caso es "Sinamune", al hacer clic en "Crear", se abre una nueva interfaz con el título "Crear nueva tabla en la base de datos", y debajo 2 campos de texto: "nombre" y "número de campos". En "nombre" estará "formulario" y en campos el número "6".

En la siguiente página se deben llenar los campos del formulario, que serían: Nombre, Apellido, Teléfono, e-mail, Comentario. También se puede definir el tipo de campo, como numérico, texto, entre otros y el número de caracteres por campo.

El siguiente paso es crear una página en la que se registran los datos y mediante otra página que hace la conexión con la base de datos inserta lo datos en la misma (base de datos), esta vendría a ser la que se describe en la etiqueta form, en "action" (RegistraDatos.php), está página está en el lenguaje de programación PHP, con el siguiente código:

<html>

<head>

<title>Datos Registrados</title>

<?php

\$nombre= \$\_POST['nombre'];

\$apellido= \$\_POST['apellido']; \$telefono= \$\_POST['telefono']; \$email= \$\_POST['email']; \$comentario= \$\_POST['comentario']; include 'opendb.php'; \$link=Conectarse(); mysql\_query ("insert into formulario (id\_form,nombre,apellido,telefono,email,comentario) values (null,'\$nombre','\$apellido','\$telefono','\$email', '\$comentario')",\$link); ?> </head>

<body>

<table align="center"><tr><td><font face="Arial, Helvetica, sans-serif"><b>Sus datos han sido registrados</b></font></td></tr></table>

</body>

</html>

A continuación de la apertura de la etiqueta "<?php" se declaran las variables para cada uno de los campos del formulario, dándoles un equivalente al nombre que se dio a cada campo en los "inputs" de la página HTML "formulario.html", y entre estas dos se escribe el método en el que se van a enviar los datos (\$\_POST). Esto también se había declarado anteriormente en la página de "formulario.html". Las variables se escriben anteponiendo el signo "\$".

Luego está la sentencia "include", que incluye y evalúa el archivo especificado, que sería "opendb.php".

Al final del código PHP está la sentencia "insert", que sirve para insertar estos datos en la tabla de la base de datos creada anteriormente en "phpMyAdmin".

La última parte del código en su totalidad en su texto que se muestra cuando los datos se han ingresado correctamente en la base de datos.

La tercera página a utilizarse es una que ya se mencionó anteriormente, se llama "opendb.php". Su función es hacer la conexión con la base de datos. Esta página consiste solo en código PHP:

```
<?php
function Conectarse() 
{ 
   if (!($link=mysql_connect("localhost","root",""))) 
   { 
    echo "Error conectando a la base de datos."; 
    exit(); 
   } 
  if (!mysql_select_db("Sinamune",$link))
   { 
    echo "Error seleccionando la base de datos."; 
    exit(); 
   } 
  return $link; }
?>
```
Para empezar se crea una función llamada "Conectarse()", luego se hace la conexión con el host local (localhost) y se indica, con el condicional "if", que si hay un error conectando a la base de datos, muestre el mensaje "Error conectando a la base de datos".

Luego con otro condicional se selecciona a la base de datos y de igual manera indica que si no se puede seleccionar a la base de datos, muestre el mensaje "Error seleccionando la base de datos".

Entre la información que el usuario ingresa en el formulario está su correo electrónico, que servirá para enviar un boletín electrónico con la información de las actividades que SINAMUNE esté realizando.

El formulario de "Contactos" tiene cinco campos para llenar, los cuatro primeros tienen la característica de ser de tipo "input", que quiere decir que solo tendrá una línea a llenar, pues la extensión del nombre, apellido, teléfono o mail no es muy grande, al contrario del último campo (comentario), que es algo que puede ser llenado por el usuario libremente, pues no se puede estandarizar ese tipo de información.

#### **8.1.7.4.2 Login**

Para evitar que el administrador de la página o alguno de los miembros de la Fundación tenga que entrar a la base de datos y buscar la tabla para ver a los usuarios registrados, es conveniente crear una página nueva que muestre los nombres de los registros ingresados en el formulario. Pero para que estos resultados se desplieguen únicamente para el administrador o administradores se crea la página de "Login", que contiene dos campos de texto para ingresar nombre de usuario y clave o (password).

La página en la que se ingresa el nombre de usuario y la contraseña, tiene un formato similar al de un formulario:

<html>

<head>

<title>login</title>

<meta http-equiv="Content-Type" content="text/html; charset=iso-8859-1">

</head>

<body><br/><br/><br/><br/>

<form name="login" action="validaLogin.php" method="post">

<table id="Table\_01" width="640" height="166" border="0" cellpadding="0" cellspacing="0" align="center">

 $<$ tr $>$ 

```
<td colspan="4">
```
<img src="images/login\_01.png" width="640" height="56" alt=""></td>

 $<$ /tr $>$ 

 $<$ tr $>$ 

<td>

<img src="images/login\_02.png" width="174" height="87" alt=""></td>

<td>

<img src="images/login\_03.png" width="149" height="87" alt=""></td> <td width="180" height="87">

<table width="180" height="87" cellpadding="0" cellspacing="0" border="0"> <tr><td><input type="text" name="user" /></td></tr> <tr><td><input type="password" name="password" /></td></tr> </table>  $<$ /td $>$ <td> <img src="images/login\_05.png" width="137" height="87" alt=""></td>  $<$ /tr $>$  $<$ tr $>$ <td colspan="4"> <img src="images/login\_06.png" width="640" height="23" alt=""></td>  $<$ /tr $>$ </table> <table align="center" width="640"><tr><td align="right"><input type="submit" name="login" value="Login"></td></tr></table>

</form>

</body>

</html>

Una diferencia importante está en el "input" para el ingreso de la clave, no es de texto sino "password" y servirá para que cuando se ingrese la clave no se muestren los caracteres ingresados sino solo puntos o asteriscos (dependiendo del navegador o sistema operativo).

A continuación debe haber una página que valide el "user name" y "password", va a llevar el nombre "ValidaLogin.php", en la misma estará la siguiente programación:

```
<html>
<head>
<title>validaLogin</title>
<?php
$username= $_POST['user'];
$password= $_POST['password'];
include 'opendb.php';
$link=Conectarse();
$var=0;
$consulta="select * from usuario where username='$username' and password='$password'";
$tabla1= mysql_query("select * from usuario where username='$username' and 
password='$password'");
while ($renglon=mysql_fetch_row($tabla1))
{
       $var=1;
}
if ($var==1)
{
       session_start();
       $_SESSION['usuario']=$username;
       header('Location: registro.php');
}
else
{
       header('Location: nouser.html');
}
```

```
?>
```
</head>

<body> </body>

</html>

Al igual que en la página "RegistraDatos.php", se les da el nombre de los "inputs" del formulario de "login" a las variables.

La siguiente variable (\$consulta) es para hacer la consulta dentro de la tabla "usuario", que está en la base de datos "Sinamune".

Si los datos ingresados corresponden a la información de los campos de la tabla "usuario", la sesión se iniciará sin ningún problema y el administrador será diseccionado a la página de los registros. Y si los datos ingresados son incorrectos, se desplegará una página ("nouser.html") con el mensaje "No existe el usuario".

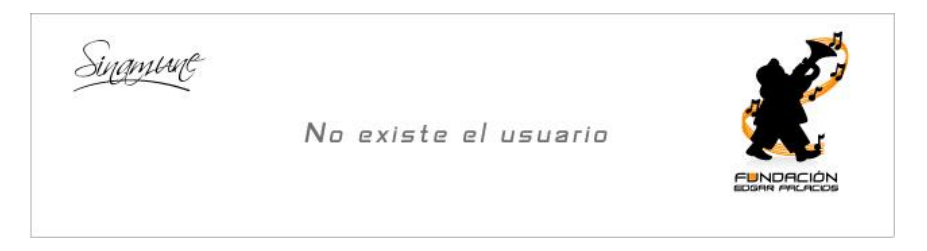

La siguiente página es la del registro, es decir, a la que se accede al hacer el login correctamente. Aquí se encuentra una tabla de tres columnas en la que se despliegan los tres datos de los usuarios que se hayan registrado ("id", "Nombre" y "Apellido"), la programación para esta página es la siguiente:

<html> <head> <title>Registro</title> </head> <?php include 'opendb.php'; \$link=Conectarse(); \$tabla1= mysql\_query("select \* from formulario");

#### ?>

```
<body>
```
<table width="630" align="center"><tr><td><img src="registro.jpg" /></td></tr></table>

<table width="630" border="1" cellpadding="0" cellspacing="0" align="center">

 $<$ tr $>$ 

<td align="center"><font face="Arial, Helvetica, sans-serif" color="#333333" size="-

1"><br />
lD</b></font></td>

```
<td align="center"><font face="Arial, Helvetica, sans-serif" color="#333333" size="-
```
1"><br />b>Nombre</b></font></td>

```
<td align="center"><font face="Arial, Helvetica, sans-serif" color="#333333" size="-
```

```
1"><bb>Apellido</b></font></td>
```
 $<$ /tr $>$ 

```
<?php
```

```
while ($renglon=mysql_fetch_row($tabla1))
```

```
{
```
?>

 $<$ tr $>$ 

```
<td align="center"><font face="Arial, Helvetica, sans-serif" color="#333333" size="-
```
1"> < b> < a href="./resumen.php?id=<?php echo \$renglon[0];?>"><?php echo

```
$renglon[0];?></a></b></font></td>
```
<td align="center"><font face="Arial, Helvetica, sans-serif" color="#333333" size="-

2"><?php echo \$renglon[1];?></font></td>

<td align="center"><font face="Arial, Helvetica, sans-serif" color="#333333" size="- 2"><?php echo \$renglon[2];?></font></td>

 $<$ /tr $>$ 

<?php

}

?>

</table>

</body>

</html>

Se empieza haciendo una conexión a la base de datos, abriendo PHP se crea la variable "\$tabla1" que servirá para seleccionar los datos de la tabla "formulario" que se encuentra dentro de la base de datos.

Luego se crea la tabla con un título para cada columna ("ID", "Nombre" y "Apellido"); a continuación de abrir PHP se da el condicional "while", y en el paréntesis se crea la variable "\$renglon", que se utilizará para darle un valor a la función MySQL "mysql\_fetch\_row", que sirve para obtener los resultados del "select" devolviéndolos en una fila.

A continuación se crea otra columna y en las filas donde irán los datos, se abre PHP y se escribe un "echo" (para imprimir texto en PHP), el texto a imprimir será la variable asignada para la función "mysql\_fetch\_row", pero con "[0]", "[1]"

y "[2]". Cada uno indica el número de la columna de la tabla de cada dato, hay que destacar que se cuentan desde el registro "0".

Cada uno de los números de registro tiene un hipervínculo indicando que tiene que desplegar la información correspondiente al número de "Id".

La última página es la de resumen, en la cual se despliegan los datos del usuario registrado. La programación es la siguiente:

```
<html>
<head>
<title>Resumen</title>
</head>
<?php
session_start();
if (!(isset($_SESSION['usuario']))) 
       header('Location: noLogin.html');
include 'opendb.php';
$link=Conectarse();
$id_columna=$_GET['id'];
$tabla1= mysql_query("select * from formulario where id_form=".$id_columna);
$nombre='';
$apellido='';
$telefono='';
$email='';
$comentario='';
while ($renglon=mysql_fetch_row($tabla1))
```
{

\$nombre= \$renglon[1]; \$apellido= \$renglon[2]; \$telefono= \$renglon[3]; \$email= \$renglon[4]; \$comentario= \$renglon[5];

}

?>

<body bgcolor="#ffffff"><br/>

<table width="800" height="350" border="0" align="center" bordercolor="#CCCCCC"

background="fondoresumen.jpg">

 $<$ tr $>$ 

<td valign="top">

<table align="center">

<tr>

<td></td><td><font face="Arial, Helvetica, sans-serif" size="2"><?php echo

\$nombre;?></font></td>

 $<$ /tr $>$ 

 $<$ tr $>$ 

<td></td><td><font face="Arial, Helvetica, sans-serif" size="2"><?php echo

\$apellido;?></font></td>

</tr><br/>>br><br/>><br/>

 $<$ tr $>$ 

<td></td><td><font face="Arial, Helvetica, sans-serif" size="2"><?php echo \$telefono;?></font></td>

</tr><br>

<tr>

```
<td></td><td><font face="Arial, Helvetica, sans-serif" size="2"><?php echo 
$email;?></font></td>
       </tr><br>
        <tr>
               <td></td><td><font face="Arial, Helvetica, sans-serif" size="2"><?php echo 
$comentario;?></font></td>
       </tr><br>
       </table>
</td>
</tr></table><br/>>br/>
<table width="800" align="center">
               <tr><td align="right"><a href="registro.php"><img 
src="regresar_reg.jpg"></a></td></tr></table>
</body>
</html>
```
Para empezar la sesión, se utiliza la función "session start", basado en el "id" pasado con "GET". Luego está la función "isset" que se usa para saber si una variable está o no declarada, comprobando los datos ingresados por el usuario.

A cada variable "\$renglon" se le asigna otra variable dependiendo del número, siendo [1] \$nombre, [2] \$apellido, [3] \$telefono, [4] \$email y [5] \$comentario, el valor [0] corresponde al número de "Id", que en este caso no es necesario desplegar. En cada campo de la tabla de registro se ingresa la variable de cada uno, desplegando los datos según el registro que corresponda.

## **8.1.7.5 Enlaces Internos**

Por último, creamos archivos HTML para cada película Flash que hicimos:

- **¿Quiénes Somos?:** quienes.html
- **¿Qué Hacemos?:** hacemos.html
- **Media:** media.html
- **Contactos:** contactos.html
- **Audio:** audio.html
- **Galería de Fotos:** galeria.html
- **Video:** video.html

Se necesita tener los enlaces entre las páginas internas. En la programación se utiliza "getURL" para los cuatro botones principales, y se indica que los abra en la misma página con "Ventana: self", exceptuando a dos sub-enlaces de Media (galería y video) que se deben abrir en una ventana nueva con "Ventana: \_blank".

```
Quienes Somos:
```

```
on (release) {
```

```
getURL("quienes.html", "_self");
```

```
}
```

```
¿Qué Hacemos?:
```

```
on (release) {
```

```
getURL("hacemos.html", "_self");
```
}

# Media:

```
on (release) {
```
getURL("media.html", "\_self");

}

## Contactos:

```
on (release) {
```
getURL("contactos.html", "\_self");

}

## Audio:

```
on (release) {
```
getURL("audio.html", "\_self");

}

# Galería de Fotos:

```
on (release) {
```
getURL("galeria.html", "\_blank");

```
}
```
Video:

on (release) {

getURL("video.html", "\_blank");
El último botón a diseñar se llama "Home" que estará en los enlaces "¿Quiénes somos?", "¿Qué Hacemos?", "Media" y Contactos.

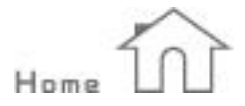

Con esta programación:

```
on (release) {
getURL("index.html", "_self");
```
}

El "Home" lleva el nombre de "index.html" porque en los hostings la página que abre directamente lleva este nombre.

Se incrustan las películas en el HTML correspondiente, mediante Dreamweaver, "Insertar", "Media", clic en "Botón Flash", todo esto dentro de una tabla previamente creada de una fila por una columna, con borde "0" y del ancho del SWF (900 px). Finalmente hay que alinear al centro la tabla para una mejor visualización de la web. La programación se crea por sí sola y se ubica después de abrir las etiquetas "<html>", "<head>", "<title>", y "<br/>body>", está resaltada en amarillo para diferenciarla. Por último se agrega una fila más en donde se encuentra la firma como "pie de página" (Diseño: Diego A. Benítez Proaño 2008).

<html>

<head>

<meta http-equiv="Content-Type" content="text/html; charset=iso-8859-1" />

<title>Home</title>

</head>

<body>

<table width="907" border="0" align="center">

 $<$ tr $>$ 

<td width="901"><object classid="clsid:D27CDB6E-AE6D-11cf-96B8-444553540000"

codebase="http://download.macromedia.com/pub/shockwave/cabs/flash/swflash.cab#version=7

,0,19,0" width="900" height="350">

<param name="movie" value="file:///C|/Documents and

Settings/dbenitez/Escritorio/tesis/Nueva Pagina SINAMUNE/Flash/HOME.swf">

<param name="quality" value="high">

<embed src="file:///C|/Documents and Settings/dbenitez/Escritorio/tesis/Nueva Pagina

SINAMUNE/Flash/HOME.swf" quality="high"

pluginspage="http://www.macromedia.com/go/getflashplayer" type="application/x-shockwave-

flash" width="900" height="350"></embed>

</object></td>

 $<$ /tr $>$ 

<td align="right"><font size="-3">Diseño: Diego A. Benítez Proa&ntilde;o 2008</font>

</td></table>

</body>

</html>

La programación en las demás páginas solo cambia en la parte que resaltada a continuación, pues ahí está el nombre de la película Flash (SWF).

<param name="movie" value="file:///C|/Documents and Settings/dbenitez/Escritorio/tesis/Nueva Pagina SINAMUNE/Flash/HOME.swf">

<param name="quality" value="high">

<embed src="file:///C|/Documents and Settings/dbenitez/Escritorio/tesis/Nueva Pagina

SINAMUNE/Flash/HOME.swf"

## **Conclusiones**

Al terminar un proyecto de esta magnitud se pudo llegar a muchas interrogantes que giran alrededor de los diferentes campos informáticos y de los medios de comunicación, porque la investigación no está solo en una web y un diseño, sino también lo que se necesita para llegar a eso, todos los procesos y datos históricos, las necesidades y la capacidad de innovación de todos los que llevaron a crear y posicionar a la red como un medio de comunicación masivo.

Con respecto al trabajo práctico, es decir, el sitio web en sí, tiene la información necesaria y condensada de la mejor manera para que el lector no la tome de una forma aburrida sino con interés y de esta forma llegar a la gente, haciéndola reflexionar acerca de las verdaderas necesidades que tiene una fundación sin fines de lucro.

En fin todo lo que se puede decir es que este trabajo ayuda a crecer en todos los niveles, profesional: en la creación de base de datos, conocimientos acerca de composición y teoría del color, el diseño y una breve historia del mismo, la amplia gama de aplicaciones que pueden crearse con Flash, el funcionamiento de todos los elementos utilizados para el desarrollo de este proyecto. A nivel humano: con la investigación de la Fundación, acercamiento con su fundador Edgar Palacios y sus alumnos, los niños.

## **Recomendaciones**

La página web debe tener un mantenimiento y actualización constante, pues la Fundación está en actividad todo el tiempo, con recitales y eventos de diferente índole. Las principales partes a actualizar son las de: "Noticias", "Galería Fotográfica" y, si el material obtenido en las presentaciones o grabaciones es suficiente, "Video" y "Audio".

En esta actualización también se contemplaría la depuración de la base de datos, seleccionando, según los comentarios recibidos, a las personas que es conveniente enviarles el boletín de actividades de SINAMUNE.

Otro punto importante es tener una promoción eficaz de la página, difusión de la existencia de la misma. Esto se lograría mediante medios publicitarios, como afiches en instituciones públicas y privadas, menciones durante las presentaciones de la orquesta.

Si se desea crear un proyecto de este tipo, la mejor manera es conocer a fondo cada una de las aplicaciones que podría tener la página, que de hecho es bastante amplia, pero talvez al juntar tantos elementos o aplicaciones se puede confundir al usuario o hacer muy pesada la web. Es decir, se debe solamente utilizar lo necesario para que la página sea atractiva al usuario y lo mínimo en elementos, creando una buena funcionalidad.

## **Bibliografía**

Silberschatz, Abraham; Korth, Henry; Sudarshan. *Fundamentos de Bases de Datos.* Pérez, Fernando; García, Antonio; López Martínez, Carolina; Sánchez, Luis Miguel; Mata, Olga; González del Campo, Victoria (trad.); Grau Fernández, Luis (rev. técnica). 4ta edición. España: MC Graw Hill. 771 p.

Eguíluz Pérez, Javier. *Introducción a XHTML.* 4ta edición. 167 p.

Molina, Marçal. *La Publicidad.* Burk, Ignacio; Gálvez y Fuentes, Alvaro; Laín Entralgo, Pedro; Masui, Jacques; Mayz Ballenilla, Ernesto; Prevosti, Antonio; Rojas, Jorge; Teixidor, Emilio (trad.); Salvat, Manuel (direc.); Marco, Joaquín (direc. editorial). 1era edición. España: Salvat Editores. 143 p.

Taylor, Richar. Enciclopedia de Técnicas de Animación. Di Masso, Gerardo (trad.); Micó, Antoni (rev. técnica); Nova Era (Fotocomposición). 2da Edición. España: Editorial Acanto. 176 p.

Wong, Wucius. *Fundamentos del Diseño*. Alsina Thevenet, Homero; Roseli Miralles, Eugeni (trad.); Zimmermann, Yves (dir. de colección); 5ta edición, España: Gustavo Gili Editorial. 348 p.

Bedford, Chris; Diezel, Kim; Hartman, Jed; Nadeau, Charles; Rowe, Jennifer. *Utilización de Dreamweaver MX.* Ferguson, Mary; Kraemer, Mary; Stanziano, Lisa (edición); 1ra edición. 770 p.

Wikipedia, la enciclopedia libre. *Base de Datos* [en línea]. Estados Unidos [ref. de 19 de Julio del 2007]. Disponible en: http://es.wikipedia.org/wiki/Base\_de\_datos

Wikipedia, la enciclopedia libre. *World Wide Web* [en línea]. Estados Unidos [ref. de 19 de Julio del 2007]. Disponible en: http://es.wikipedia.org/wiki/world\_wide\_web

Departamento de Informática de la Universidad de Valladolid. *El Navegador Web, Browser* [en línea]. España [ref. de 8 de Mayo del 2008]. Disponible en: http://www.infor.uva.es/~jvegas/cursos/buendia/pordocente/node19.html

Tech Faq. *Web Browser* [en línea]. [ref. de 8 de Mayo del 2008]. Disponible en: http://www.tech-faq.com/lang/es/web-browser.shtml

Departamento de Informática de la Universidad de Valladolid. *El Navegador Web, Browser* [en línea]. España [ref. de 8 de Mayo del 2008]. Disponible en: http://www.infor.uva.es/~jvegas/cursos/buendia/pordocente/node19.html

Hipertexto [en línea]. [ref. de 8 de Mayo del 2008]. Disponible en: http://www.ldc.usb.ve/~abianc/hipertexto.html

*Significado de los Colores* [en línea]. [ref. de 19 de Agosto del 2008]. Disponible en: http://www.arqhys.com/significado-colores.html

*Los Colores* [en línea]. [ref. de 26 de Agosto del 2008]. Disponible en: http://www.webusable.com/coloursMean.htm

*¿Qué es Pantone y para qué se utiliza?* [en línea]. [ref. de 3 de Septiembre del 2008]. Disponible en:

http://artegami.com/%C2%BFque-es-pantone-y-por-que-se-utiliza

*Diseño web en Alicante*, España. [en línea]. España [ref. de 22 de Septiembre del 2008]. Disponible en: http://www.masadelante.com

*LibMail: A PHP Mail Class*, Francia. [en línea]. [ref. de 17 de Octubre del 2008]. Disponible en: http://lwest.free.fr/doc/php/lib/index.php3?page=mail&lang=en

The PHP Group. *PHP - Manual*, Estados Unidos. [en línea]. [ref. de 17 de Octubre del 2008]. Disponible en: http://www.php.net

Sun Microsystems, Inc. *– MySQL 5.0 Reference Manual*, Estados Unidos. [en línea]. [ref. de 17 de Octubre del 2008]. Disponible en: http://dev.mysql.com/doc/refman/5.0/es/what-is.html

DuBois, Paul. *MySQL Cookbook*. Jepson, Brian; Oram, Andy; Weeks Mayo, Mary Anne (edición); Witwer, Adam (editor de producción). 2da edición. Estados Unidos: O'Reilly Media, Inc. 1000 p.